# **PCUSBVC2**

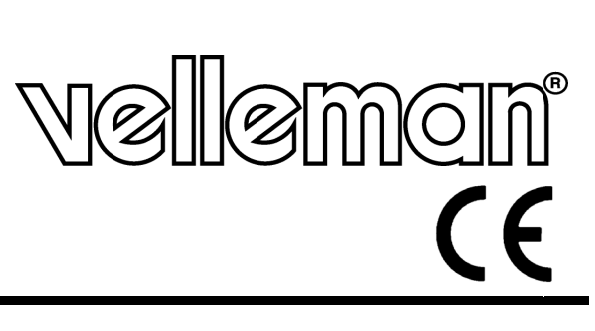

USB VIDEO + STEREO SOUND CAPTURE UNIT **VI IDEO + S STEREOG GELUID C CAPTUR E STICK MET US B-AANSL LUITING CO ONVERTI ISSEUR VIDÉO + + SON ST TÉRÉO S UR PORT T USB**  UNIDAD DE CAPTURA VÍDEO + SONIDO ESTÉREO CON CONEXIÓN USB **VI IDEO + S SOUND C CAPTURE E STICK MIT USB B-ANSCH HLUSS** 

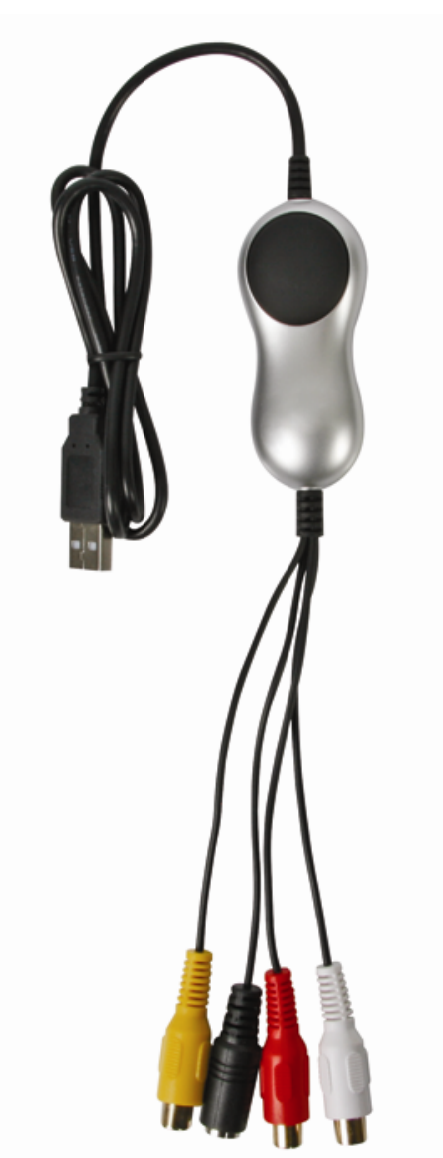

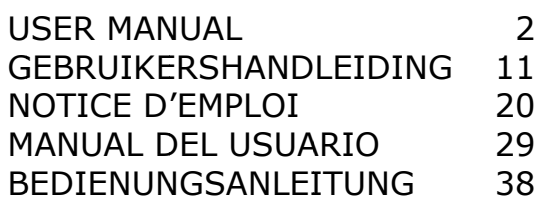

# User manual

# **1. . Introdu uction**

## **To all residents of the European Union**

### **Important environmental information about this product**

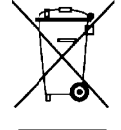

This symbol on the device or the package indicates that disposal of the device after its lifecycle could harm the environment. Do not dispose of the unit (or batteries) as unsorted municipal waste; it should be taken to a specialized company for recycling. This device should be returned to your distributor or to a local recycling service. Respect the local environmental rules.

#### If in doubt, contact your local waste disposal authorities.

Thank you for choosing Velleman! Please read the manual thoroughly before bringing this device into service. If the device was damaged in transit, do not install or use it and contact your dealer.

package contents:

USB 2 2.0 video ad dapter USB 2.0 cable, length  $\pm$  70cm Printed quick installation guide; full user manual on CD-ROM DVD with Ulead® Video Studio 10.0 software DVD with drivers, Arcsoft ShowBiz DVD2 and BlazeVideo Magic 3.0 (Trial version)

# **2. . Safety I Instruct ions**

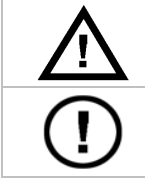

Keep the device away from children and unauthorised users.

**DO NOT** disassemble or open the cover. There are no user-serviceable parts inside the device. Refer to an authorized dealer for service and/or spare parts. he<br>|<br>|<br>|ng

# **3. . Genera l Guideli ines**

Refer to the **Velleman® Service and Quality Warranty** on the last pages of this manual.

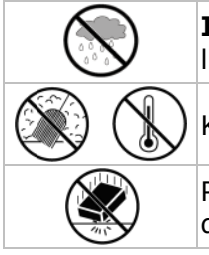

**Indoor use only.** Keep this device away form rain, moisture, splashing and drippin liquids.

Keep this device away from dust and extreme heat.

Protect this device from shocks and abuse. Avoid brute force when operating the device.

- Familiarise yourself with the functions of the device before actually using it.
- All modifications of the device are forbidden for safety reasons. Damage caused by user modifications to the device is not covered by the warranty.
- Only use the device for its intended purpose. Using the device in an unauthorised way will void the warranty.
- Damage caused by disregard of certain guidelines in this manual is not covered by the warranty and the dealer will not accept responsibility for any ensuing defects or problems.
- **•** Do not use the device to perform illegal activities.

# **4. . Feature es**

- easy-to-use software included
	- Ulead® Video Studio 10.0
	- **Arcsoft ShowBiz DVD2**
	- Blazevideo Magic 3.0 (trial)
- powered by USB 2.0 port, no additional power supply needed
- brightness, contrast, hue and saturation control
- very small size, easy to carry
- snapshot b button
- plug-and-p play
- supports writing using most popular DVD formats (DVD+/-R/RW, DVD+/-VR, DVD-Video...)

# **5. System requirements**

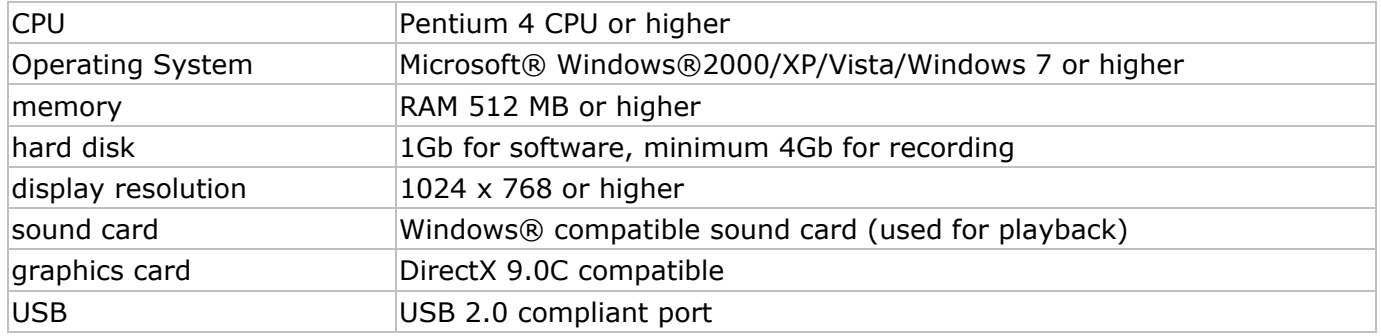

# **6. Driver installation**

#### **IMPORTANT NOTES:**

п

- **Install the drivers and software prior to making any hardware connections!**
- **Make sure you have administrator rights on your computer system when installing drivers and software.**
- **Disable all antivirus software during software installation.**
- **Refer to §5 for the minimum system requirements.**
- Insert the **VELLEMAN©** CD-ROM into your CD-ROM drive. A window will appear:

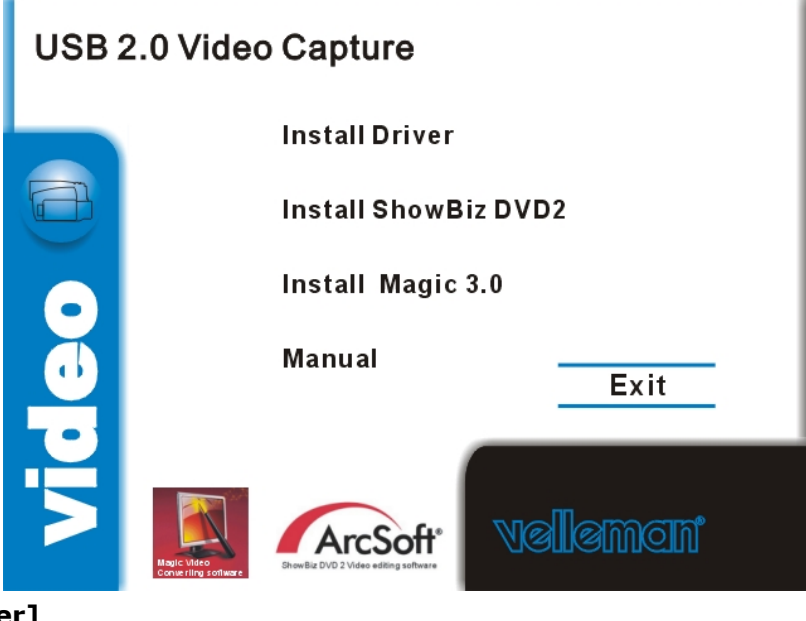

• Click **[Install driver]**.

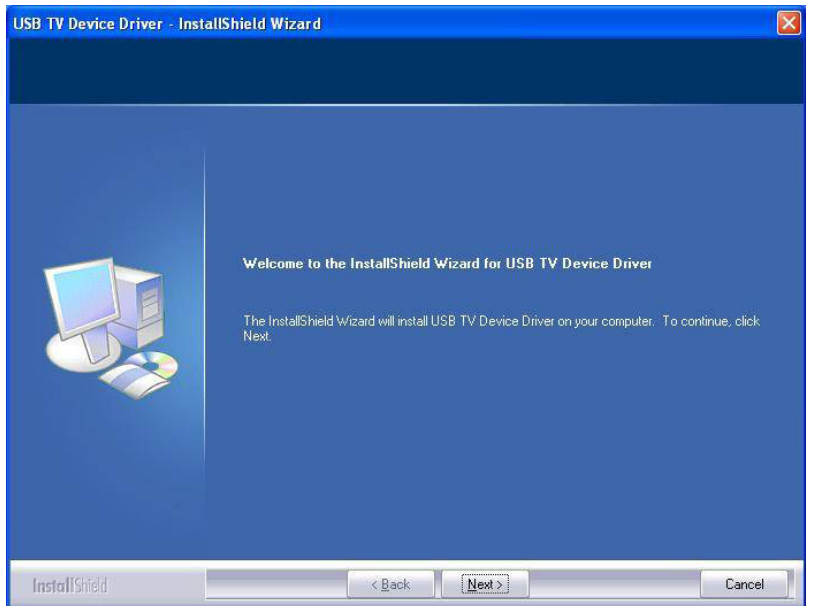

• Click **[Next >]**.

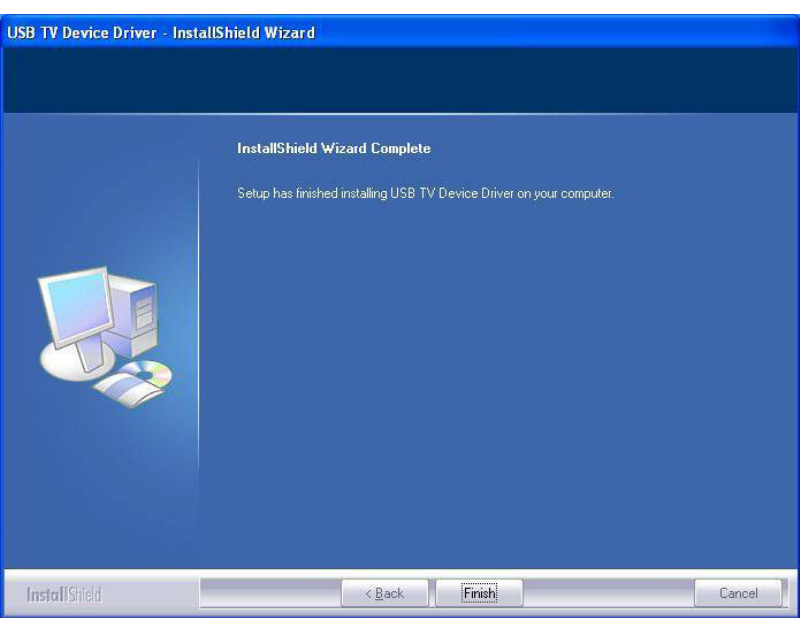

- Click **[Finish]** to finalize driver installation.
- The system will now ask to restart the computer. Select **[Yes, I want to restart my computer now]**.
- Connect the **PCUSBVC2** to your video source (not incl., e.g. TV, camera, DVD...). Note that you must connect the device to an S-video or Composite/audio **output**! Refer to the user manual of your video source to locate signal output connectors.

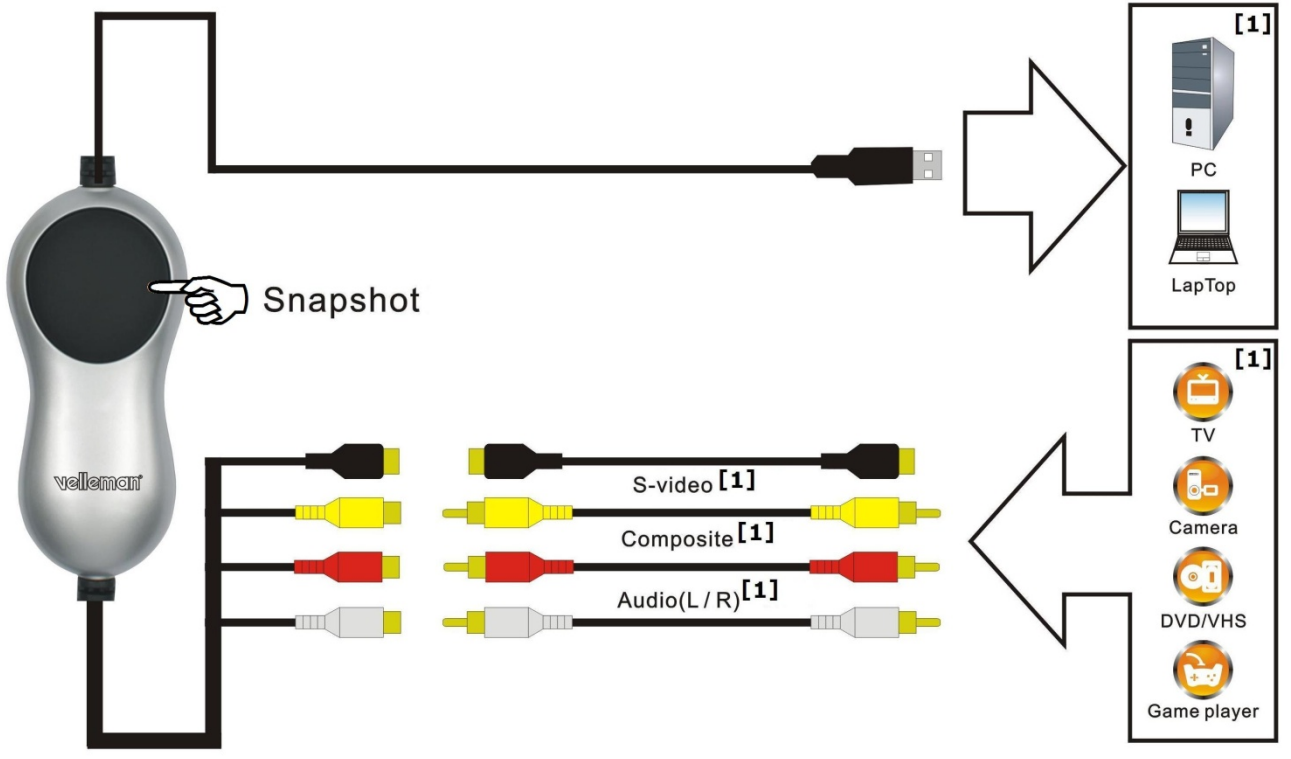

**[1]** not included.

- Connect the USB-connector of the **PCUSBVC2** to a free USB port on your computer. **Note:** for signal integrity, it is not recommended to connect through a HUB.
- The system detects the new hardware on the USB port and a message box pops up. Select **[No, not this time]** and click **[Next >]**.
- Select **[Install software automatically]** and click **[Next >]**. Follow the instructions on the screen.
- A window might pop up stating that the **USB 2861 Device** did not pass Windows logo testing; select **[continue anyway]**.
- Click **[Finish]** to complete driver installation.
- If any other components are found, please repeat the above procedure until the **[Found new hardware: Your hardware is installed and configured for use]**-window appears.
- Verify whether the drivers are installed correctly. Right click on **[My computer]** and click left to select **[Properties]**.
- Go to the **[Hardware]** tab and select **[Device manager]**.
- Go to the **[Sound, video and game controllers]**.
- Locate the **[USB 2861 Device]** and the **[USB EMP audio Device]**. If no exclamation marks (yellow triangles) are shown in front of the device names, the installation was successful. Otherwise, remove the driver, disconnect and reconnect the **PCUSBVC2** to re-install the driver.

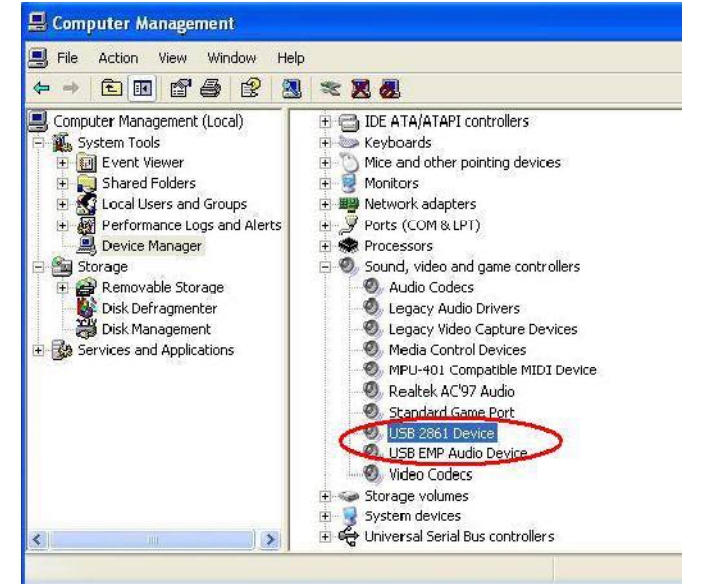

• If you want to see the version of the driver, right click on it and select **[properties]**. Select the **[Driver]** tab.

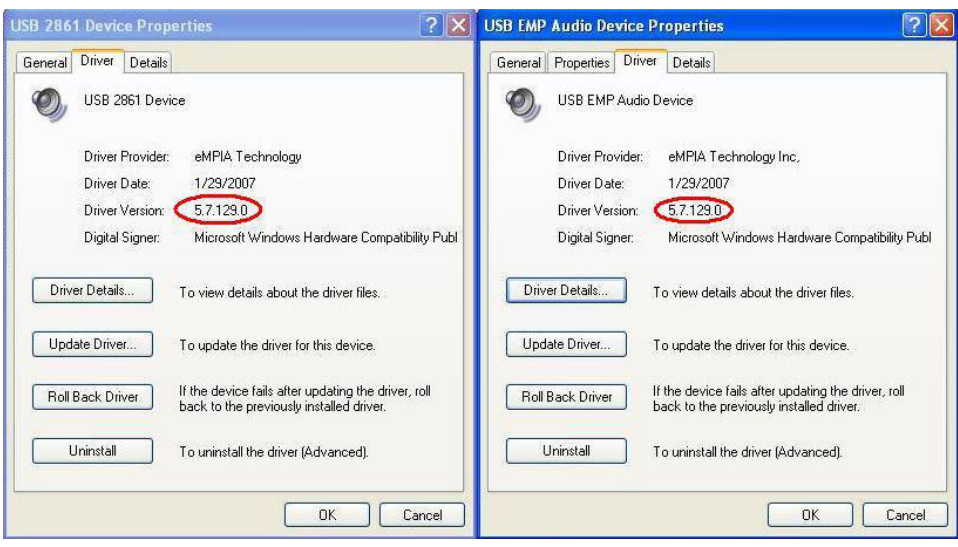

# **7. Software installation and configuration**

### **IMPORTANT NOTES:**

- **Install the drivers and software prior to making any hardware connections!**
- **Make sure you have administrator rights on your computer system when installing drivers and software.**
- **Disable all antivirus software during software installation.**
- **Refer to §5 for the minimum system requirements.**

This **PCUSBVC2** comes with two full version software packages (Ulead® Video Studio 10.0 and Arcsoft ShowBiz DVD2) and one trial package (Blazevideo Magic 3.0) which will expire after 3 months unless a licence key is purchased.

## **a) ShowBiz DVD 2**

• Insert the **VELLEMAN©** CD-ROM into your CD-ROM drive. A window will appear:

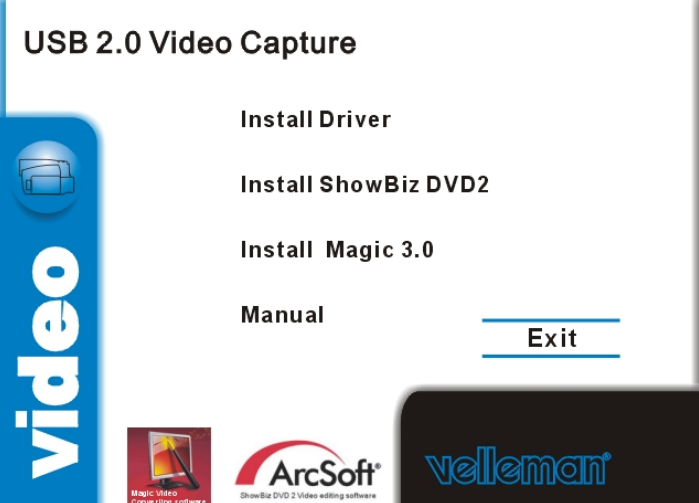

- Click **[Install ShowBiz DVD 2]** and follow the instructions on the screen. Select your preferred installation language. The licence key is printed on the CD-ROM sleeve. Make sure to keep the keys for future reference.
- When installation is finished, start the software by double-clicking on the "Showbiz DVD2" icon on your desktop. The following screen is shown:

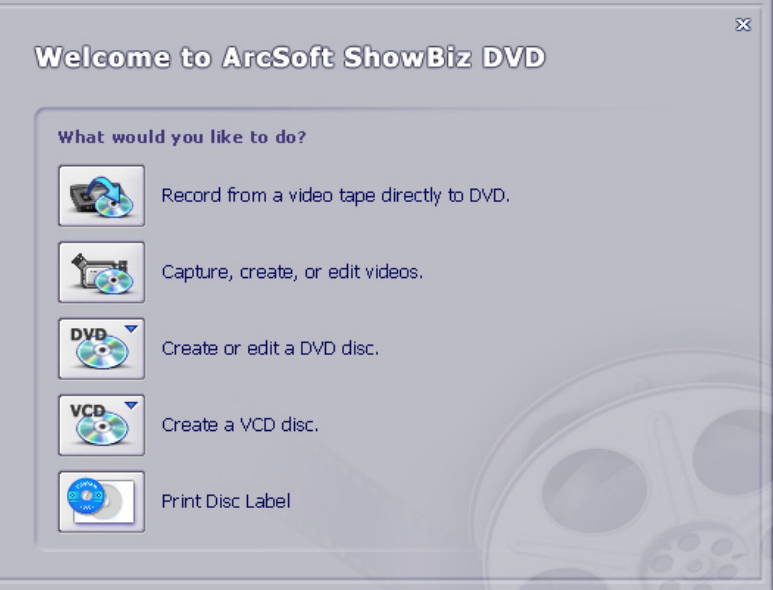

- Make sure the **PCUSBVC2** device is properly connected and select **[Capture, create, or edit videos]**.
- Configure the video and audio settings in the bottom part of the screen.

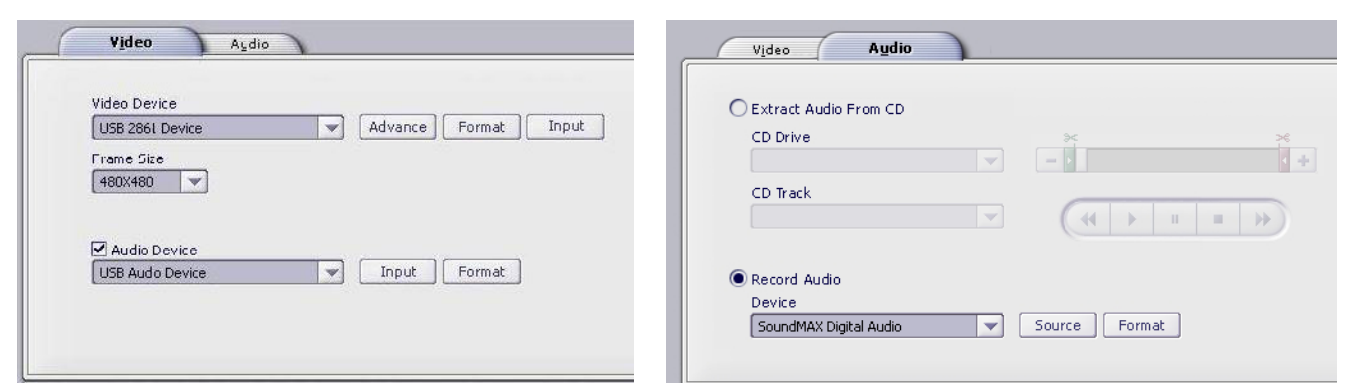

- On the **[Video]** tab, click on **[Input]** next to Video Device to set the video input to Composite Video or S-Video.
- Click on **[Advance]** to set the applicable video standard.
- Set options for audio on the **[Audio]** tab.

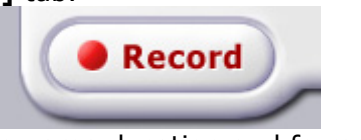

• Press the **[Record]** button to set file name, location and format.

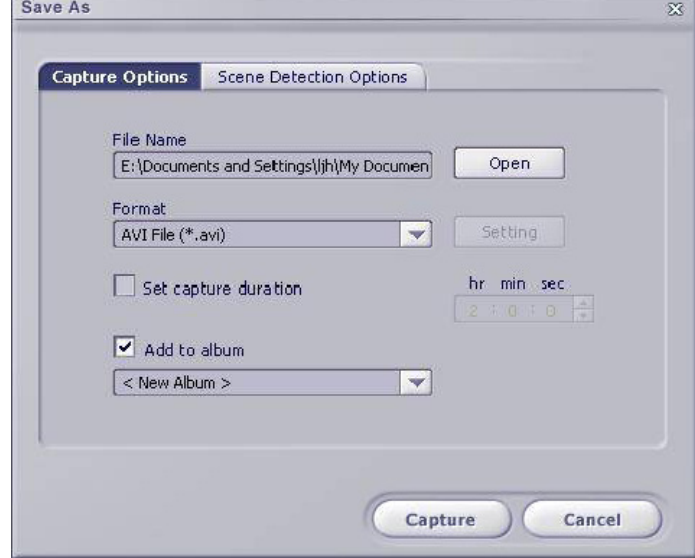

• For more information on how to use the software, click on the **[help]** button in the menu bar. Eile Edit View **Options** Play Extras Help

# **b) BlazeVideo Magic 3.0 (Trial)**

• Insert the **VELLEMAN©** CD-ROM into your CD-ROM drive. A window will appear:

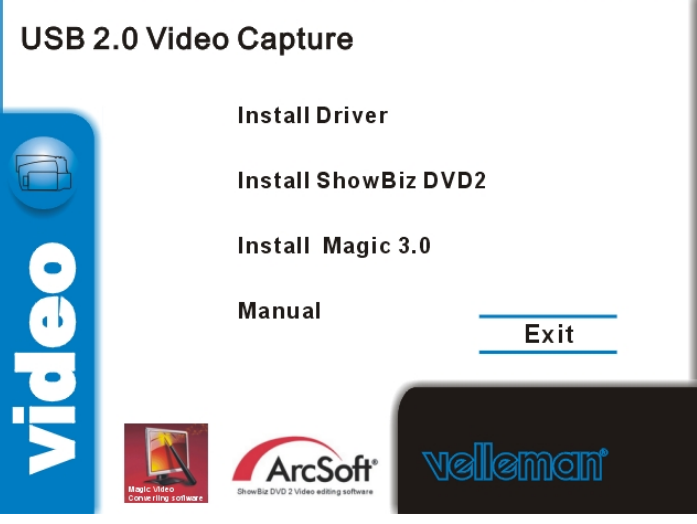

- Click **[Install Magic 3.0]** and follow the instructions on the screen. Select your preferred installation language. The serial number is printed on the CD-ROM sleeve. Make sure to keep this number for future reference.
- When installation is finished, start the software by double-clicking on the "BlazeVideo Magic 3.0" icon on your desktop. The following screen is shown:

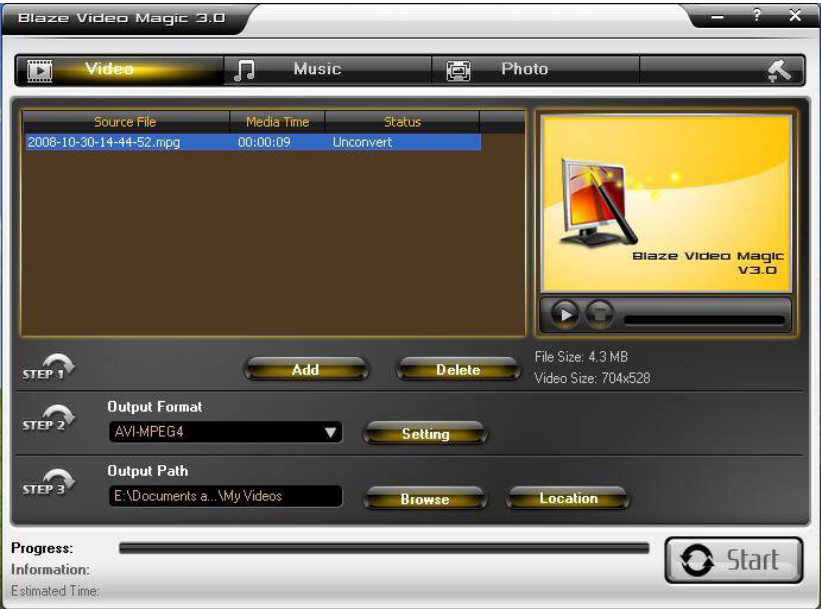

- Follow the steps on the window:
	- o Step 1: add or delete video files. Press **[Add]** to locate and add files. Added files are shown in the window above. To delete a file, select it in the window and press **[Delete]**.
	- $\circ$  Step 2: set the desired output format using the drop down menu. For more advanced settings, press the **[Setting]** button (see example screenshot below).

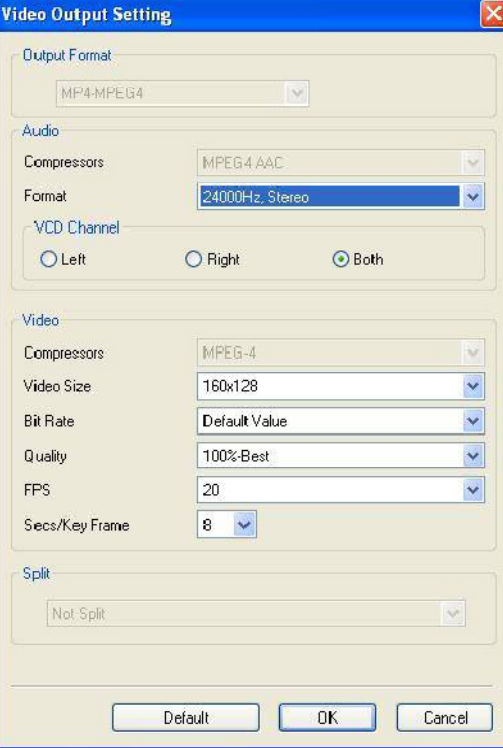

- o Step 3: set the output directory where the converted files will be stored via the **[Browse]** button. Open the store directory in a new window by clicking the **[Location]** button.
- For more information on how to use this software, click on the **[?]** button in the menu bar.

Blaze Video Magic 3.0

## **c) ShowBiz DVD 2**

• Insert the CD-ROM into your CD-ROM drive.

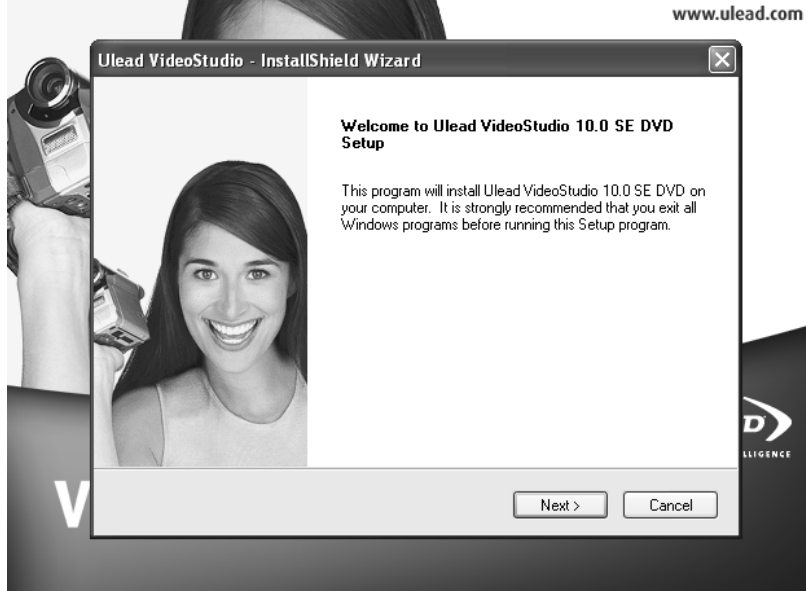

- Click **[Next]** and select your language. Click **[Install VideoStudio 10.0]** > **[Next]** and follow the instructions in the window until the installation is complete.
- Restart your computer.
- To start the application, click on the Ulead VideoStudio icon on your computer's desktop. Explanation on how to use your Ulead VideoStudio software can be found on the included CD-ROM (under directory **\Document\Manual**).

## **8. Troubleshooting**

#### **Hardware connection issues.**

 The **PCUSBVC2** comes with and female S-video and 3 female RCA connectors. Most video sources will also have female connectors. Male-male RCA cables or a male-male S-Video cable is not included and must be purchased separately. Note however that these cables often are included when buying a new video source (e.g. TV, Video...).

 In case your video source only comes with a SCART output, you must purchase an adaptor with a SCART connector on one end and three RCA connectors on the other.

#### **Device did not pass Windows logo testing**

This message can safely be ignored as it will not cause problems with other software. Basically it means that Microsoft did not test the software itself.

#### **Duration of recording**

The **PCUSBVC2** is a real-time capture device. This means that e.g. it will take 3 hours to capture or transfer a 3-hour recording.

#### **Size of recording**

 Recording size depends on the chosen format and image size. To decrease overall file size, select a different format or reduce the image size. Note that this will also decrease image quality.

 E.g. in AVI format (no compression) 10 minutes of recording uses about 1GB. In MPEG format this is about 200MB; in WMV about 30MB.

#### **Transferring audio only to PC**

This is not possible with the **PCUSBVC2**.

# **9. Technical specifications**

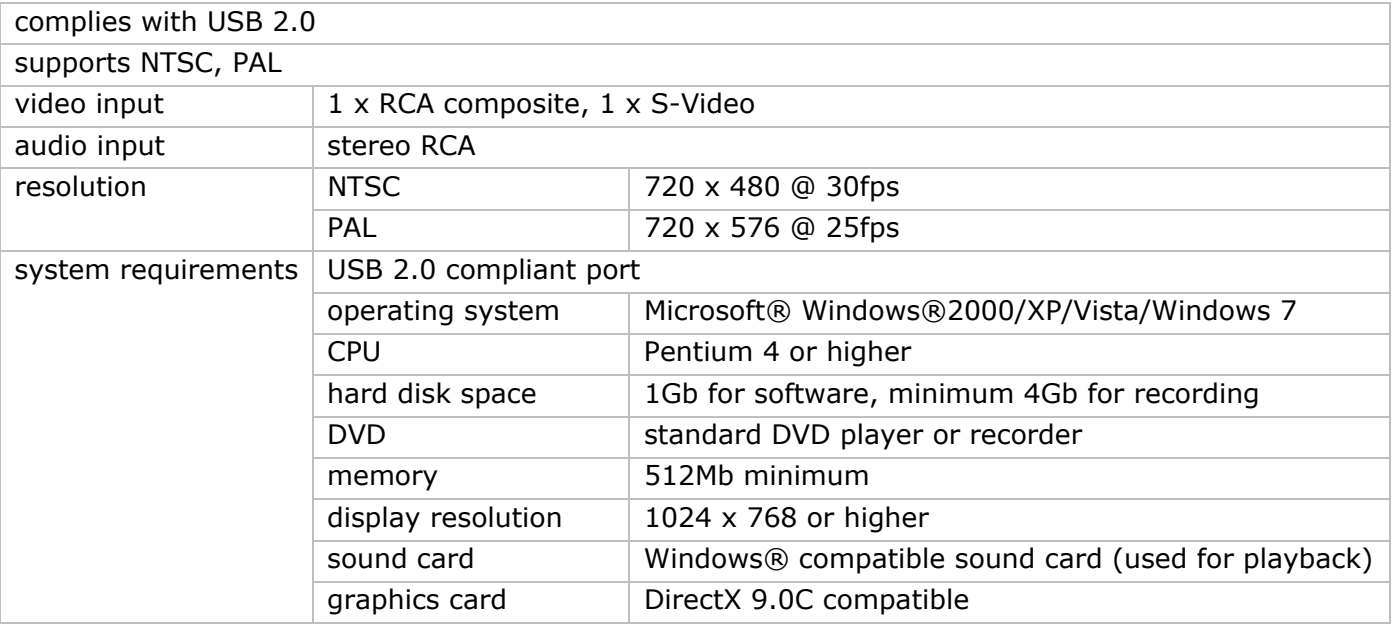

**Use this device with original accessories only. Velleman nv cannot be held responsible in the event of damage or injury resulted from (incorrect) use of this device.** 

**For more info concerning this product and the latest version of this user manual, please visit our website www.velleman.eu.** 

**The information in this manual is subject to change without prior notice.** 

#### © **COPYRIGHT NOTICE**

**The copyright to this manual is owned by Velleman nv.** All worldwide rights reserved. No part of this manual or may be copied, reproduced, translated or reduced to any electronic medium or otherwise without the prior written consent of the copyright holder. The included software is copyright protected by the respective owners.

# **GEB BRUIKE ERSHAN NDLEIDI ING**

# **1. . Inleidin ng**

#### **Aa an alle ing gezetenen van de Eu uropese Un nie Belangrijke milieu-informatie betreffende dit product**

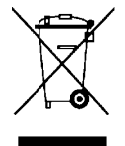

Gespecialiseerd bedrijf terechtkomen voor recyclage. U moet dit toestel naar uw verdeler<br>
of naar een lokaal recyclagepunt brengen. Respecteer de plaatselijke milieuwetgeving.<br> **Hebt u vragen, contacteer dan de plaatselijk** Dit symbool op het toestel of de verpakking geeft aan dat, als het na zijn levenscyclus wordt weggeworpen, dit toestel schade kan toebrengen aan het milieu. Gooi dit toestel (en eventuele batterijen) niet bij het gewone huishoudelijke afval; het moet bij een gespecialiseerd bedrijf terechtkomen voor recyclage. U moet dit toestel naar uw verdeler of n naar een lo kaal recycl agepunt br rengen. Res specteer de e plaatselijk ke milieuwe etgeving.

Hebt u vragen, contacteer dan de plaatselijke autoriteiten betreffende de verwijdering.

het toestel beschadigd tijdens het transport, installeer het dan niet en raadpleeg uw dealer.

In houd:

USB 2 2.0-videoad dapter USB 2.0-kabel, lengte  $\pm$  70 cm gebruikershandleiding dvd met Ulead® Video Studio 10.0 software dvd met driver, Arcsoft ShowBiz DVD2 en BlazeVideo Magic 3.0 (proefversie)

# **2. . Veilighe eidsinstr ructies**

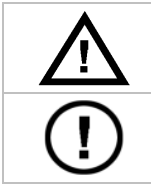

Houd buiten het bereik van kinderen en onbevoegden.

Er zijn geen door de gebruiker vervangbare onderdelen in dit toestel. Voor onderhoud of reserveonderdelen, contacteer uw dealer.

# **3. . Algeme ene richt tlijnen**

Raadpleeg de Velleman® service- en kwaliteitsgarantie achteraan deze handleiding.

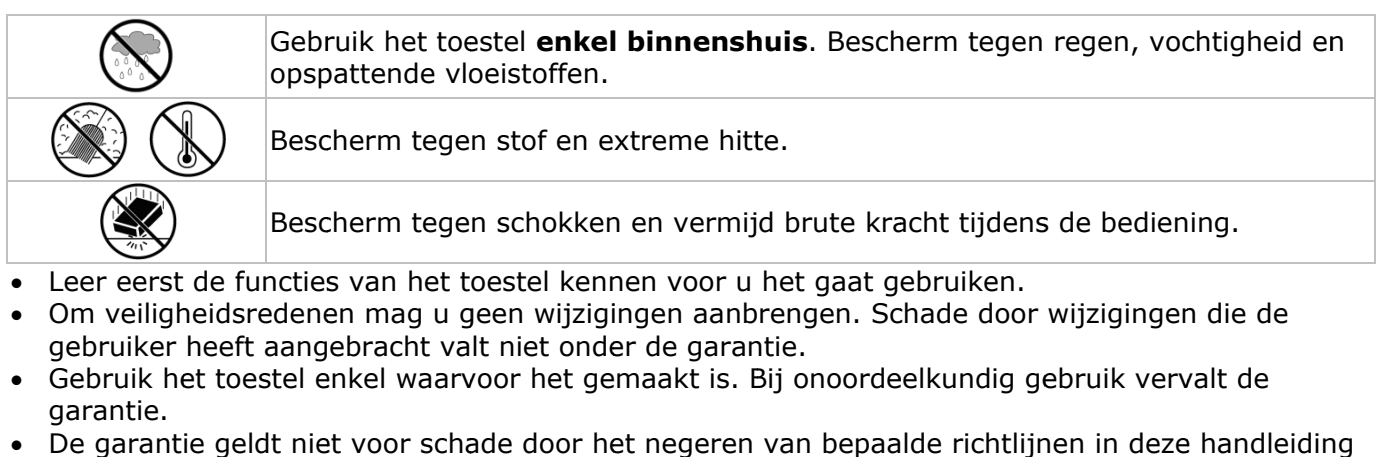

- Om veiligheidsredenen mag u geen wijzigingen aanbrengen. Schade door wijzigingen die de gebruiker heeft aangebracht valt niet onder de garantie.
- Gebruik het toestel enkel waarvoor het gemaakt is. Bij onoordeelkundig gebruik vervalt de garantie.
- De garantie geldt niet voor schade door het negeren van bepaalde richtlijnen in deze handleidin en uw dealer zal de verantwoordelijkheid afwijzen voor defecten of problemen die hier rechtstreeks verband mee houden.
- **•** Gebruik dit toestel niet voor illegale opnames.

# **4. . Eigensc chappen**

- gebruikersvriendelijke software
	- Ulead® Video Studio 10.0
	- Arcsoft ShowBiz DVD2
	- Blazevideo Magic 3.0 (proefversie)
- voeding via USB 2.0-poort, geen extra voeding vereist
- regelbare helderheid , contrast, kleurschak kering en in ntensiteit
- zeer klein, overal meeneembaar
- snapshotk knop
- plug-and-p play
- ondersteunt schrijffunctie (DVD+/-R/RW, DVD+/-VR, DVD-Video...)

## **5. Systeemvereisten**

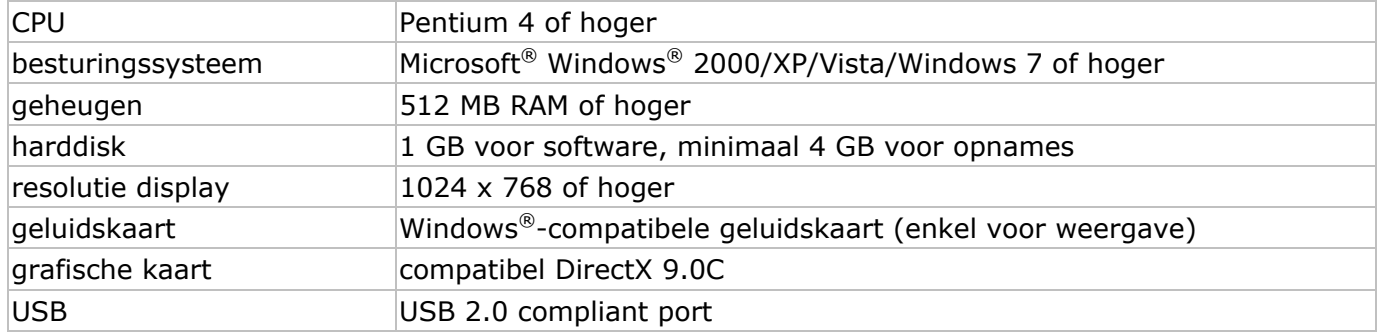

# **6. De driver installeren**

### **BELANGRIJKE OPMERKINGEN**

п

- **Installeer de drivers en de software voor u de hardware gaat aansluiten!**
- **Zorg bij het installeren van drivers en software dat u administratieve rechten hebt op de te gebruiken computer.**
- **Schakel alle antivirussoftware uit voor de software gaat installeren.**
- **Raadpleeg §5 voor de minimale systeemvereisten.**
- Plaats de **VELLEMAN©** cd-rom in de cd-romdrive. Het volgende venster verschijnt:

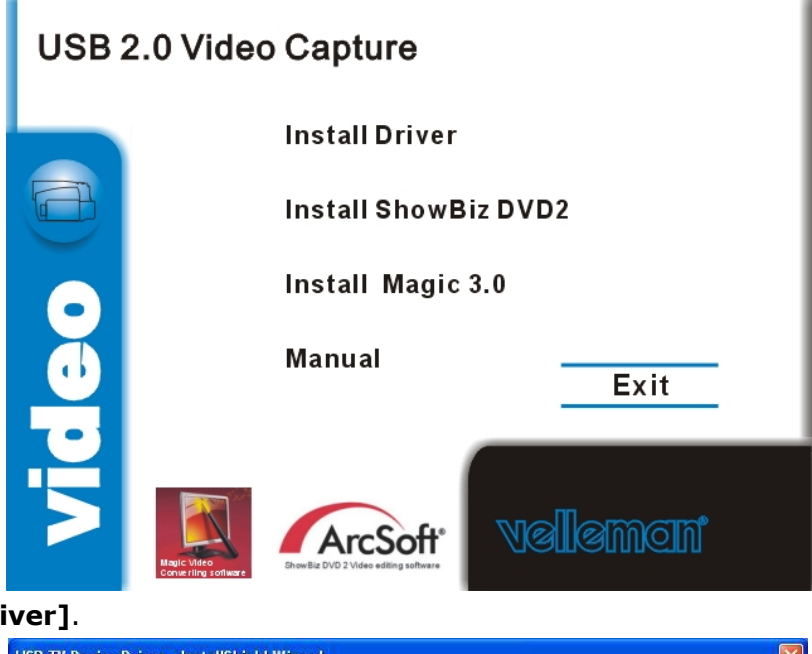

• Klik op **[Install dr** 

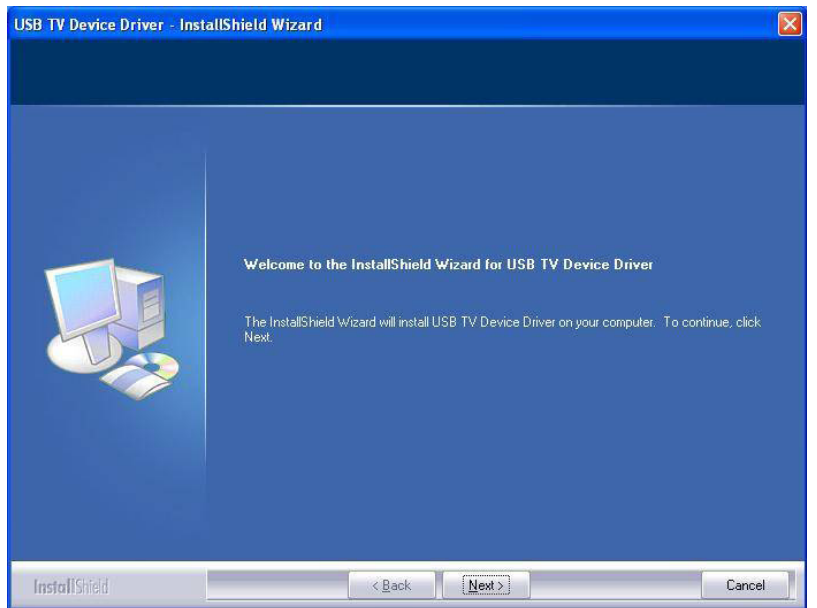

• Klik op **[Next >]**.

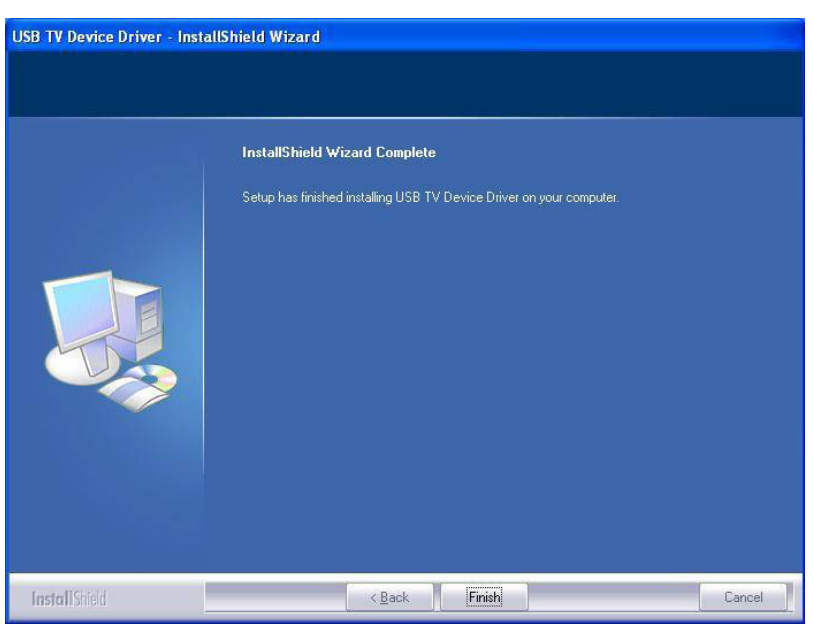

- Klik op **[Finish]** om de installatie te voltooien.
- Herstart uw computer door op **[Yes, I want to restart my computer now]** te klikken.
- Sluit de **PCUSBVC2** aan op de S-video- of composiet-/audio-uitgang van de videobron (bv. tvtoestel, camera, dvd-speler). Raadpleeg bij twijfel de handleiding van de videobron.

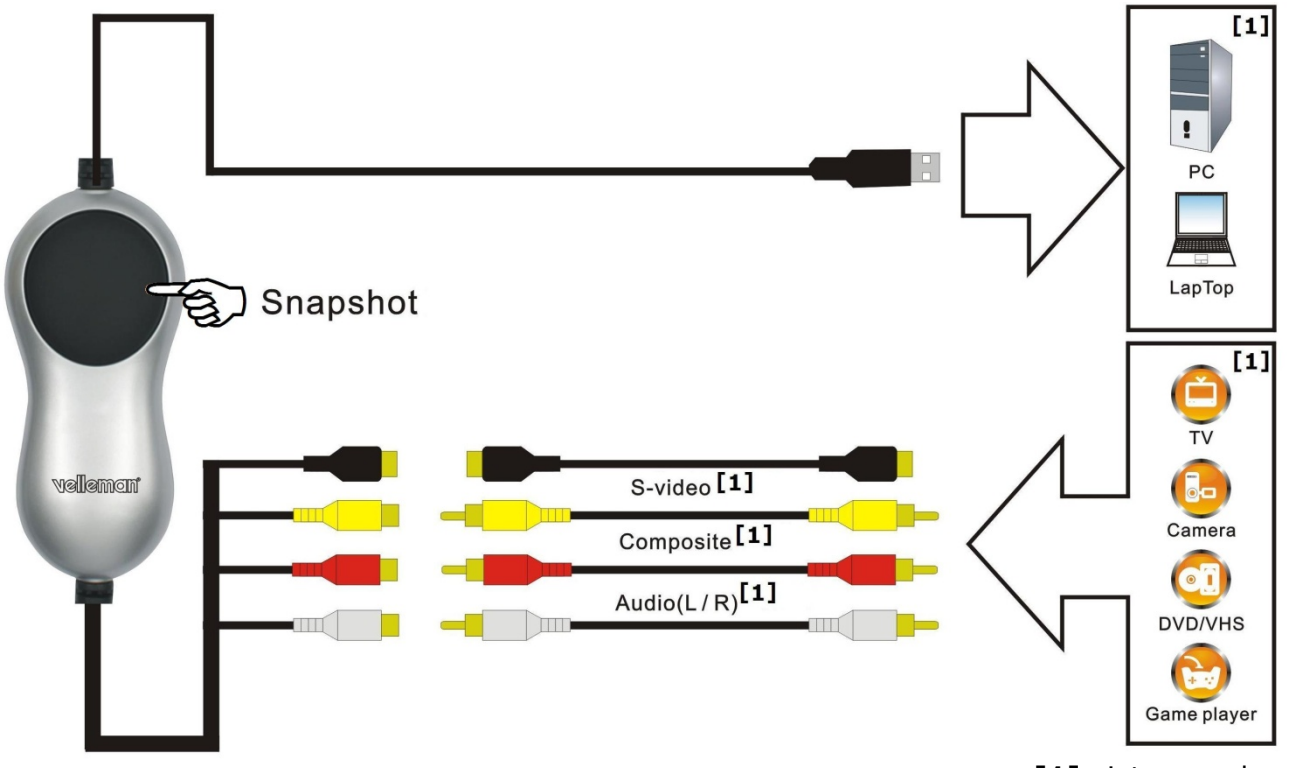

**[1]** niet meegeleverd

- Steek de USB-stekker van de **PCUSBVC2** in een vrije USB-poort van uw computer. Om signaalverlies te vermijden, is het niet aan te raden de **PCUSBVC2** via een hub aan te sluiten.
- Uw computer vindt nieuwe hardware op de USB-poort. Selecteer **[No, not this time]** en klik vervolgens op **[Next >]**.
- Selecteer **[Install software automatically]** en klik op **[Next >]**. Volg de instructies op het scherm.
- Klik op **[continue anyway]** wanneer een venster verschijnt met het bericht dat **USB 2861 Device** de Windows Logo-test niet heeft doorstaan.
- Selecteer [Finish] om de installatie van de driver te voltooien.
- Herhaal de bovenstaande procedure indien de computer verdere hardware vindt tot het venster **[Found new hardware: Your hardware is installed and configured for use]** verschijnt.
- Ga na of alle drivers correct werden geïnstalleerd. Klik met de rechtermuisknop op **[My computer]** en klik vervolgens op **[Properties]**.
- Ga naar **[Hardware]** en selecteer **[Device manager]**.
- Ga naar **[Sound, video and game controllers]**.
- Controleer of er voor **[USB 2861 Device]** en **[USB EMP audio Device]** een gele driehoek met uitroepteken staat. Indien niet, dan werden de drivers correct geïnstalleerd. Indien wel, verwijder de driver, ontkoppel de **PCUSBVC2** van de computer en installeer de driver opnieuw.

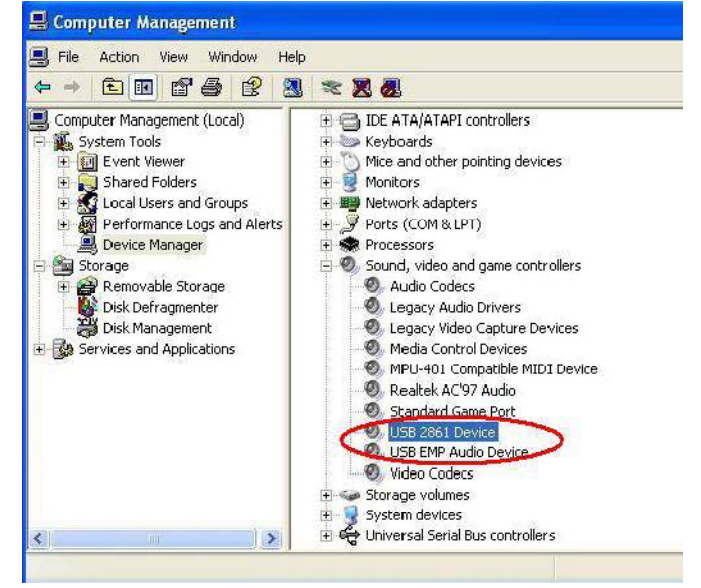

• Klik met de rechtermuisknop op **[properties]** en selecteer **[Driver]** om de driverversie te controleren.

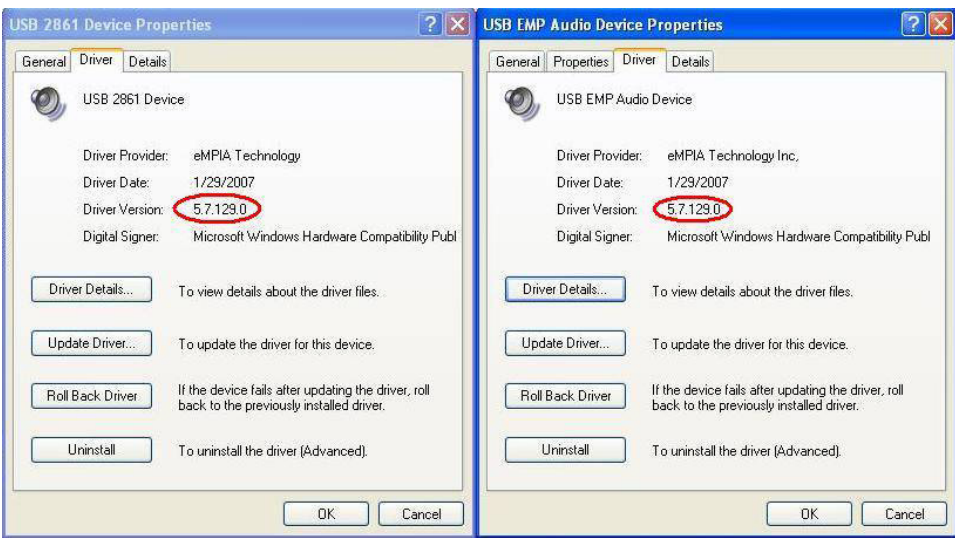

# **7. De software installeren en configureren**

#### **BELANGRIJKE OPMERKINGEN**

- **Installeer de drivers en de software voor u de hardware gaat aansluiten!**
- **Zorg bij het installeren van drivers en software dat u administratieve rechten hebt op de te gebruiken computer.**
- **Schakel alle antivirussoftware uit voor de software gaat installeren.**
- **Raadpleeg §5 voor de minimale systeemvereisten.**

De **PCUSBVC2** wordt geleverd met twee volwaardige softwarepakketten (Ulead® Video Studio 10.0 en Arcsoft ShowBiz DVD2) en een proefpakket (Blazevideo Magic 3.0). Het proefpakket vervalt 3 maanden na de installatie tenzij u een licentienummer koopt.

# **a) ShowBiz DVD 2**

• Plaats de **VELLEMAN©** cd-rom in de cd-romdrive. Het volgende venster verschijnt:

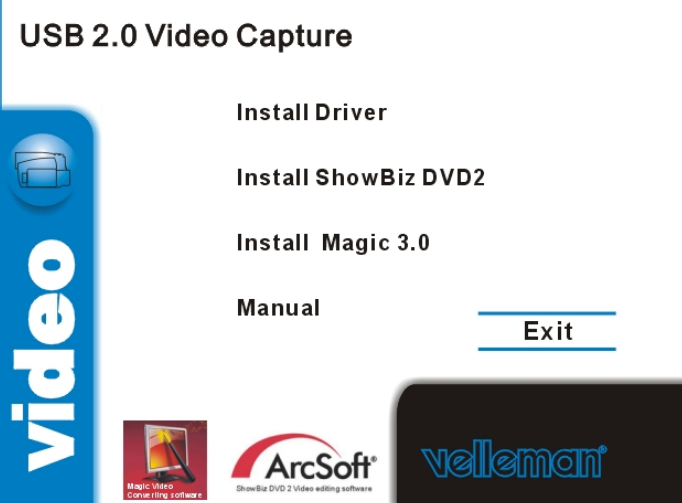

- Klik op **[Install ShowBiz DVD 2]** en volg de instructies op het scherm. Selecteer de gewenste taal. Het licentienummer staat vermeld op de hoes van de cd-rom. Bewaar deze nummers op een veilige plaats.
- Start de software na de voltooiing van de installatie door te dubbelklikken op 'Showbiz DVD2' op het bureaublad. Het volgende venster verschijnt:

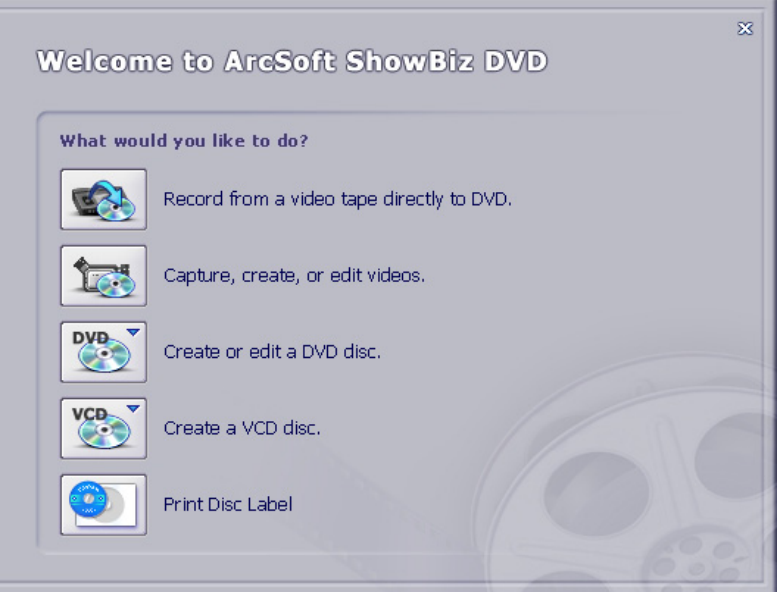

- Sluit de **PCUSBVC2** correct aan op de computer en selecteer **[Capture, create, or edit videos]**.
- Configureer de video- en audio-instellingen onderaan het scherm.

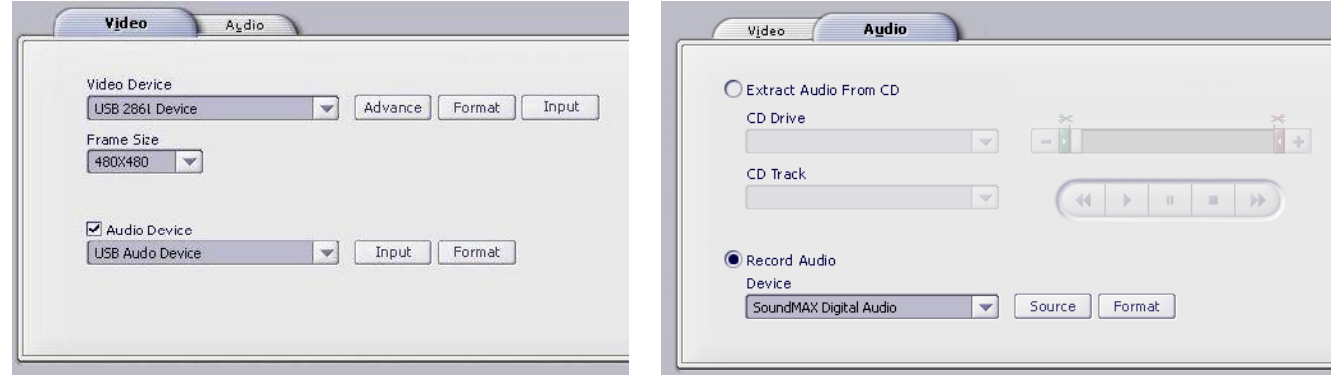

- Klik in de video-instellingen op **[Input]** naast **[Video Device]** en selecteer de video-ingang (Composite Video of S-Video).
- Klik vervolgens op **[Advance]** om de videostandaard te selecteren.

• Kies de audio-opties onder **[Audio]**.

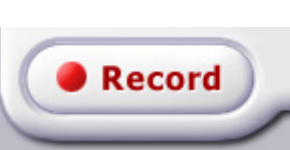

• Klik op **[Record]** om bestandsnaam, -locatie en -formaat te bepalen.

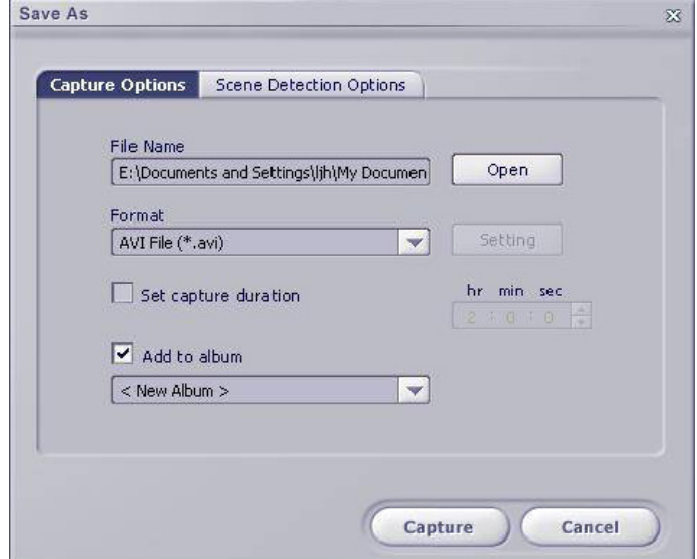

• Klik op **[help]** in de menubalk voor meer informatie over het gebruik van de software. Eile Edit View Options Play Extras: Help

## **b) BlazeVideo Magic 3.0**

• Plaats de **VELLEMAN©** cd-rom in de cd-romdrive. Het volgende venster verschijnt:

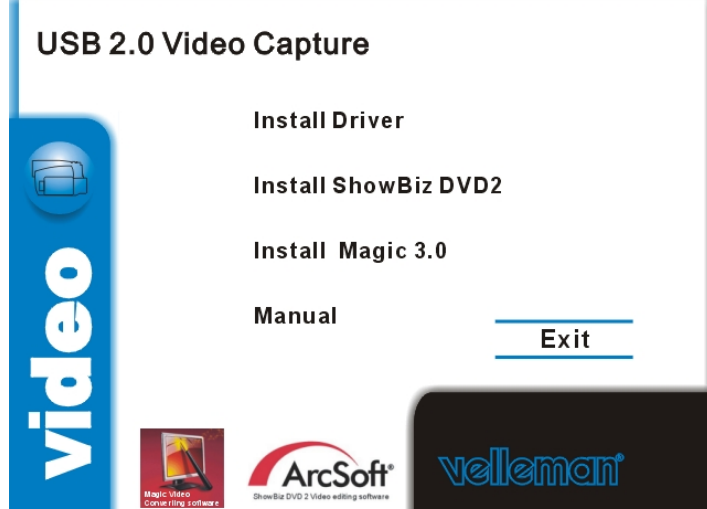

• Klik op **[Install Magic 3.0]** en volg de instructies op het scherm. Selecteer de gewenste taal. Het licentienummer staat vermeld op de hoes van de cd-rom. Bewaar deze nummers op een veilige plaats.

• Start de software na de voltooiing van de installatie door te dubbelklikken op 'BlazeVideo Magic 3.0' op het bureaublad. Het volgende venster verschijnt:

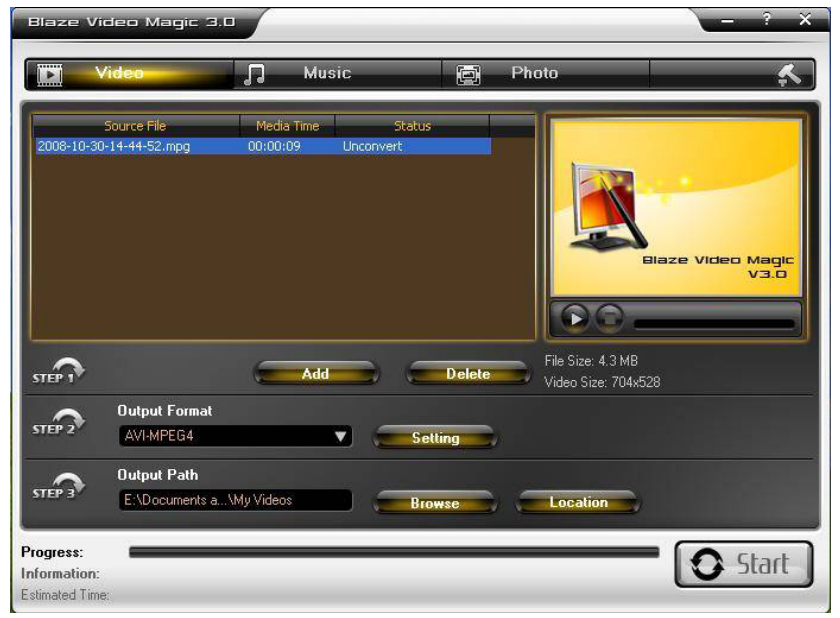

- Volg de stappen beschreven in het venster:
	- o Stap 1: videobestand toevoegen of verwijderen. Klik op **[Add]** om een bestand toe te voegen. De toegevoegde bestanden worden in het venster weergegeven. Verwijder een bestand door het bestand te selecteren en op **[Delete]** te klikken.
	- o Stap 2: selecteer het formaat via het uitrolmenu. Druk op **[Setting]** voor meer instelmogelijkheden (zie screenshot hieronder).

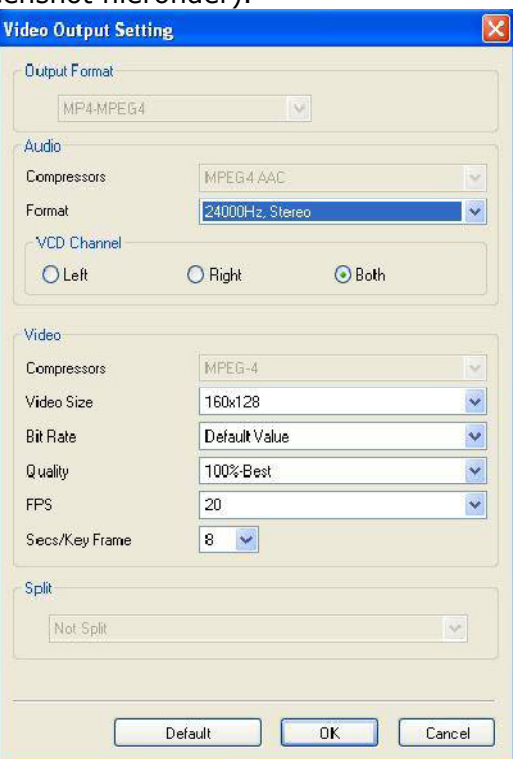

- o Stap 3: selecteer de doeldirectory waar de bestanden bewaard zullen worden via **[Browse]**. Open die doeldirectory in een nieuw venster via **[Location]**.
- Klik op **[?]** in de menubalk voor meer informatie over het gebruik van de software.

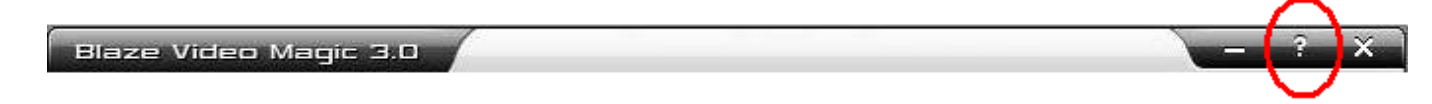

## **c) ShowBiz DVD 2**

• Plaats de cd-rom in de cd-romdrive.

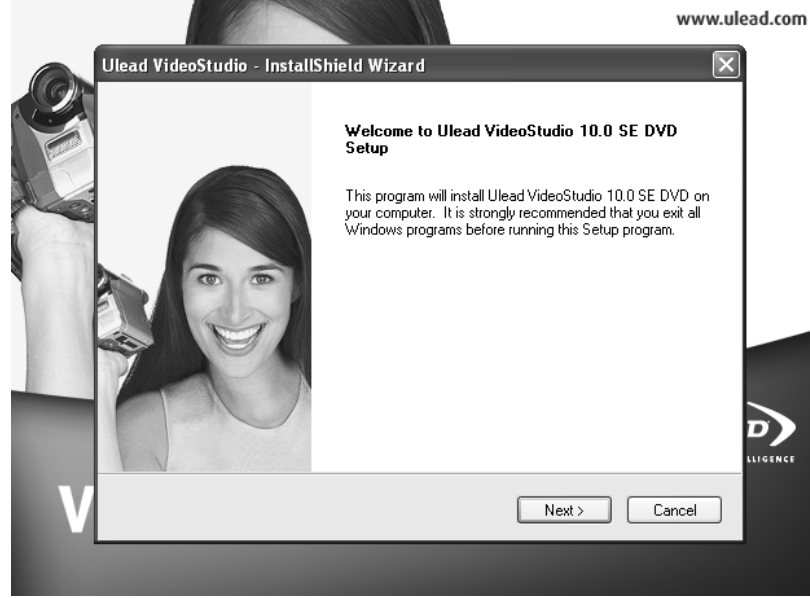

- Klik op **[Next]** en selecteer de gewenste taal. Klik vervolgens op **[Install VideoStudio 10.0]** > **[Next]** en volg de instructies op het scherm om de installatie te voltooiien.
- Herstart uw computer.
- Start de toepassing op door op 'Ulead VideoStudio' op het bureaublad te klikken. Raadpleeg de meegeleverde cd-rom (onder **\Document\Manual**) voor meer uitleg over het gebruik van de software.

### **8. Problemen en oplossingen**

#### **Probleem bij het aansluiten van de hardware**

 De **PCUSBVC2** is uitgerust met een vrouwelijke S-video-stekker en drie vrouwelijke RCAstekkers. De meeste videoapparaten zijn ook uitgerust met vrouwelijke stekkers. Mannelijke naar mannelijke adapterstekkers zijn niet meegeleverd maar afzonderlijk verkrijgbaar. Nieuwe apparatuur wordt ook geleverd met dergelijke adapterstekkers (bv. tv-toestel, videorecorder).

 Voor een apparaat dat enkel uitgerust is met een scartaansluiting heeft u een adapter nodig met een scartstekker en 3 x RCA-stekkers.

#### **De hardware heeft de Windows Logo-test niet doorstaan**

 U mag dit bericht gerust negeren. Dit bericht geeft enkel aan dat Microsoft® de software niet zelf heeft getest.

#### **Opnameduur**

De **PCUSBVC2** is een real-time opnameapparaat. Het kopiëren van een opname van 3 uur zal dus 3 uur in beslag nemen.

#### **Grootte van het opnamebestand**

 De grootte van het bestand hangt af van het geselecteerde formaat en de beeldgrootte. U kunt de grootte van het bestand beperken door een ander formaat te kiezen of de beeldgrootte te verkleinen. Merk op dat dit de kwaliteit van het beeld zal beïnvloeden. Voorbeeld: Een opname van 10 minuten in AVI-formaat (geen compressie) neemt 1 GB in beslag, dezelfde opname in MPEG-formaat neemt ongeveer 200 MB in beslag, in WMVformaat ongeveer 30 MB.

#### **Kopiëren van audio naar uw pc**

U kunt met de **PCUSBVC2** geen afzonderlijke audiosignalen kopiëren.

# **9. Technische specificaties**

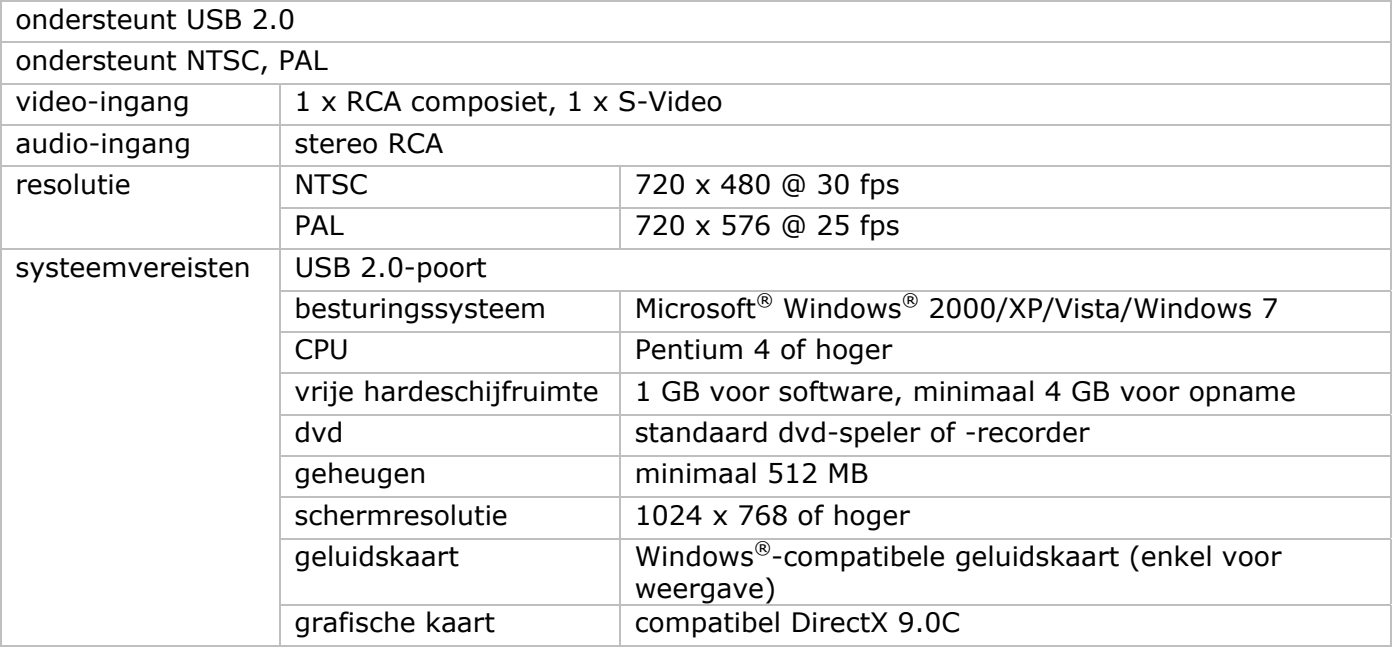

#### **Gebruik dit toestel enkel met originele accessoires. Velleman nv is niet aansprakelijk voor schade of kwetsuren bij (verkeerd) gebruik van dit toestel.**

**Voor meer informatie omtrent dit product en de meest recente versie van deze handleiding, zie www.velleman.eu.** 

**De informatie in deze handleiding kan te allen tijde worden gewijzigd zonder voorafgaande kennisgeving.** 

## **© AUTEURSRECHT**

**Velleman nv heeft het auteursrecht voor deze handleiding.** Alle wereldwijde rechten voorbehouden. Het is niet toegestaan om deze handleiding of gedeelten ervan over te nemen, te kopiëren, te vertalen, te bewerken en op te slaan op een elektronisch medium zonder voorafgaande schriftelijke toestemming van de rechthebbende.

De meegeleverde software is auteursrechterlijk beschermd door de respectievelijke eigenaars.

# **NOTIC CE D'EM MPLOI**

# **1. . Introdu uction**

#### **Aux résidents de l'Union européenne**

#### **Des informations environnementales importantes concernant ce produit**

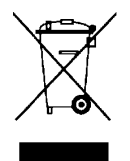

Ce symbole sur l'appareil ou l'emballage indique que l'élimination d'un appareil en fin de vie peut polluer l'environnement. Ne pas jeter un appareil électrique ou électronique (et des piles éventuelles) parmi les déchets municipaux non sujets au tri sélectif ; une déchèterie traitera l'appareil en question. Renvoyer les équipements usagés à votre fournisseur ou à un service de recyclage local. Il convient de respecter la réglementation locale relative à la protection de l'environnement. e<br>t<br>les

En cas de questions, contacter les autorités locales pour élimination.

Nous vous remercions de votre achat ! Lire la présente notice attentivement avant la mise en service de l'appareil. Si l'appareil a été endommagé pendant le transport, ne pas l'installer et consulter votre revendeur.

Contenu:

adaptateur vidéo USB 2.0 câble USB 2.0, longueur ± 70 cm notice e d'emploi DVD avec logiciel Ulead® Video Studio 10.0 DVD avec pilotes, Arcsoft ShowBiz DVD2 et BlazeVideo Magic 3.0 (version démo)

## **2. . Consign nes de sé écurité**

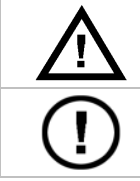

Garder hors de la portée des enfants et des personnes non autorisées.

avec pilotes, Arcsoft ShowBiz DVD2 et BlazeVideo Magic 3.0 (version démo)<br> **Ines de sécurité**<br>
Garder hors de la portée des enfants et des personnes non autorisées.<br>
Il n'y a aucune pièce maintenable par l'utilisateur. Com éventuelles chez votre revendeur.

# **3. . Directiv ves géné érales**

Se référer à la **garantie de service et de qualité Velleman<sup>®</sup> à la fin de cette notice.** 

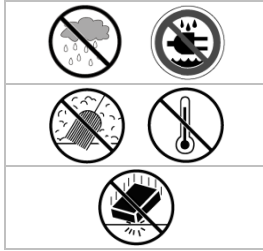

Utiliser cet appareil **uniquement à l'intérieur.** Protéger de la pluie, de l'humidité et des projections d'eau.

Protéger contre la poussière. Protéger contre la chaleur extrême.

Protéger contre les chocs et le traiter avec circonspection pendant l'opération.

- Se familiariser avec le fonctionnement avant l'emploi.
- Toute modification est interdite pour des raisons de sécurité. Les dommages occasionnés par de modifications par le client ne tombent pas sous la garantie.
- N'utiliser qu'à sa fonction prévue. Un usage impropre annule d'office la garantie.
- La garantie ne s'applique pas aux dommages survenus en négligeant certaines directives de cette notice et votre revendeur déclinera toute responsabilité pour les problèmes et les défauts qui en résultent.
- Ne pas utiliser ce convertisseur pour des enregistrements illégaux.

## **4. . Caracté éristique es**

- livré avec logiciel convivial
	- Ulead® Video Studio 10.0
	- **Arcsoft ShowBiz DVD2**
	- Blazevideo Magic 3.0 (version démo)
- alimenté par port 2.0, ne nécessite aucune alimentation supplémentaire
- clarté, contraste, nuance et intensité réglables
- dimensions très réduites, haute portabilité
- bouton de capture d' 'écran
- plug-and-p play
- dimensions très réduites, haute portabilité<br>bouton de capture d'écran<br>plug-and-play<br>fonction d'écriture (DVD+/-R/RW, DVD+/-VR, DVD-Video...)

# **5. Système requis**

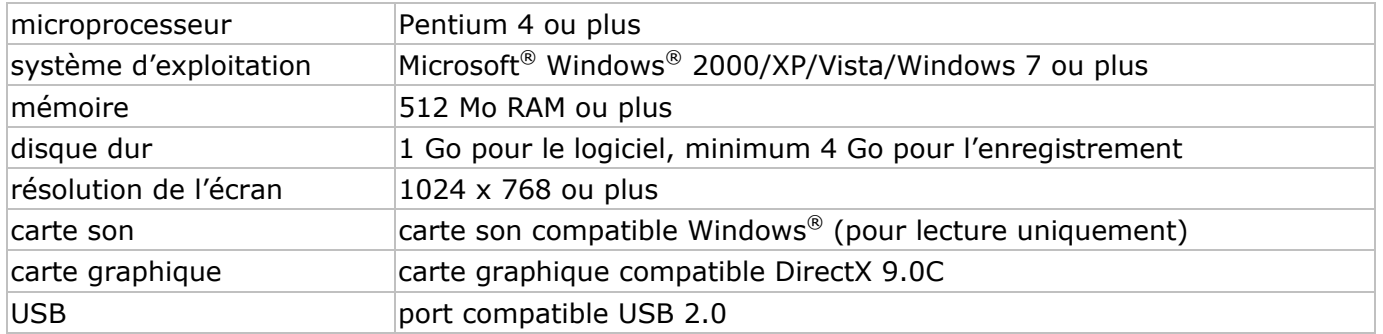

# **6. Installation des pilotes**

#### **REMARQUE IMPORTANTE :**

- **Installer les pilotes et le logiciel avant d'effectuer les connexions du périphérique !**
- **Veiller à obtenir des droits d'administrateur sur l'ordinateur d'installation.**
- **Désactiver tout antivirus pendant l'installation du logiciel.**
- **Lire les informations concernant le système requis sous le chapitre §5.**
- Insérer le cédérom **VELLEMAN©** dans le lecteur cédérom de l'ordinateur. La fenêtre suivante apparaît :

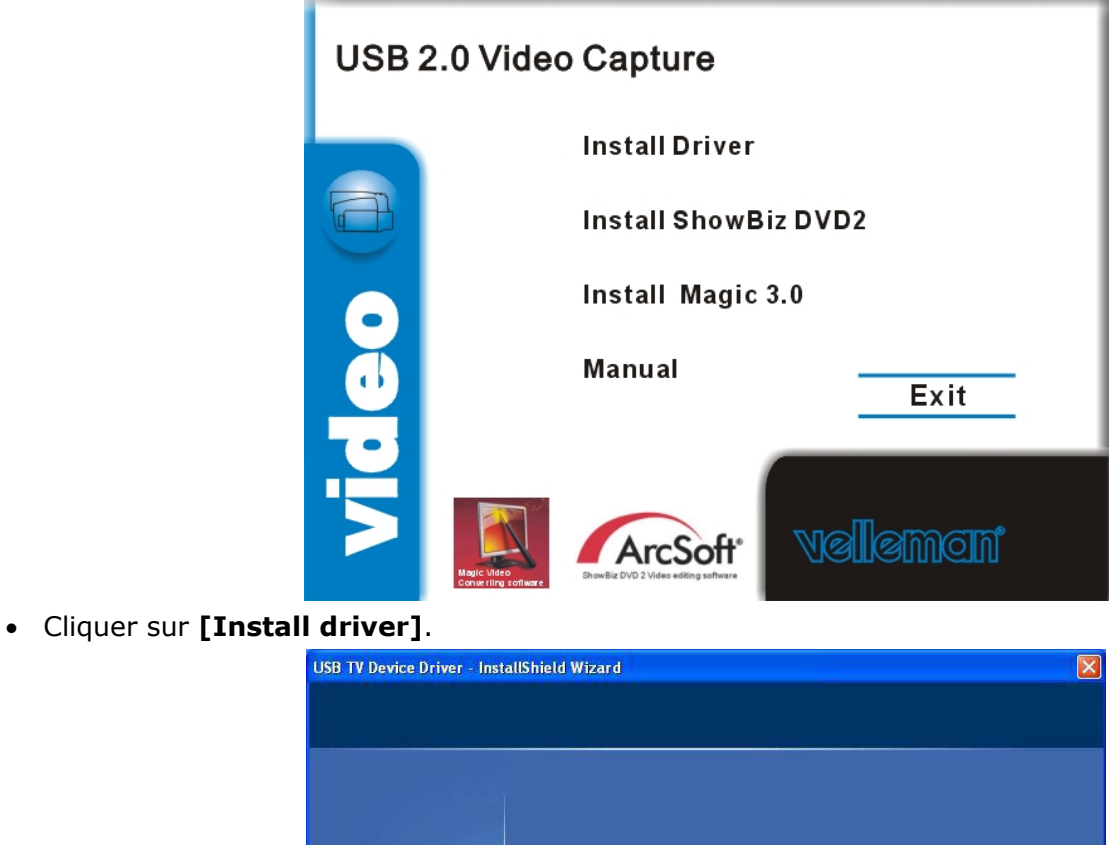

Welcome to the InstallShield Wizard for USB TV Device Driver

The InstallShield Wizard will install USB TV Device Driver on your computer. To continue, click

InstallShield

 $\leq$  Back Т  $N$ ext > Cancel

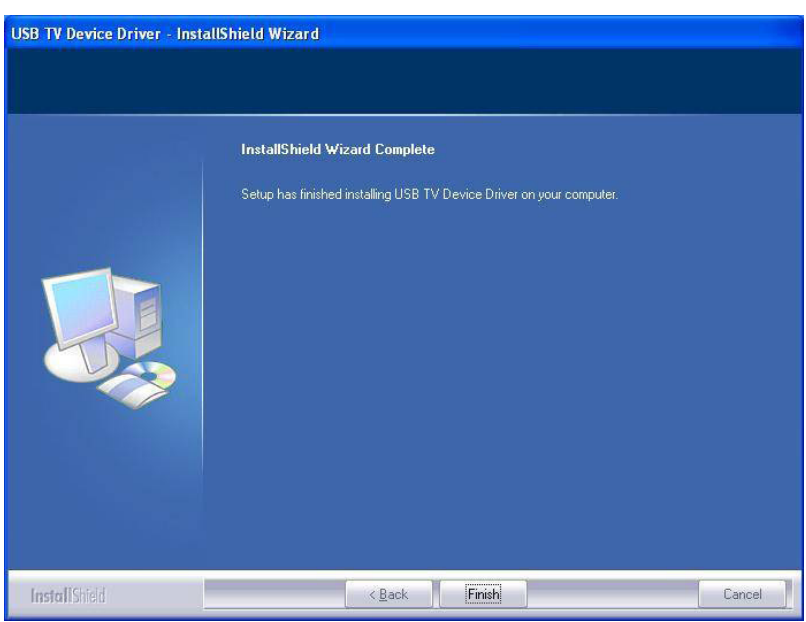

- Cliquer sur **[Finish]** pour compléter l'installation.
- Redémarrer votre ordinateur en sélectionnant **[Yes, I want to restart my computer now]**.
- Connecter le **PCUSBVC2** à la source vidéo (p.ex. téléviseur, caméscope, lecteur DVD...). Toujours connecter le convertisseur à la sortie S-vidéo ou composite/audio ! Consulter la notice de l'appareil audio en question en cas de doute.

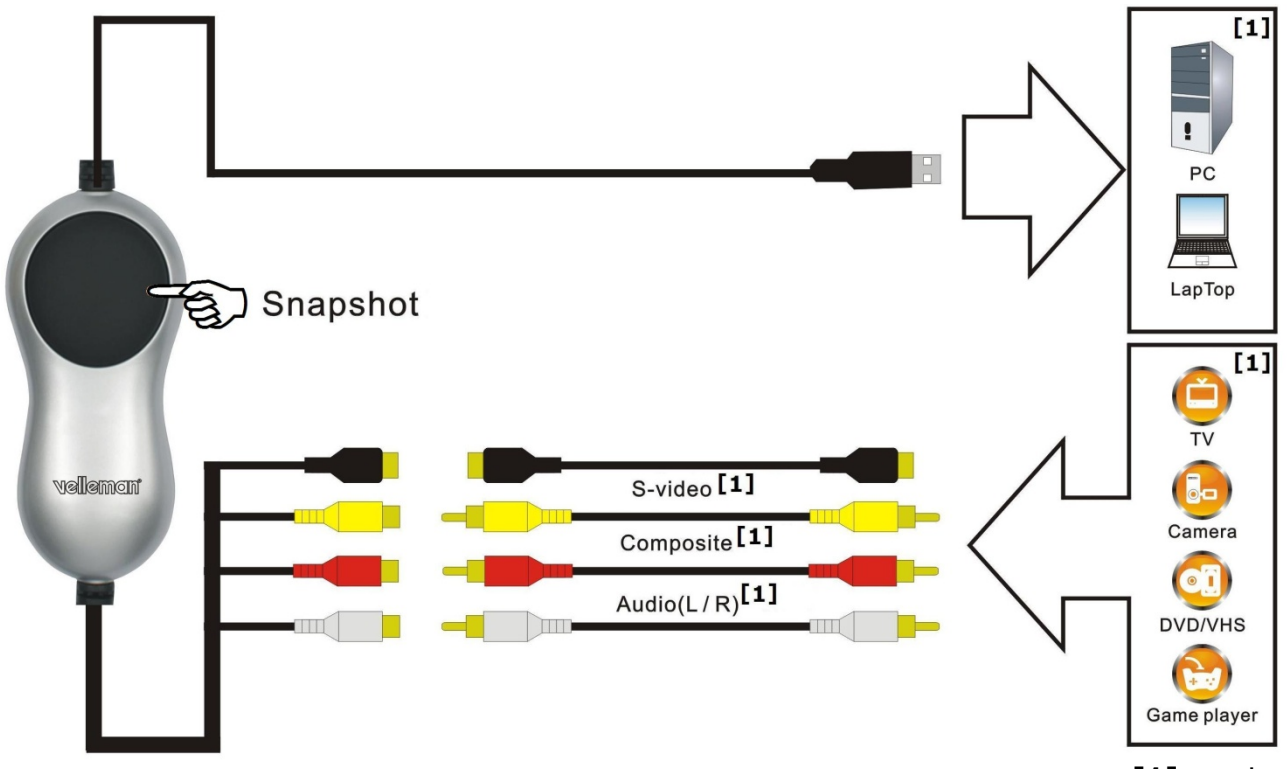

**[1]** non inclus

- Insérer la fiche USB du **PCUSBVC2** dans un port USB libre de votre ordinateur. Il n'est cependant conseillé de connecter le convertisseur à un hub.
- Le système trouve automatiquement le nouveau périphérique connecté au port USB. Un message apparaît. Sélectionner **[No, not this time]** et cliquer sur **[Next >]**.
- Sélectionner **[Install software automatically]** et cliquer ensuite sur **[Next >]**. Suivre les instructions à l'écran.
- Cliquer sur **[continue anyway]** lorsqu'un message surgit expliquant que l'**USB 2861 Device** n'a pas passé le test Windows Logo.
- Cliquer sur **[Finish]** pour compléter l'installation du pilote.
- Répéter cette procédure pour tout autre composant à installer jusqu'à ce le message **[Found new hardware: Your hardware is installed and configured for use]** apparaît.
- Vérifier l'installation des pilotes en cliquant avec le bouton droit de la souris sur **[My computer]** et en sélectionnant ensuite **[Properties]**.
- Ouvrir l'onglet **[Hardware]** et sélectionner **[Device manager]**.
- Cliquer sur **[Sound, video and game controllers]**.
- Les pilotes **[USB 2861 Device]** et **[USB EMP audio Device]** sont dûment installés lorsqu'ils n'affichent pas de triangle jaune. Dans le cas contraire, désinstaller le pilote concerné, déconnecter et ensuite reconnecter le **PCUSBVC2** pour réinstaller le pilote.

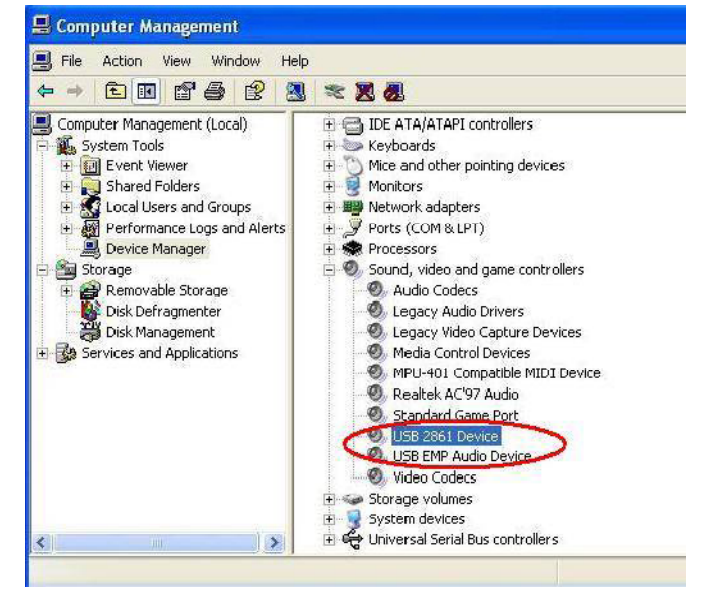

• Cliquer avec le bouton droit de la souris sur le pilote et sélectionner **[properties]** et ensuite l'onglet **[Driver]** pour vérifier la version.

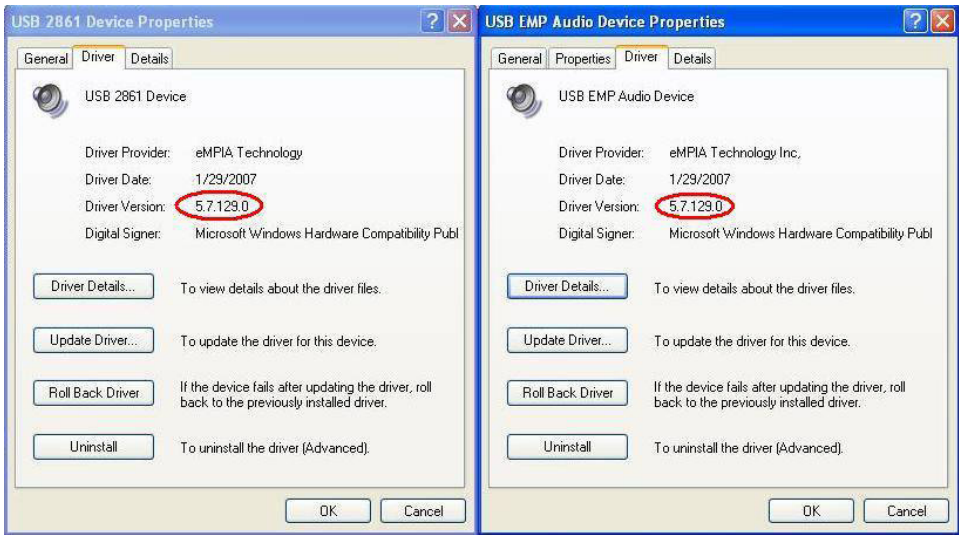

# **7. Installation et configuration du logiciel**

#### **REMARQUE IMPORTANTE :**

- **Installer les pilotes et le logiciel avant d'effectuer les connexions du périphérique !**
- **Veiller à obtenir des droits d'administrateur sur l'ordinateur d'installation.**
- **Désactiver tout antivirus pendant l'installation du logiciel.**
- **Lire les informations concernant le système requis sous le chapitre §5.**

Le **PCUSBVC2** inclut deux packs de logiciel complet (Ulead® Video Studio 10.0 et Arcsoft ShowBiz DVD2) et un pack démo (Blazevideo Magic 3.0) qui expire 3 mois après installation sauf lors de l'activation d'un numéro de licence.

# **a) ShowBiz DVD 2**

• Insérer le cédérom **VELLEMAN©** dans le lecteur cédérom de l'ordinateur. La fenêtre suivante apparaît :

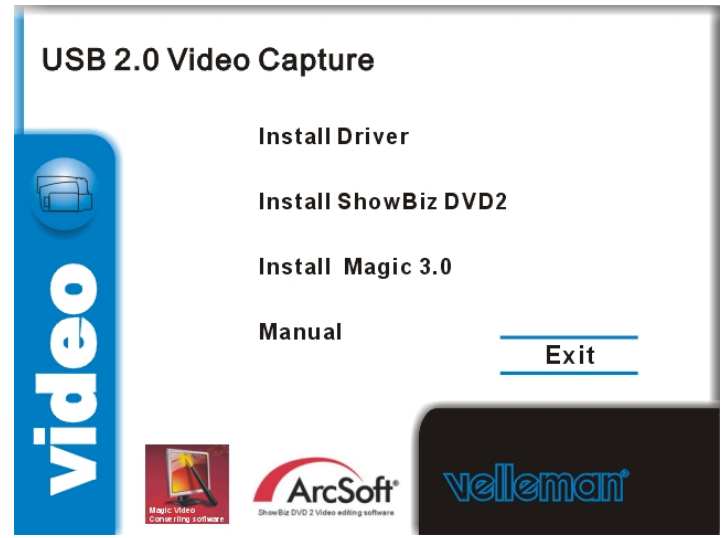

- Cliquer sur **[Install ShowBiz DVD 2]** et suivre les instructions à l'écran. Sélectionner la langue. Le numéro de licence est mentionné sur la jaquette du cédérom. Conserver ce numéro pour toute référence ultérieure.
- Une fois l'installation complétée, lancer le logiciel en double cliquant sur l'icône « Showbiz DVD2 » qui se trouve sur le bureau de l'ordinateur. La fenêtre suivante apparaît :

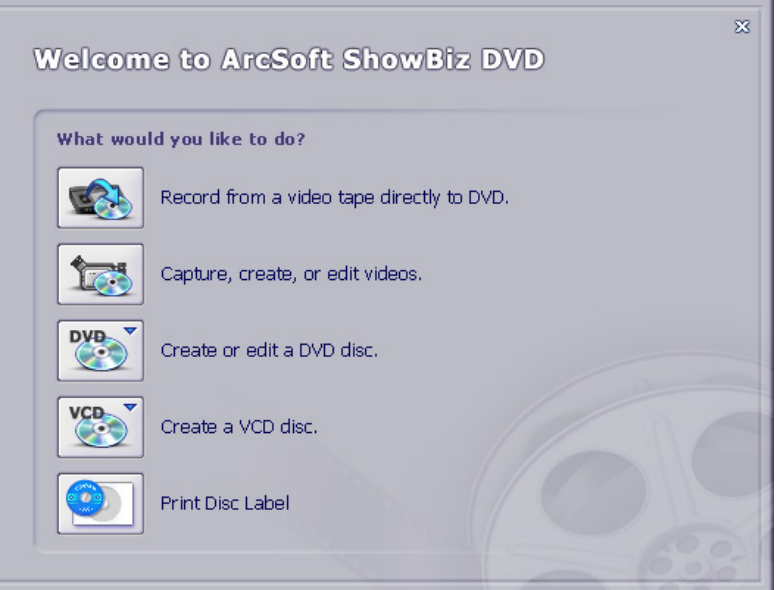

- Veiller à ce que le **PCUSBVC2** soit proprement connecté et sélectionner **[Capture, create, or edit videos]**.
- Régler les paramètres vidéo et audio au bas de l'écran.

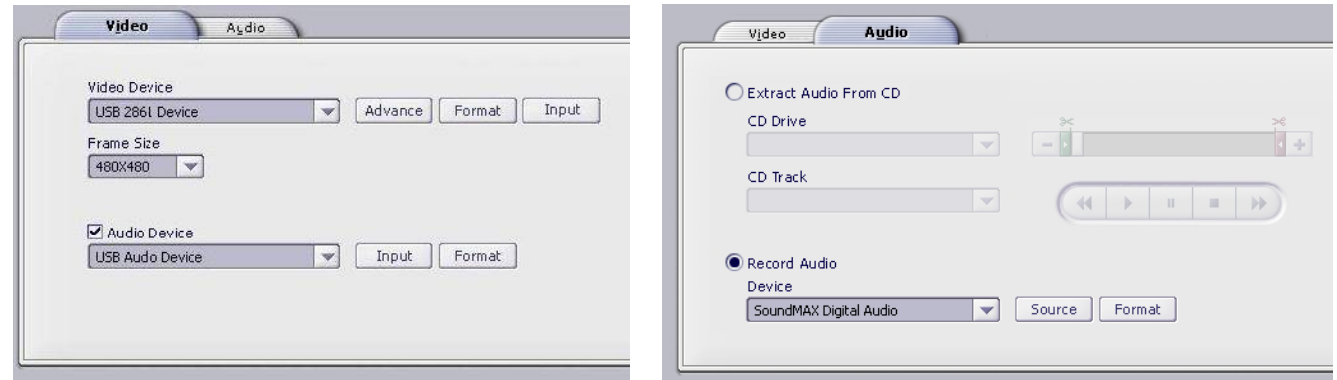

• Ouvrir l'onglet **[Video]** et cliquer sur **[Input]** sous **[Video Device]** pour sélectionner l'entrée vidéo, en l'occurrence Composite Video ou S-Video.

- Cliquer sur **[Advance]** pour sélectionner le standard vidéo.
- Sélectionner les options audio sous **[Audio]**.

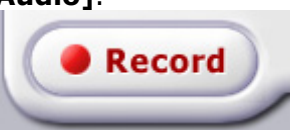

• Cliquer sur **[Record]** et donner un nom, un emplacement et un format au ficher.

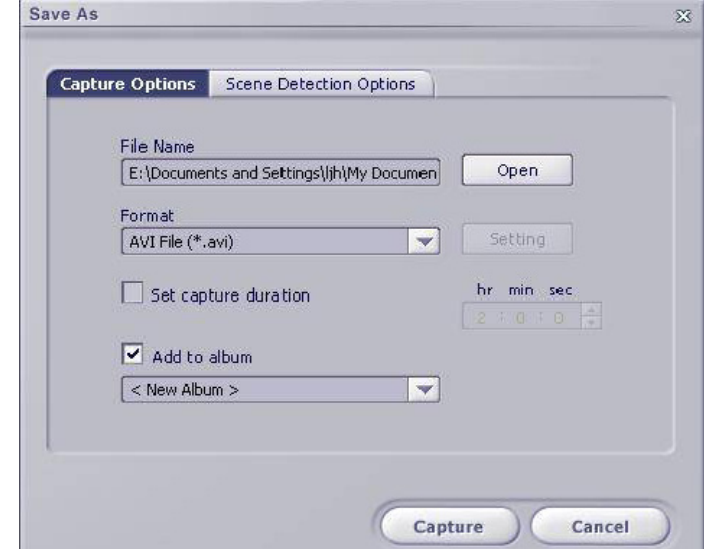

• Ouvrir le menu d'aide **[help]** dans la barre menu pour plus d'informations concernant l'utilisation du logiciel.

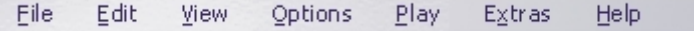

## **b) BlazeVideo Magic 3.0**

• Insérer le cédérom **VELLEMAN©** dans le lecteur cédérom de l'ordinateur. La fenêtre suivante apparaît :

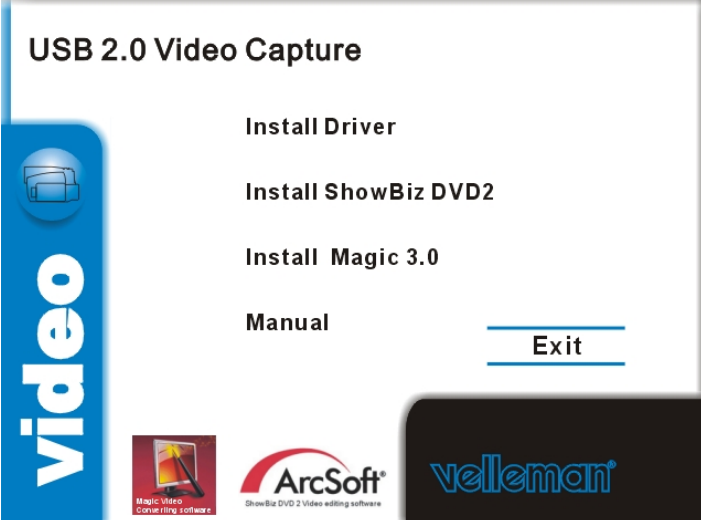

• Cliquer sur **[Install Magic 3.0]** et suivre les instructions à l'écran. Sélectionner la langue. Le numéro de licence est mentionné sur la jaquette du cédérom. Conserver ce numéro pour toute référence ultérieure.

• Une fois l'installation complétée, lancer le logiciel en double cliquant sur l'icône « BlazeVideo Magic 3.0 » qui se trouve sur le bureau de l'ordinateur. La fenêtre suivante apparaît :

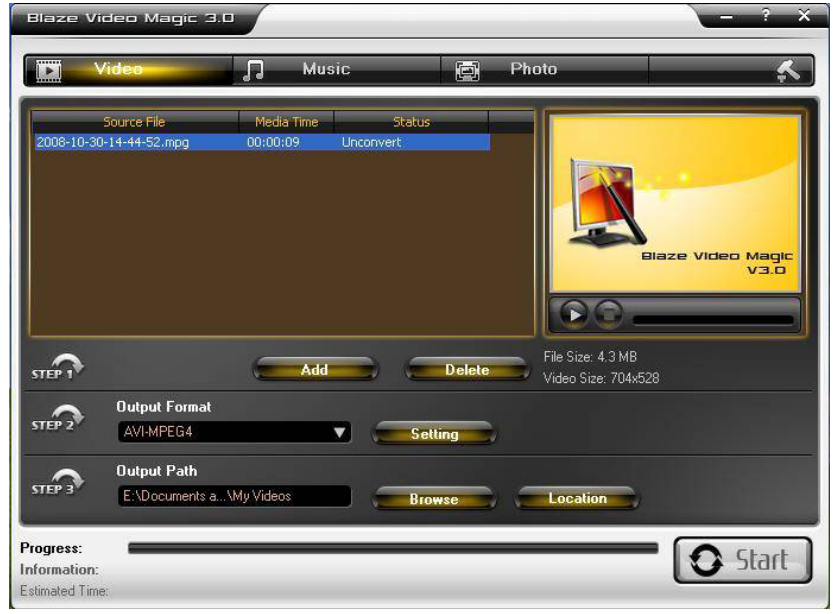

- Suivre les étapes mentionnées à l'écran :
	- o Étape 1 : ajout ou suppression d'un fichier vidéo. Cliquer sur **[Add]** pour ajouter un fichier. Le fichier ajouté s'affiche dans la fenêtre principale. Supprimer le fichier en le sélectionnant et en cliquant sur **[Delete]**.
	- o Étape 2: sélection du format du fichier dans le menu déroulant. Cliquer sur **[Setting]** pour un paramétrage en détail (voir exemple ci-dessous).

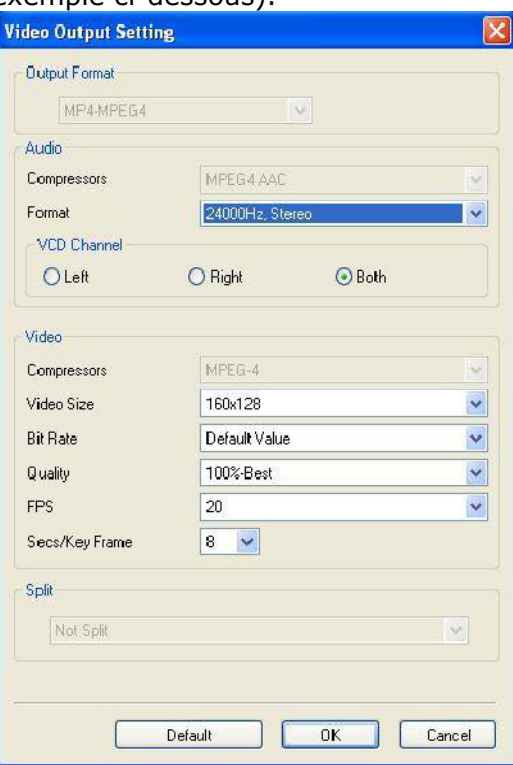

- o Étape 3: attribution d'un répertoire de stockage des fichiers convertis via la fonction **[Browse]**. Ouvrir le répertoire de stockage dans une nouvelle fenêtre en cliquant sur **[Location]**.
- Ouvrir le menu d'aide **[?]** dans la barre menu pour plus d'informations concernant l'utilisation du logiciel.

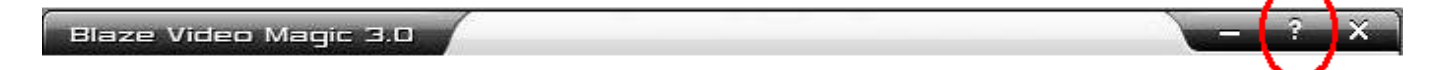

## **c) ShowBiz DVD 2**

• Insérer le cédérom dans le lecteur cédérom de l'ordinateur.

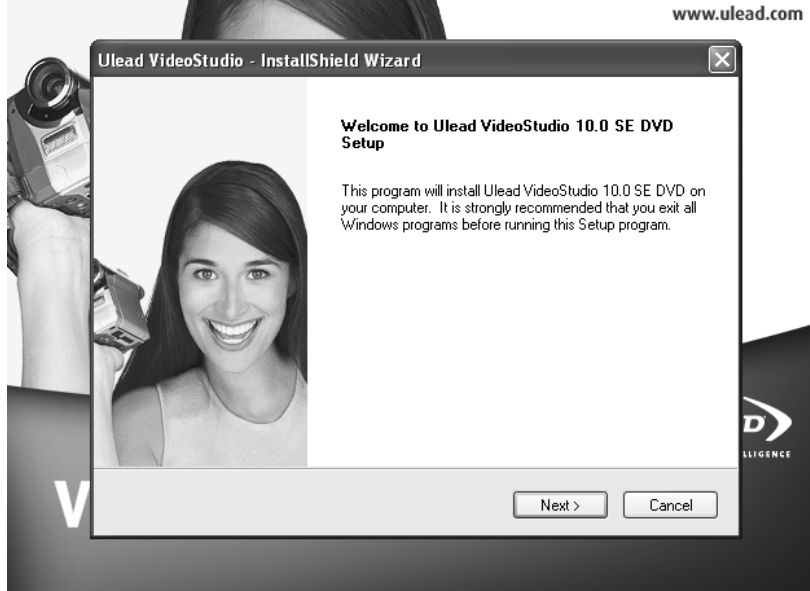

- Cliquer sur **[Next]** et sélectionner la langue. Ensuite, cliquer sur **[Install VideoStudio 10.0]** > **[Next]** et suivre les instructions à l'écran jusqu'à ce que le logiciel soit installé.
- Redémarrer votre l'ordinateur.
- Lancer l'application en double cliquant sur l'icône « Ulead VideoStudio » qui se trouve sur le bureau de l'ordinateur. Consulter le fichier sous le répertoire **\Document\Manual** sur le cédérom pour plus d'informations concernant l'utilisation du logiciel.

## **8. Problèmes et solutions**

#### **Problème de connexion du périphérique**

 Le **PCUSBVC2** est équipé d'une fiche S-vidéo femelle et de trois fiches RCA femelles. La plupart des appareils vidéo sont également équipés de fiches femelles. L'adaptateur RCA mâle-mâle ou S-Vidéo mâle-mâle requis à l'interconnexion n'est pas inclus mais doit être acheté séparément. Toutefois, beaucoup d'appareils vidéo (p.ex. téléviseur, enregistreur) incluent un câble adaptateur.

 Utiliser un câble adaptateur à fiche péritel pour un appareil équipé d'une connexion péritel uniquement.

#### **Le périphérique n'a pas passé le test Windows Logo**

 Ignorer ce message puisqu'il n'influence en aucun cas le bon fonctionnement du logiciel. Ce message indique uniquement que le logiciel n'a pas été testé par Microsoft®-même.

#### **Durée d'enregistrement**

 Le **PCUSBVC2** est un convertisseur à temps réel. Exemple : un enregistrement de 3 heures aura une durée de transfert de 3 heures.

#### **Taille de l'enregistrement**

 La taille du fichier dépend du format et de la taille de l'image sélectionnés. Pour réduire la taille générale du fichier, sélectionner un format moindre ou une taille de l'image inférieure. Ceci réduira également la qualité de l'image.

 Exemple : un enregistrement de 10 minutes occupe environ 1 Go au format AVI (aucune compression), environ 200 Mo au format MPEG et environ 30 Mo au format WMV.

#### **Transfert audio**

Le **PCUSBVC2** ne permet pas l'enregistrement de signaux audio séparés.

# **9. Technical specifications**

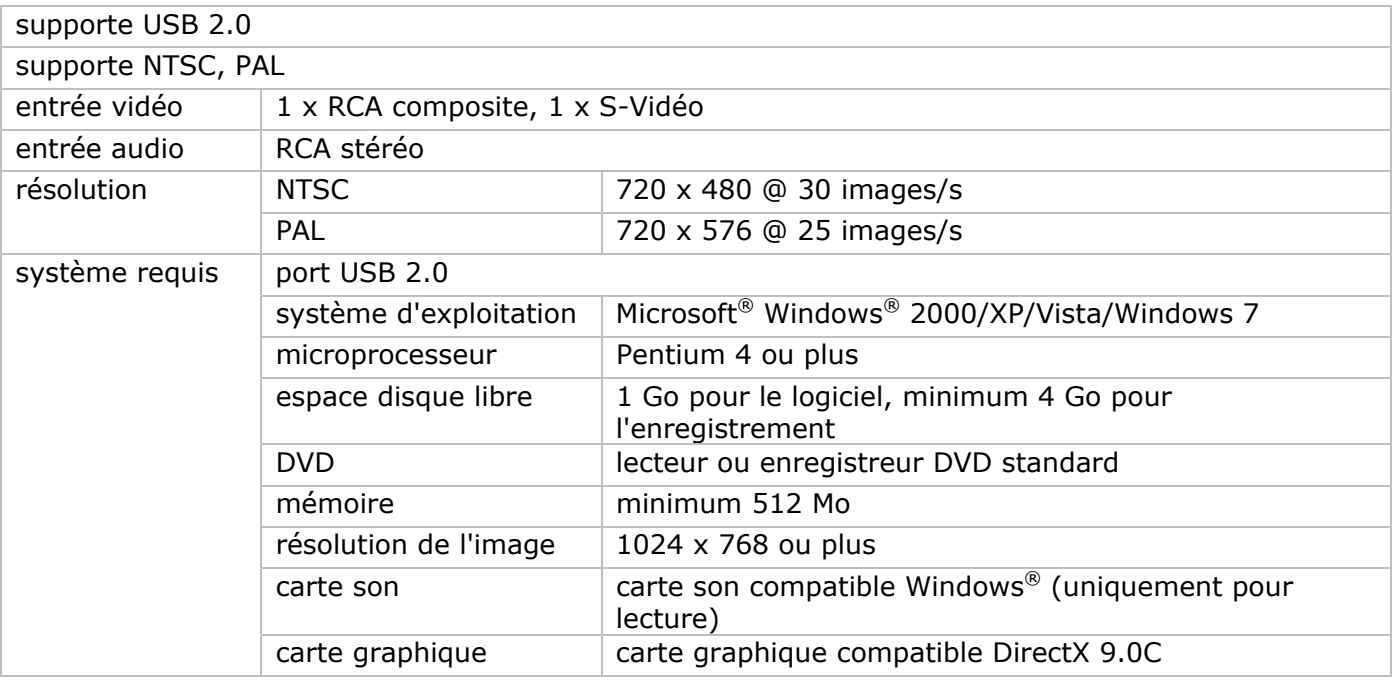

**N'employer cet appareil qu'avec des accessoires d'origine. SA Velleman ne sera aucunement responsable de dommages ou lésions survenus à un usage (incorrect) de cet appareil.** 

**Pour plus d'information concernant cet article et la version la plus récente de cette notice, visitez notre site web www.velleman.eu.** 

#### **Toutes les informations présentées dans cette notice peuvent être modifiées sans notification préalable.**

#### © **DROITS D'AUTEUR**

**SA Velleman est l'ayant droit des droits d'auteur pour cette notice.** Tous droits mondiaux réservés. Toute reproduction, traduction, copie ou diffusion, intégrale ou partielle, du contenu de cette notice par quelque procédé ou sur tout support électronique que se soit est interdite sans l'accord préalable écrit de l'ayant droit.

Les logiciels inclus sont protégés par le droit d'auteur de la part des possesseurs respectifs.

# **M MANUAL L DEL U USUARI O**

# **1. . Introdu ucción**

### **A los ciudad danos de l a Unión Eu uropea**

#### **Importantes informaciones sobre el medio ambiente concerniente a este producto**

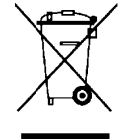

Este símbolo en este aparato o el embalaje indica que, si tira las muestras inservibles, podrían dañar el medio ambiente. No tire este aparato (ni las pilas, si las hubiera) en la basura doméstica; debe ir a una empresa especializada en reciclaje. Devuelva este aparato a su distribuidor o a la unidad de reciclaje local. Respete las leyes locales en relación con el medio ambiente.

#### Si tiene dudas, contacte con las autoridades locales para residuos.

iGracias por haber comprado la **PCUSBVC2**! Lea atentamente las instrucciones del manual antes de usarla. Si el aparato ha sufrido algún daño en el transporte no lo instale y póngase en contacto con su distribuidor.

Inc cluye:

adapta ador de víd deo USB 2.0 adaptador de vídeo USB 2.0<br>cable USB 2.0, longitud ± 70cm manua al del usua rio DVD con software Ulead® Video Studio 10.0 DVD mit Treibern, Arcsoft ShowBiz DVD2 und BlazeVideo Magic 3.0 (Testversion)

# **2. . Instruc cciones d de segur idad**

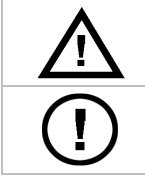

Mantenga el aparato lejos del alcance de personas no capacitadas y niños.

El usuario no habrá de efectuar el mantenimiento de ninguna pieza. Contacte con su d istribuidor si necesita piezas de recambio.

# **3. Normas generales**

Véase la Garantía de servicio y calidad Velleman ® al final de este manual del usuario.

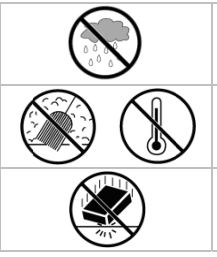

Utilice el aparato **sólo en interiores**. No exponga este equipo a lluvia, humedad ni a ningún t tipo de salp picadura o g goteo.

No exponga este equipo a polvo. No exponga este equipo a temperaturas extremas.

No agite el aparato. Evite usar excesiva fuerza durante el manejo y la instalación.

- Familiarícese con el funcionamiento del aparato antes de utilizarlo.
- Por razones de seguridad, las modificaciones no autorizadas del aparato están prohibidas. Los daños causados por modificaciones no autorizadas, no están cubiertos por la garantía.
- Utilice sólo el aparato para las aplicaciones descritas en este manual. Su uso incorrecto anula la garantía completamente. Utilice sólo el aparato para las aplicaciones descritas en este manual. Su uso incorrecto anula la<br>garantía completamente.<br>Los daños causados por descuido de las instrucciones de seguridad de este manual invalidarán su
- garantía y su distribuidor no será responsable de ningún daño u otros problemas resultantes.
- No utilice este convertidor para grabaciones ilegales.

# **4. . Caracte erísticas**

- se entrega con software fácil de utilizar
	- Ulead® Video Studio 10.0
	- **Arcsoft ShowBiz DVD2**
	- Blazevid deo Magic 3 3.0 (versió n de demo stración)
- alimentada por puerto 2.0, no necesita una alimentación adicional
- brillo, contraste, matiz e intensidad ajustables
- pequeña, f fácil a lleva ar consigo
- botón de c captura de la pantalla
- plug-and-p play
- función de escritura (DVD+/-R/RW, DVD+/-VR, DVD-Video...)

Rev. 01

# **5. Exigencias del sistema**

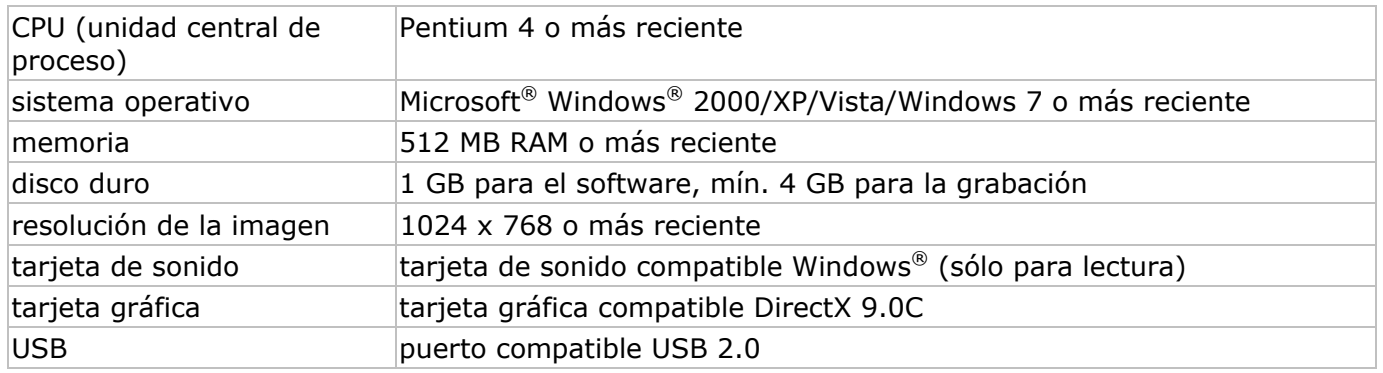

# **6. Instalar los drivers**

## **OBSERVACIÓN IMPORTANTE:**

- **¡Instale los drivers y el software antes de conectar el hardware!**
- **Asegúrese de que obtenga los derechos de administrador para el ordenador utilizado.**
- **Desactive cualquier antivirus software durante la instalación del software.**
- **Lea las informaciones sobre la exigencias del sistema en capítulo §5.**
- Introduzca el CD **VELLEMAN©** en el reproductor de CD del ordenador. Aparece la siguiente pantalla:

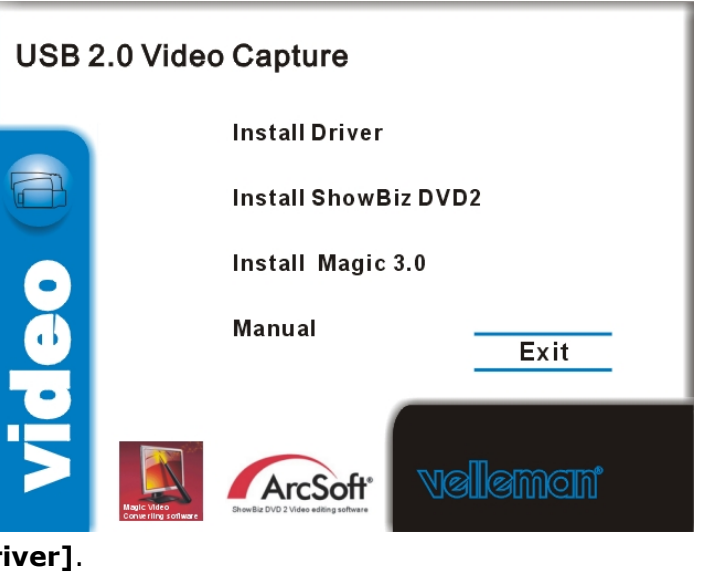

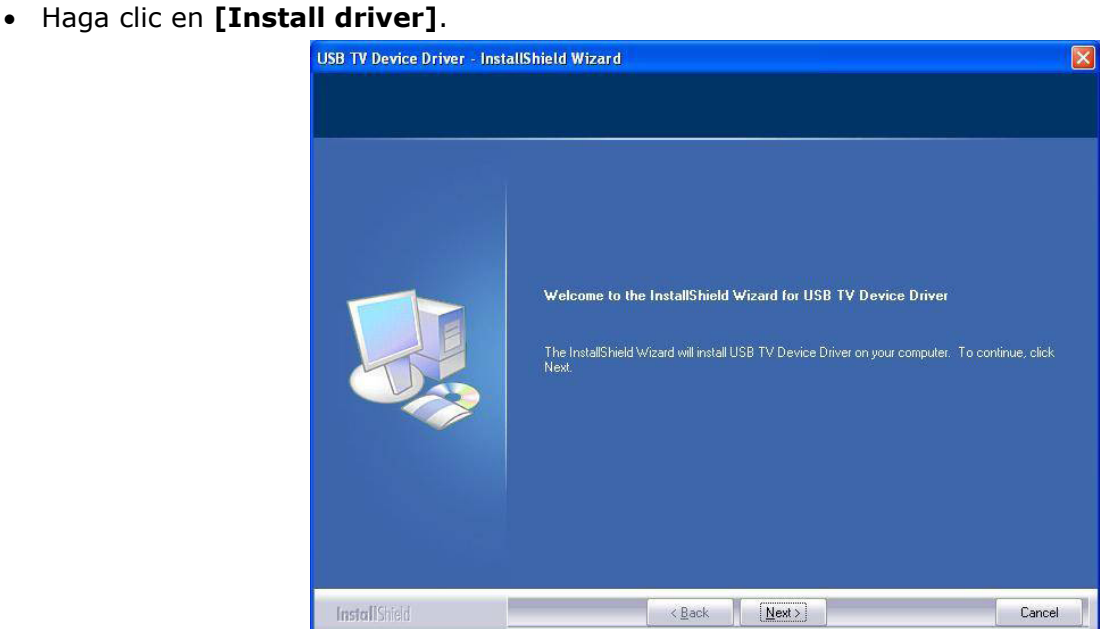

• Haga clic en **[Next >]**.

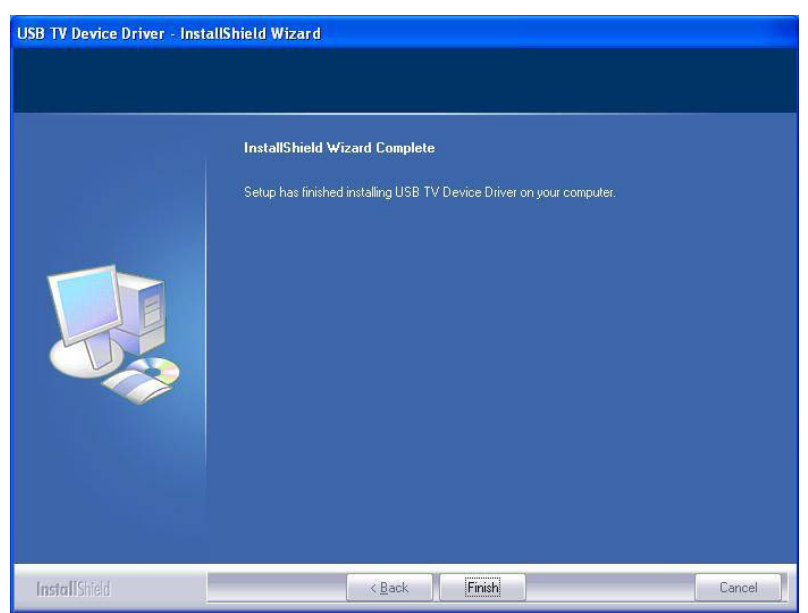

- Haga clic en **[Finish]** para completar la instalación.
- Reinicie el ordenador al seleccionar **[Yes, I want to restart my computer now]**.
- Conecte el **PCUSBVC2** a la fuente de vídeo (p.ej. televisor, videocámara reproductor DVD...). ¡Conecte siempre el convertidor a la salida S-vídeo o compuesto/audio! Véase el manual del usuario del aparato de audio en cuestión en caso de duda.

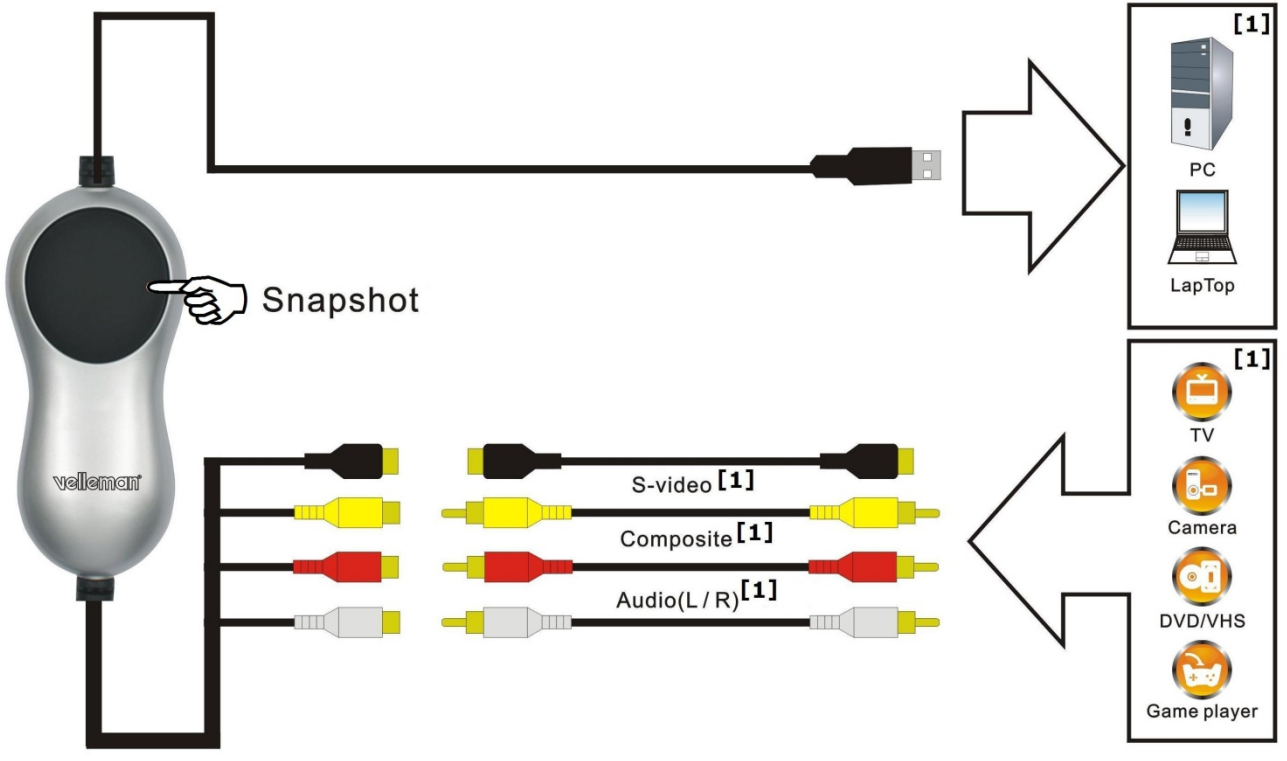

**[1]** non inclus

- Introduzca el conector USB de la **PCUSBVC2** en un puerto USB libre del ordenador. Sin embargo, no conecte el convertidor a un hub para evitar una pérdida de señal.
- El sistema encuentra automáticamente el nuevo aparato conectado al puerto USB. Aparece un mensaje. Seleccione **[No, not this time]** y haga clic en **[Next >]**.
- Seleccione **[Install software automatically]** y haga clic en **[Next >]**. Siga las instrucciones en la pantalla.
- Haga clic en **[continue anyway]** si aparece una pantalla con el mensaje **USB 2861 Device** no ha pasado el test Windows Logo.
- Haga clic en **[Finish]** para completar la instalación del driver.
- Repita este procedimiento para instalar otro hardware hasta que aparezca el mensaje **[Found new hardware: Your hardware is installed and configured for use]**.
- Controle la instalación de los drivers al hacer clic en **[My computer]** con el botón derecho del ratón y al seleccionar luego **[Properties]**.
- **PCUSBVC2** Rev. 01
- Abra la pestaña **[Hardware]** y seleccione **[Device manager]**.
- Haga clic en **[Sound, video and game controllers]**.
- Los drivers **[USB 2861 Device]** y **[USB EMP audio Device]** han sido instalados de manera correcta si no se visualiza un triángulo amarillo con signo de exclamación. Si aparece un triángulo amarillo, desinstale el driver, desconecte la **PCUSBVC2** y vuelva a instalar el driver.

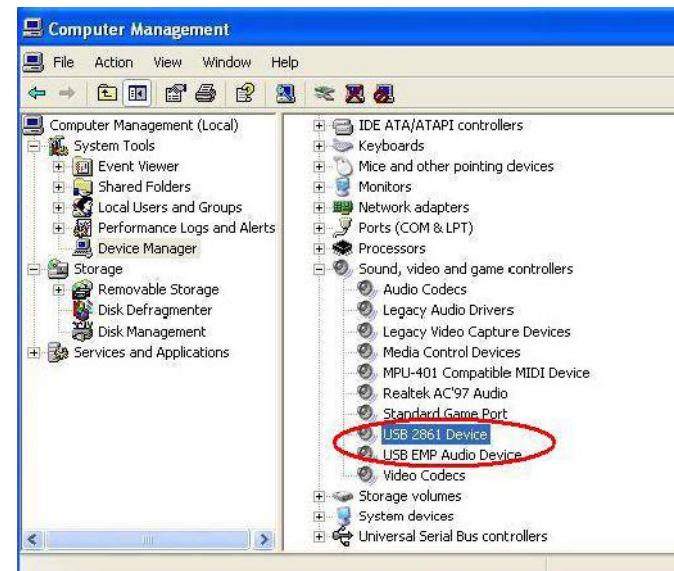

• Haga clic con el botón derecho del ratón en el driver y seleccione **[properties]** y luego la pestaña **[Driver]** para controlar la versión.

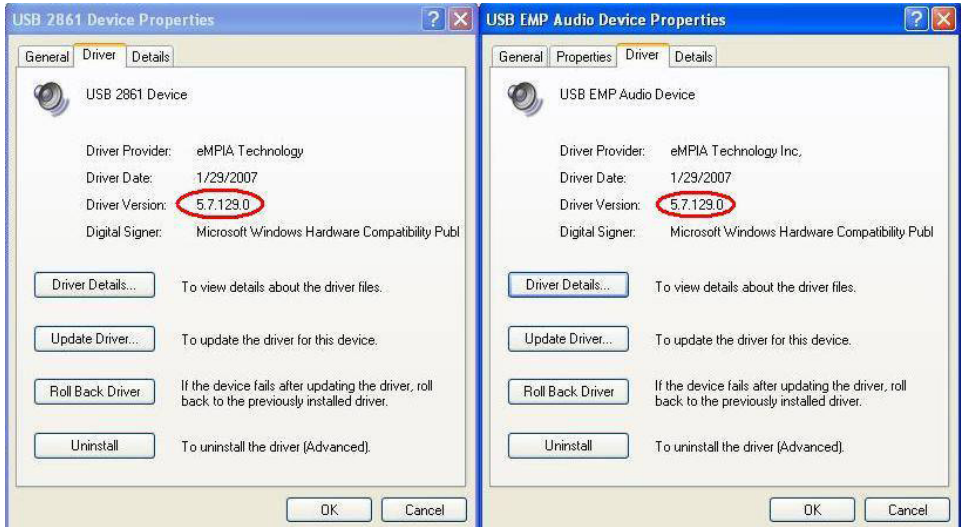

# **7. Instalar y configurar el software**

#### **OBSERVACIÓN IMPORTANTE:**

- **¡Instale los drivers y el software antes de conectar el hardware!**
- **Asegúrese de que obtenga los derechos de administrador para el ordenador utilizado.**
- **Desactive cualquier antivirus software durante la instalación del software.**
- **Lea las informaciones sobre la exigencias del sistema en capítulo §5.**

La **PCUSBVC2** incluye dos paquetes de software completos (Ulead® Video Studio 10.0 y Arcsoft ShowBiz DVD2) y un paquete con una versión de demostración (Blazevideo Magic 3.0) que caduca 3 meses después de la instalación salvo si activa un número de licencia.

# **a) ShowBiz DVD 2**

• Introduzca el CD **VELLEMAN©** en el reproductor de CD del ordenador. Aparece la siguiente pantalla:

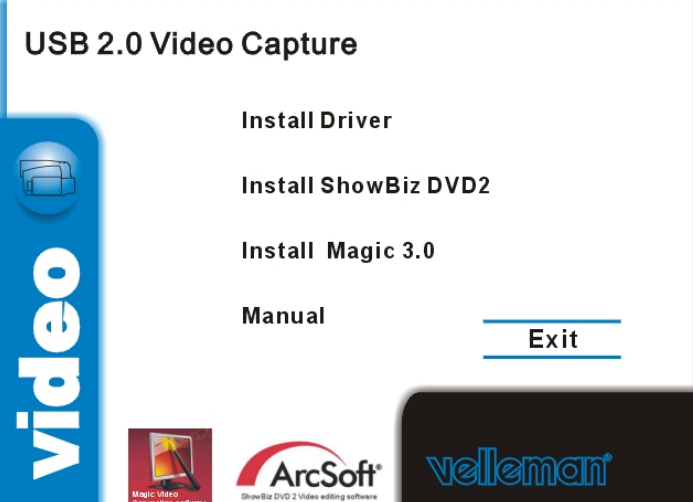

- Haga clic en **[Install ShowBiz DVD 2]** y siga las instrucciones en la pantalla. Seleccione el idioma. El número de licencia está en el embalaje del CD-ROM. Guarde este número para cuando necesite consultarlo.
- Después de haber completado la instalación, ejecute el software al hacer clic dos veces en el icono « Showbiz DVD2 » que está en el escritorio del ordenador. Aparece la siguiente pantalla:

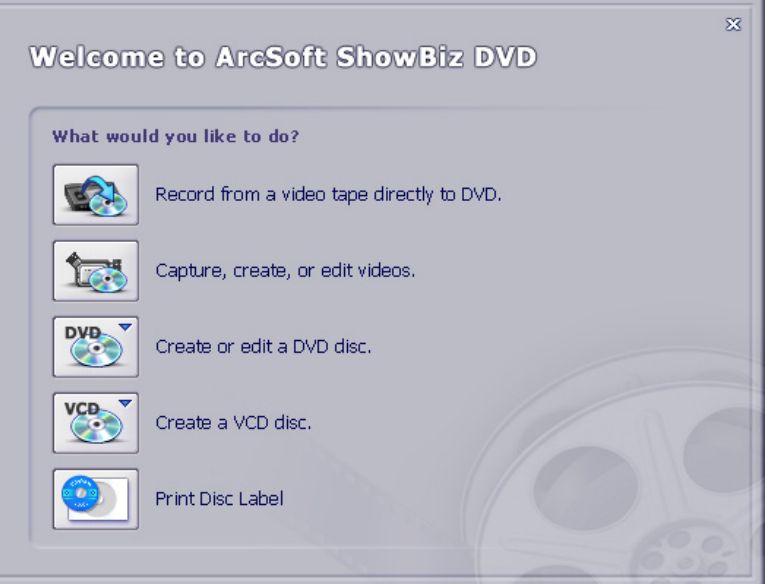

- Asegúrese de que la **PCUSBVC2** esté conectado correctamente y seleccione **[Capture, create, or edit videos]**.
- Ajuste los parámetros de vídeo y audio en la parte inferior de la pantalla.

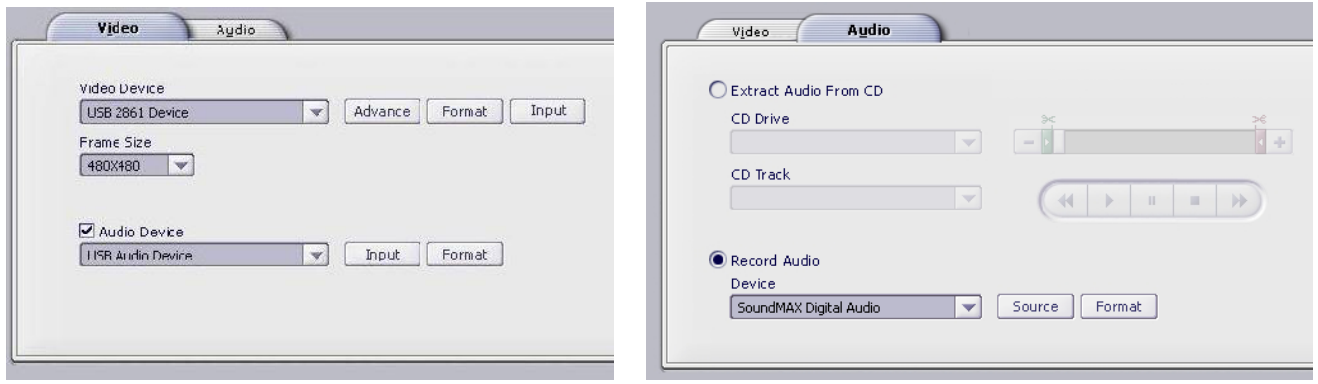

• Abra la pestaña **[Video]** y haga clic en **[Input]** bajo **[Video Device]** para seleccionar la entrada de vídeo, en este caso, Composite Video o S-Vídeo.

- Haga clic en **[Advance]** para seleccionar el estándar de vídeo.
- Seleccione las opciones de audio bajo **[Audio]**.

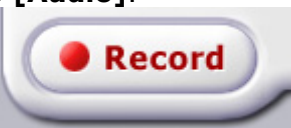

• Haga clic en **[Record]** para determinar el nombre, el lugar y el formato del fichero.

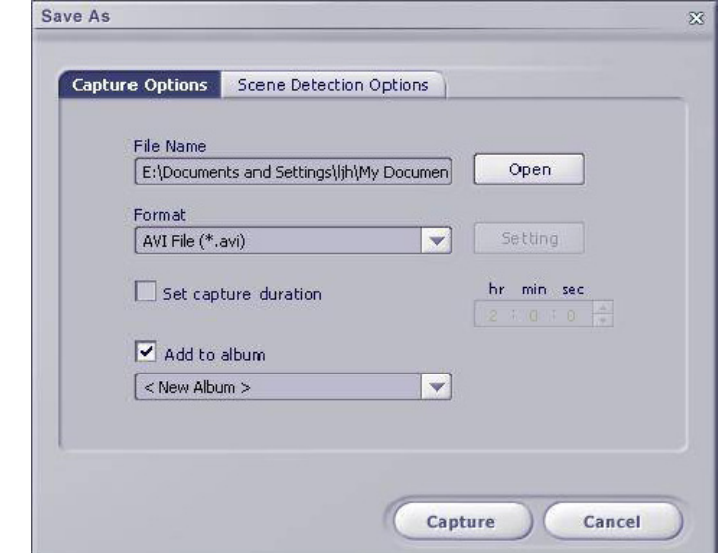

• Para más informaciones sobre el uso del software, haga clic en **[help]** de la barra de menú.  $Edit$ Options Play Extras Help Eile View

# **b) BlazeVideo Magic 3.0**

• Introduzca el CD **VELLEMAN©** en el reproductor de CD del ordenador. Aparece la siguiente pantalla:

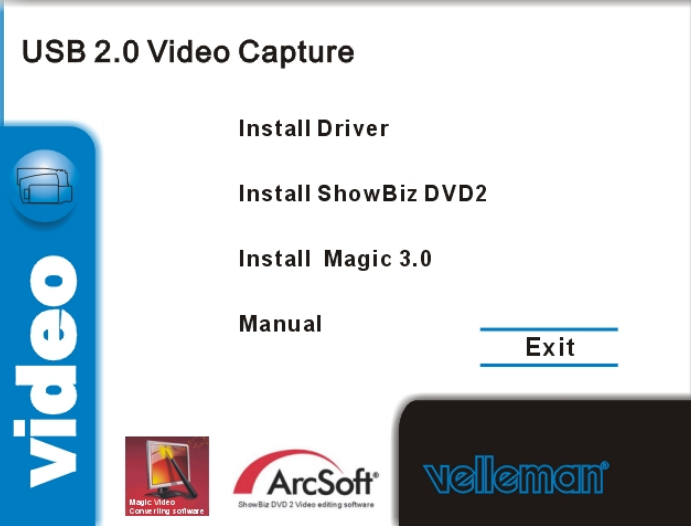

• Haga clic en **[Install Magic 3.0]** y siga las instrucciones en la pantalla. Seleccione el idioma. El número de licencia está en el embalaje del CD-ROM. Guarde este número para cuando necesite consultarlo.

• Después de haber completado la instalación, ejecute el software al hacer clic dos veces en el icono « BlazeVideo Magic 3.0 » que está en el escritorio del ordenador. Aparece la siguiente pantalla:

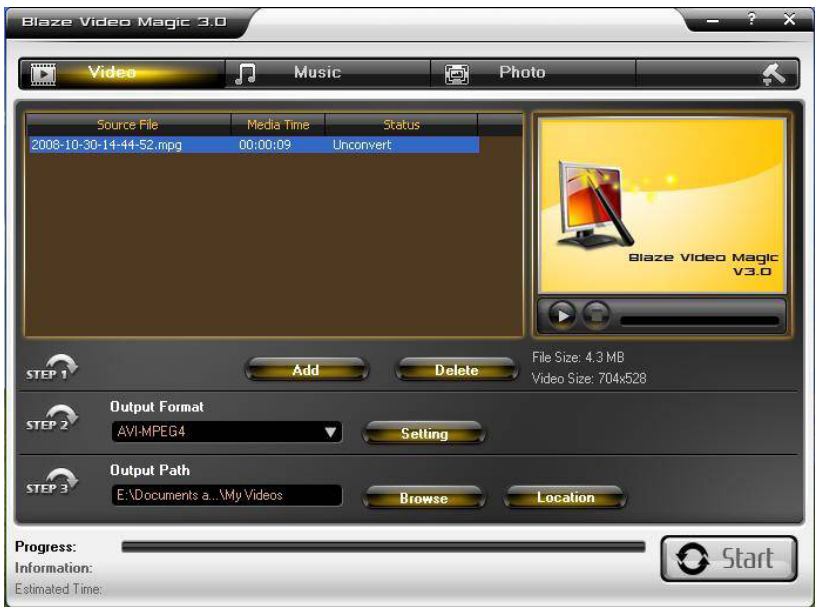

- Siga los pasos mencionados en la pantalla:
	- o Paso 1: añadir o borrar un fichero de vídeo. Haga clic en **[Add]** para añadir un fichero. El fichero añadido se visualiza en la pantalla principal. Borre un fichero al seleccionar y al hacer clic en **[Delete]**.
	- o Paso 2: selección del formato del fichero en el menú desplegable. Haga clic en **[Setting]** para un ajuste detallado (véase el ejemplo a continuación).

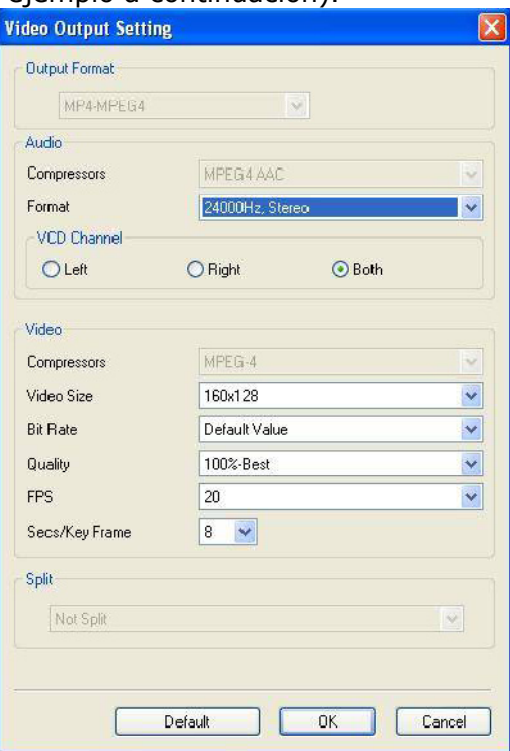

- o Paso 3: atribuir un directorio de destino de los ficheros convertidos con la función **[Browse]**. Abra el directorio de destino en una nueva pantalla al hacer clic en **[Location]**.
- Para más informaciones sobre el uso del software, haga clic en **[?]**.

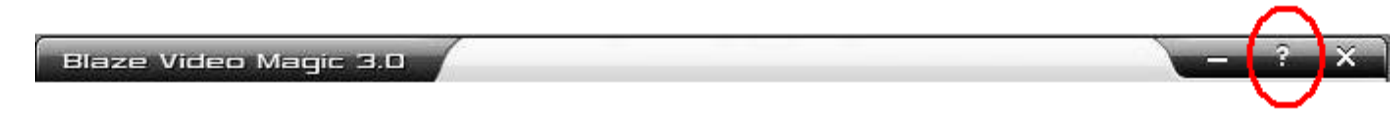

## **c) ShowBiz DVD 2**

• Introduzca el CD en el reproductor de CD del ordenador.

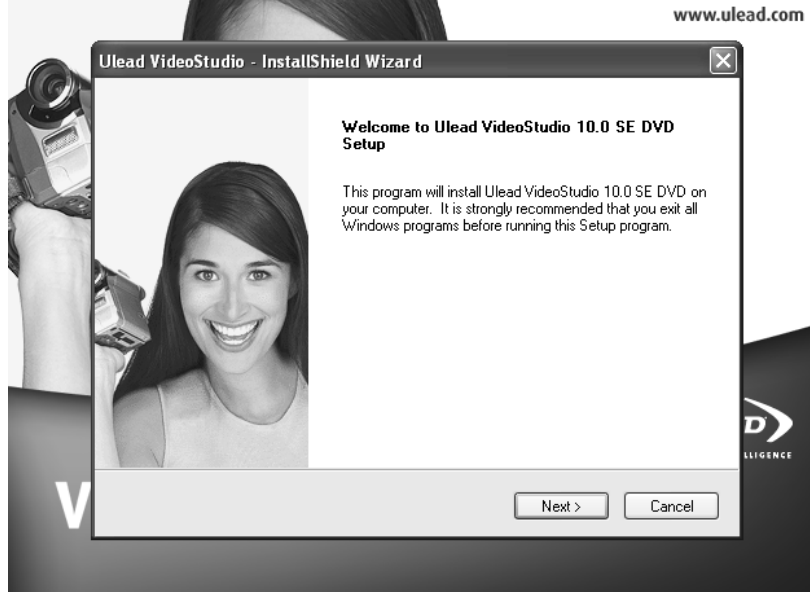

- Haga clic en **[Next]** y seleccione el idioma. Luego, haga clic en **[Install VideoStudio 10.0]** > **[Next]** y siga las instrucciones en la pantalla hasta que esté instalado el software.
- Reinicie el ordenador.
- Ejecute la aplicación al hacer clic dos veces en el icono « Ulead VideoStudio » que esetá en el escritorio. Para más informaciones sobre el uso del software, haga clic en el fichero bajo el directorio **\Document\Manual** del CD-ROM.

# **8. Solución de problemas**

#### **Problema de conexión del software**

 La **PCUSBVC2** está equipada con un conector S-vídeo hembra y tres conectores RCA hembras. La mayoría de los aparatos de vídeo también están equipados con conectores hembra. El adaptador RCA macho-macho o S-Vídeo macho-macho no está incluido pero está disponible por separado. Sin embargo, muchos aparatos de vídeo (p.ej. televisor, videograbadora) incluyen un cable de adaptador.

 Para un aparato que sólo está equipado con una conexión SCART necesita un cable adaptador a 3 x conector SCART.

#### **El hardware no ha pasado el test Windows Logo**

 Ignore este mensaje porque no influye en ningún caso el buen funcionamiento del software. Este mensaje indica sólo que el software no ha sido probado por Microsoft® mismo.

#### **Duración de la grabación**

 La **PCUSBVC2** es un convertidor en tiempo real. Ejemplo: copiar una grabación de 3 horas durará 3 horas.

#### **Tamaño de la grabación**

 El tamaño del fichero depende del formato y el tamaño de la imagen seleccionados. Para disminuir el tamaño general del fichero, seleccione un formato más pequeño o un tamaño de la imagen inferior. Esto disminuirá también la calidad de la imagen.

 Ejemplo: una grabación de 10 minutos ocupa aproximadamente 1 GB en el formato AVI (ninguna compresión), aproximadamente 200 MB en el formato MPEG y aproximadamente 30 MB en el formato WMV.

#### **Copiar audio al PC**

La **PCUSBVC2** no permite la grabación de señales de audio separadas.

## **9. Especificaciones**

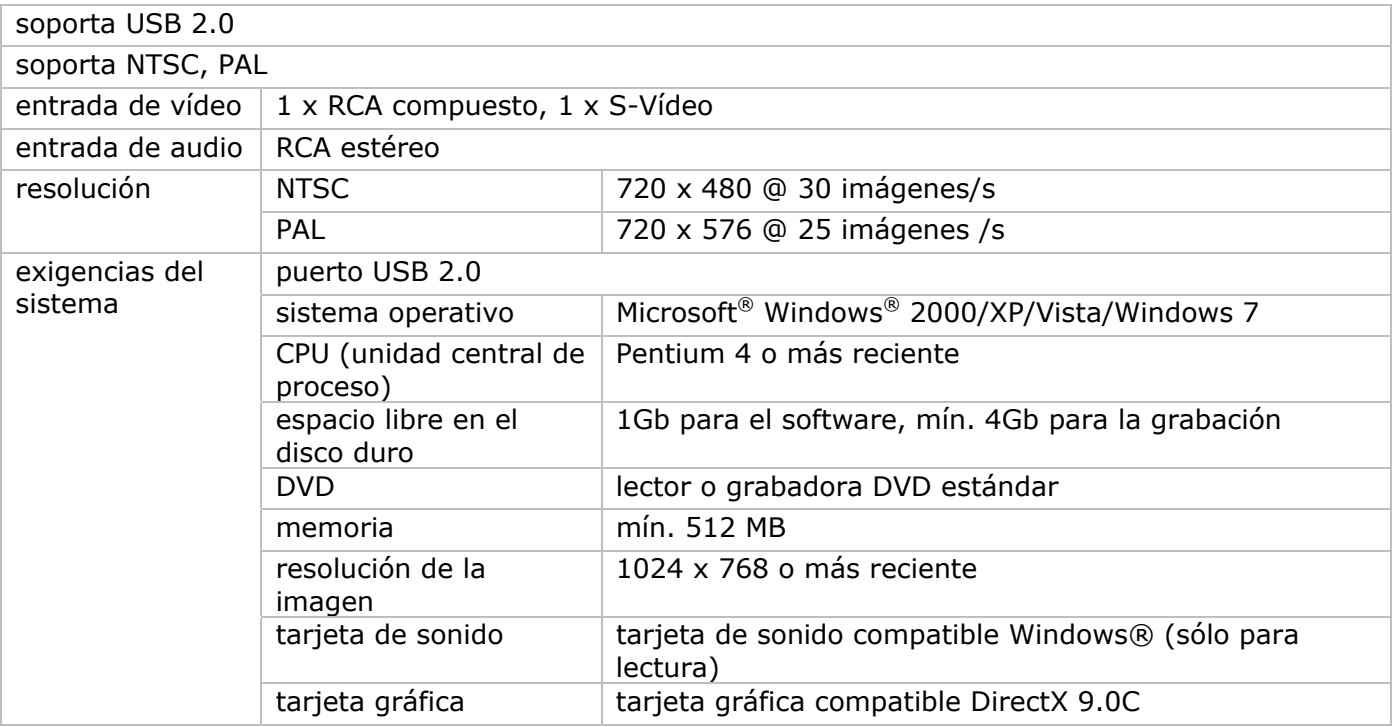

**Utilice este aparato sólo con los accesorios originales. Velleman NV no será responsable de daños ni lesiones causados por un uso (indebido) de este aparato.** 

**Para más información sobre este producto y la versión más reciente de este manual del usuario, visite nuestra página www.velleman.eu.** 

**Se pueden modificar las especificaciones y el contenido de este manual sin previo aviso.** 

#### © **DERECHOS DE AUTOR**

**Velleman NV dispone de los derechos de autor para este manual del usuario.** Todos los derechos mundiales reservados. Está estrictamente prohibido reproducir, traducir, copiar, editar y guardar este manual del usuario o partes de ello sin previo permiso escrito del derecho habiente. El software incluido está protegido por el derecho de autor de los propietarios respectivos.

# **BEDIENUNGSANLEITUNG**

# **1. . Einführ rung**

# **An n alle Einw wohner de r Europäis schen Unio on**

# Wichtige Umweltinformationen über dieses Produkt

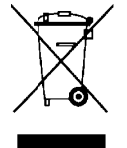

Dieses Symbol auf dem Produkt oder der Verpackung zeigt an, dass die Entsorgung dieses Produktes nach seinem Lebenszyklus der Umwelt Schaden zufügen kann. Entsorgen Sie die Einheit (oder verwendeten Batterien) nicht als unsortiertes Hausmüll; die Einheit oder verwendeten Batterien müssen von einer spezialisierten Firma zwecks Recycling entsorgt werden. Diese Einheit muss an den Händler oder ein örtliches Recycling-Unternehmen retourniert werden. Respektieren Sie die örtlichen Umweltvorschriften.

Falls Zweifel bestehen, wenden Sie sich für Entsorgungsrichtlinien an Ihre örtliche Behörde.

Wir bedanken uns für den Kauf des PCUSBVC2! Lesen Sie diese Bedienungsanleitung vor Inbetriebnahme sorgfältig durch. Uberprüfen Sie, ob Transportschäden vorliegen.

Lieferumfang:

USB 2 2.0 Videoad dapter USB 2 2.0-Kabel, L Länge ± 70 0 cm Bedien nungsanleit tung DVD mit Ulead® Video Studio 10.0 Software DVD mit Treibern, Arcsoft ShowBiz DVD2 und BlazeVideo Magic 3.0 (Testversion)

# **2. . Sicherh heitshinw weise**

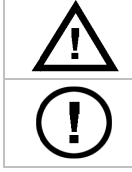

Halten Sie Kinder und Unbefugte vom Gerät fern.

Es gibt keine zu wartenden Teile. Bestellen Sie eventuelle Ersatzteile bei Ihrem Fac chhändler.

# **3. Allgemeine Richtlinien**

Siehe Velleman® Service- und Qualitätsgarantie am Ende dieser Bedienungsanleitung.

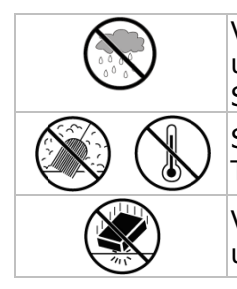

Verwenden Sie das Gerät nur im Innenbereich. Schützen Sie das Gerät vor Regen und Feuchte. Setzen Sie das Gerät keiner Flüssigkeit wie z.B. Tropf- oder Spritzwa asser, aus.

Schützen Sie das Gerät vor Staub. Schützen Sie das Gerät vor extremen Tempera aturen. Schützen Sie das Gerät vor Staub. Schützen Sie das Gerät vor extremen<br>Temperaturen.<br>Vermeiden Sie Erschütterungen. Vermeiden Sie rohe Gewalt während der Installation

und Bedienung des Gerätes.

- Nehmen Sie das Gerät erst in Betrieb, nachdem Sie sich mit seinen Funktionen vertraut gemacht haben.
- Eigenmächtige Veränderungen sind aus Sicherheitsgründen verboten. Bei Schäden verursacht durch eigenmächtige Änderungen erlischt der Garantieanspruch.
- Verwenden Sie das Gerät nur für Anwendungen beschrieben in dieser Bedienungsanleitung sonst kann dies zu Schäden am Produkt führen und erlischt der Garantieanspruch.
- Bei Schäden, die durch Nichtbeachtung der Bedienungsanleitung verursacht werden, erlischt der Garantieanspruch. Für daraus resultierende Folgeschäden übernimmt der Hersteller keine Haftung.
- **Verwenden Sie das Gerät nicht für illegale Aufnahmen.**

# **4. . Eigensc chaften**

- Lieferung mit benutzerfreundlicher Software
	- Ulead® Video Studio 10.0
	- Arcsoft ShowBiz DVD2
	- Blazevideo Magic 3.0 (Testversion)
- Stromversorgung über USB 2.0-Port, braucht keine zusätzliche Stromversorgung
- Helligkeit, Kontrast, Farbton un d Intensitä t regelbar
- sehr klein, einfach mitzunehmen
- Schnappschusstaste
- Plug-and-P Play
- unterstützt Schreibfunktion (DVD+/-R/RW, DVD+/-VR, DVD-Video...)

# **5. Systemanforderungen**

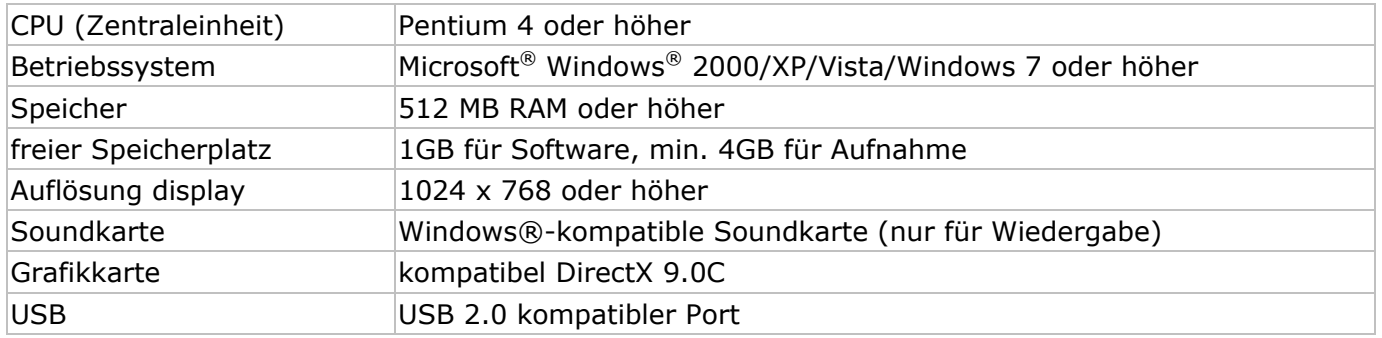

# **6. Die Treiber installieren**

#### **WICHTIGE BEMERKUNGEN**

- **Installieren Sie die Treiber und die Software, ehe Sie die Hardware anschließen!**
- **Beachten Sie bei der Installation der Treiber und der Software, dass Sie die Administrativen Rechte auf dem zu verwenden Computer haben.**
- **Schalten Sie alle Antivirussoftware aus, ehe Sie die Software installieren.**
- **Siehe §5 für die min. Systemanforderungen.**
- Legen Sie das **VELLEMAN©** CD-ROM in das CD-ROM-Laufwerk. Nachfolgendes Fenster erscheint im Display:

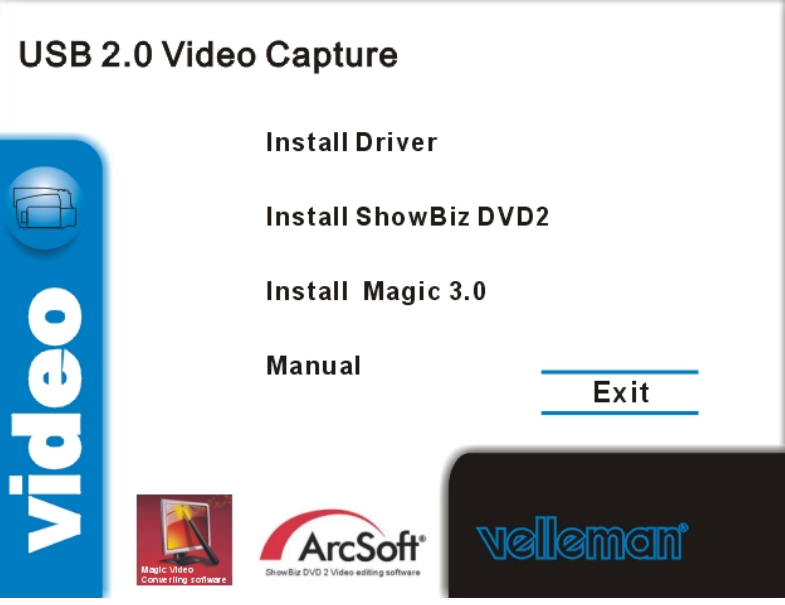

• Klicken Sie auf **[Install driver]**.

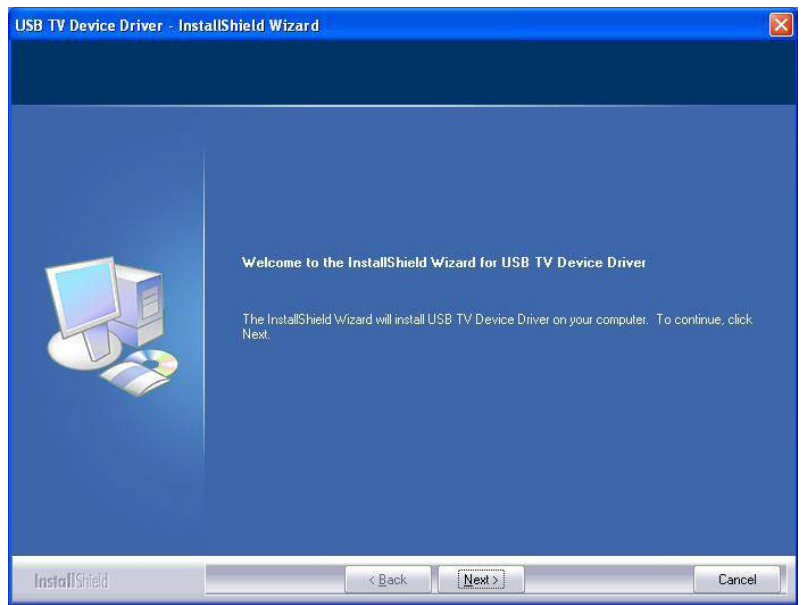

• Klicken Sie auf **[Next >]**.

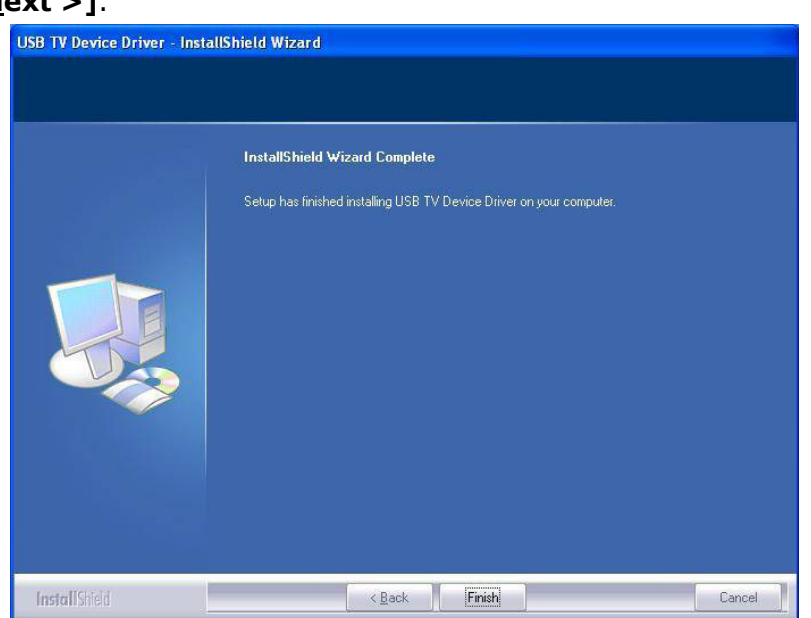

- Klicken Sie auf **[Finish]** um die Installation zu beenden.
- Starten Sie den Computer neu, indem Sie **[Yes, I want to restart my computer now]** klicken.
- Verbinden Sie den **PCUSBVC2** mit dem S-video- oder Komposit-/Audio-Ausgang der Videoquelle (z.B. Fernseher, Kamera, DVD-Spieler). Siehe die Bedienungsanleitung der Videoquelle im Zweifelsfall.

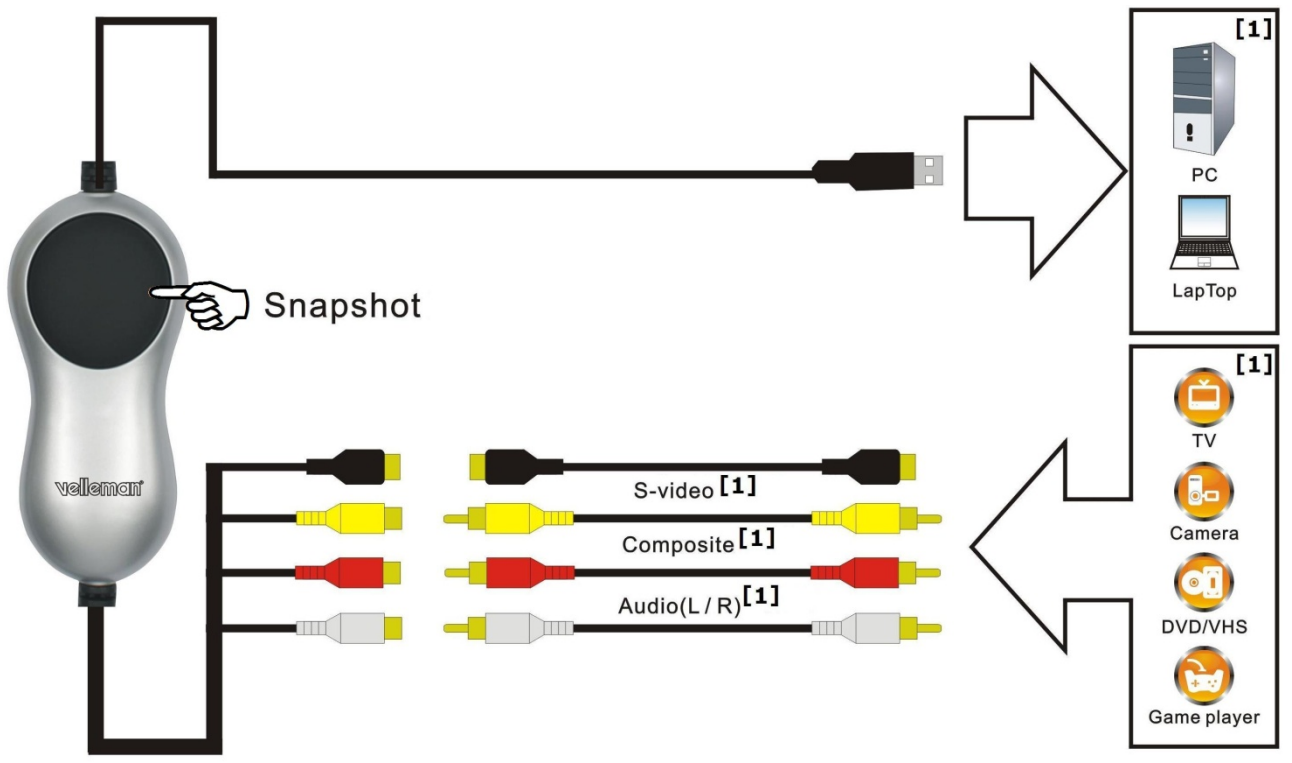

**[1]** niet meegeleverd

- Stecken Sie den USB-Stecker des **PCUSBVC2** in einen freien USB-Port des Computers. Um Signalverlust zu vermeiden, schließen Sie den **PCUSBVC2** nicht über einen Netzknoten an.
- Ihr Computer findet neue Hardware auf dem USB-Port. Wählen Sie **[No, not this time]** aus und klicken Sie danach auf **[Next >]**.
- Wählen Sie **[Install software automatically]** aus und klicken Sie auf **[Next >]**. Befolgen Sie die Anweisungen im Bildschirm.
- Klicken Sie auf **[continue anyway]** wenn ein Fenster mit der Nachricht, dass **USB 2861 Device** den Windows Logo-Test nicht überstanden hat, erscheint.
- Wählen Sie **[Finish]** um die Installation des Treibers zu beenden.
- Wiederholen Sie oben stehendes Verfahren, wenn der Computer weitere Hardware findet bis das Fenster **[Found new hardware: Your hardware is installed and configured for use]** erscheint.

- Überprüfen Sie, ob alle Treiber korrekt installiert sind. Klicken Sie mit der rechten Maustaste auf **[My computer]** und klicken Sie danach auf **[Properties]**.
- Gehen Sie zu **[Hardware]** und wählen Sie **[Device manager]**.
- Gehen Sie zu **[Sound, video and game controllers]**.
- Überprüfen Sie, ob da vor **[USB 2861 Device]** en **[USB EMP audio Device]** ein gelbes Dreieck mit Ausrufezeichen steht. Wenn nicht, dann sind die Treiber korrekt installiert worden. Gibt es ein gelbes Dreieck, entfernen Sie den Treiber, trennen Sie dien **PCUSBVC2** des Computers und installieren Sie den Treiber wieder.

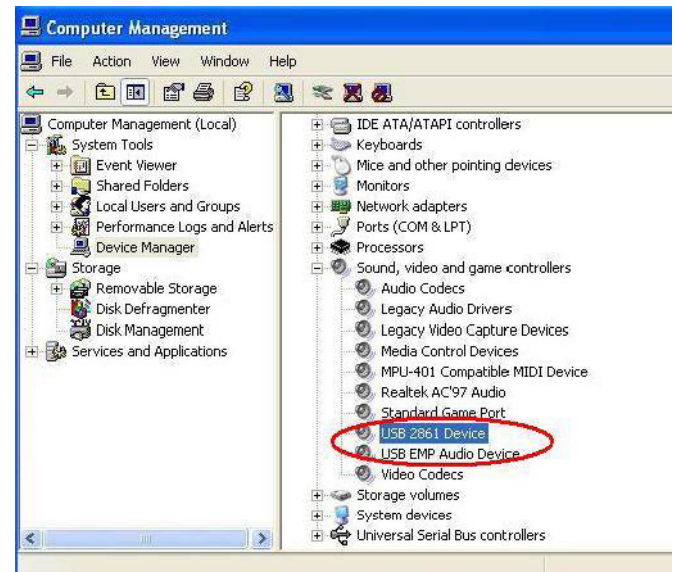

• Klicken Sie mit der rechten Maustaste auf **[properties]** und wählen Sie **[Driver]** um die Treiberversion zu überprüfen.

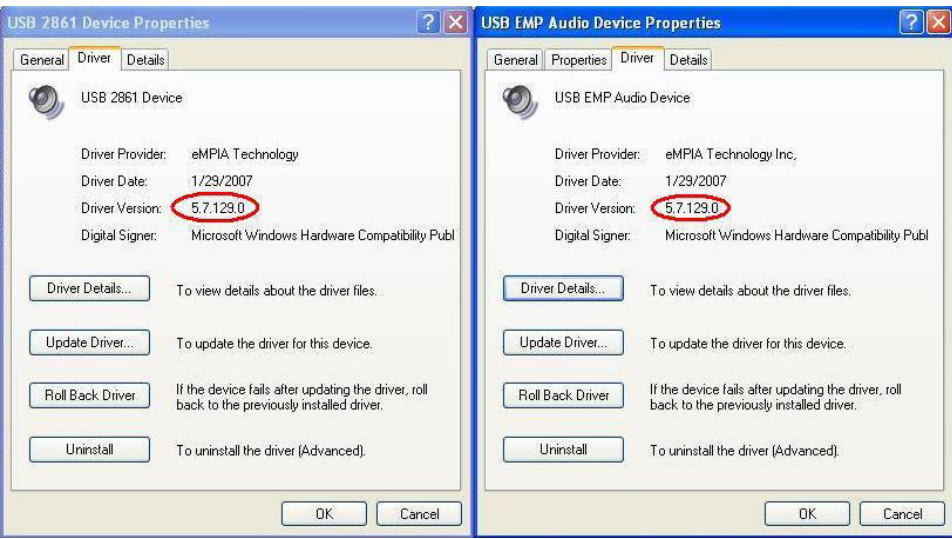

# **7. Die Software installieren und konfigurieren**

#### **WICHTIGE BEMERKUNGEN**

- **Installieren Sie die Treiber und die Software, ehe Sie die Hardware anschließen!**
- **Beachten Sie bei der Installation der Treiber und der Software, dass Sie die**
- **Administrativen Rechte auf dem zu verwenden Computer haben.**
- **Schalten Sie alle Antivirussoftware aus, ehe Sie die Software installieren.**
- **Siehe §5 für die min. Systemanforderungen.**

Der **PCUSBVC2** wird mit zwei vollwertigen Softwarepaketen (Ulead® Video Studio 10.0 und Arcsoft ShowBiz DVD2) und eine Testversion (Blazevideo Magic 3.0) geliefert. Die Testversion verfällt 3 Monate nach der Installation außer wenn Sie eine Lizenznummer kaufen.

# **a) ShowBiz DVD 2**

• Legen Sie das VELLEMAN© CD-ROM in das CD-ROM-Laufwerk. Nachfolgendes Fenster erscheint im Display:

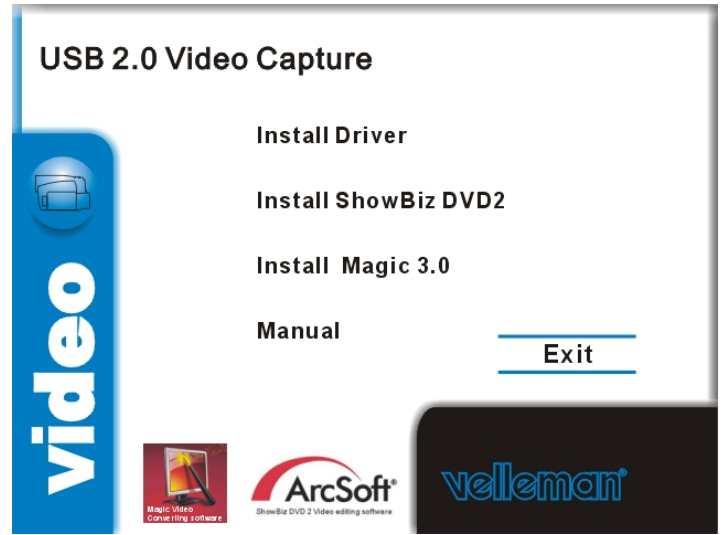

- Klicken Sie auf **[Install ShowBiz DVD 2]** und befolgen Sie die Anweisungen im Bildschirm. Wählen Sie die gewünschte Sprache aus. Die Lizenznummer steht auf der Hülle des CD-Roms. Bewahren Sie diese Nummer für künftige Einsichtnahme auf.
- Starten Sie die Software nach der Beendung der Installation, indem Sie 'Showbiz DVD2' auf der Arbeitsoberfläche zwei Mal klicken. Nachfolgendes Fenster erscheint im Display:

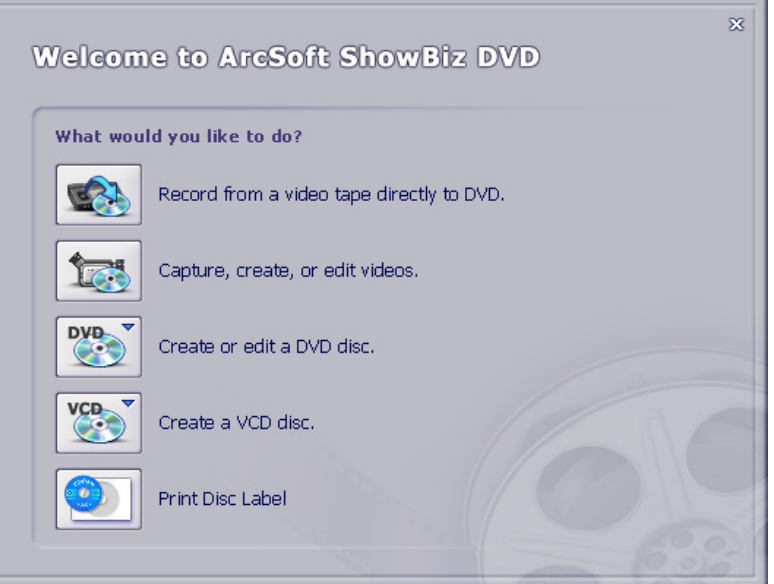

- Verbinden Sie den **PCUSBVC2** korrekt mit dem Computer und wählen Sie **[Capture, create, or edit videos]**.
- Konfigurieren Sie die Video- und Audio-Einstellungen unten im Bildschirm.

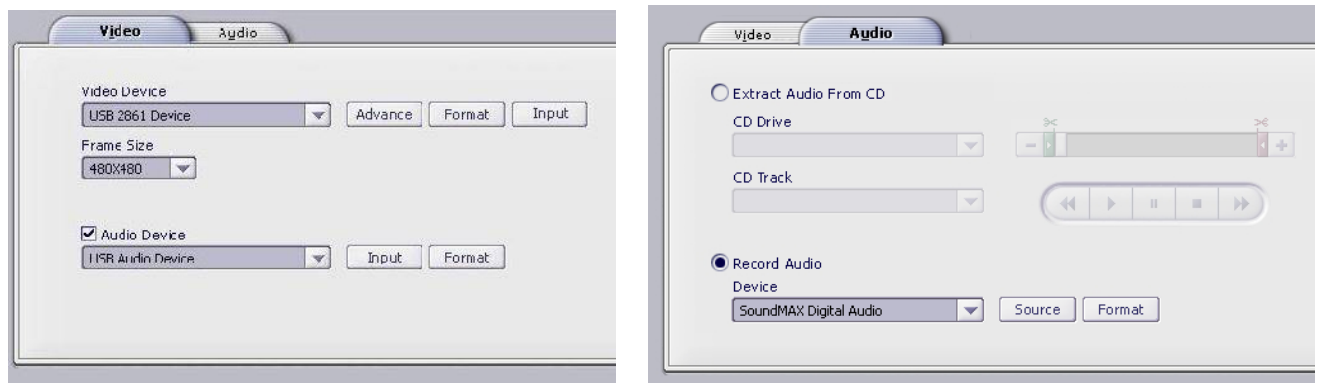

• Klicken Sie in den Video-Einstellungen auf **[Input]** neben **[Video Device]** und wählen Sie den Video-Eingang (Composite Video oder S-Video).

- Klicken Sie danach auf **[Advance]** um den Videostandard auszuwählen.
- Wählen Sie die Audio-Optionen unter **[Audio]** aus.

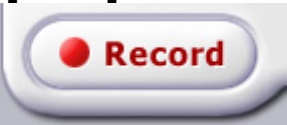

• Klicken Sie auf **[Record]** um den Dateinamen, den -Ort und das -Format zu bestimmen.

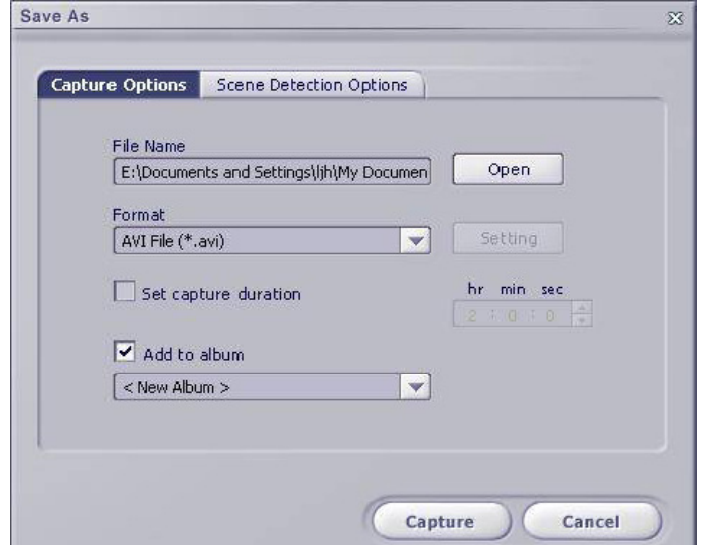

• Für mehr Information über die Anwendung der Software, klicken Sie auf **[help]** in der Menüleiste.

#### Eile Edit View Options Extras Play Help

## **b) BlazeVideo Magic 3.0**

• Legen Sie das **VELLEMAN©** CD-ROM in das CD-ROM-Laufwerk. Nachfolgendes Fenster erscheint im Display:

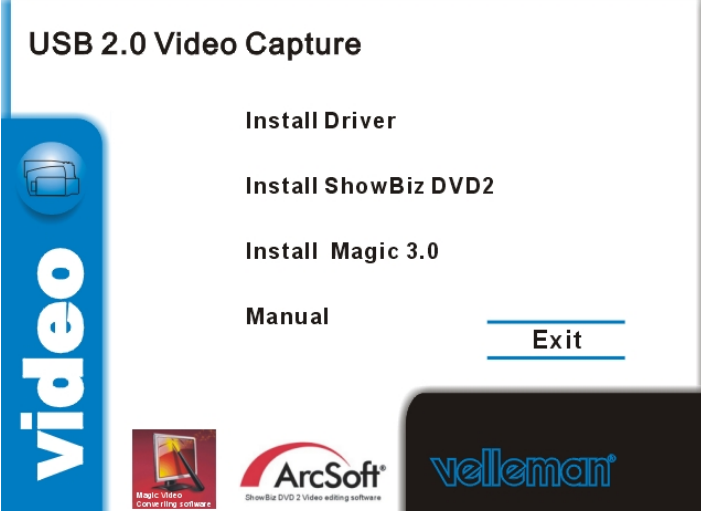

• Klicken Sie auf **[Install Magic 3.0]** und befolgen Sie die Anweisungen im Bildschirm. Wählen Sie die gewünschte Sprache aus. Die Lizenznummer steht auf der Hülle des CD-Roms. Bewahren Sie diese Nummer für künftige Einsichtnahme auf.

• Starten Sie die Software nach der Beendung der Installation, indem Sie 'BlazeVideo Magic 3.0' auf der Arbeitsoberfläche zwei Mal klicken. Nachfolgendes Fenster erscheint im Display:

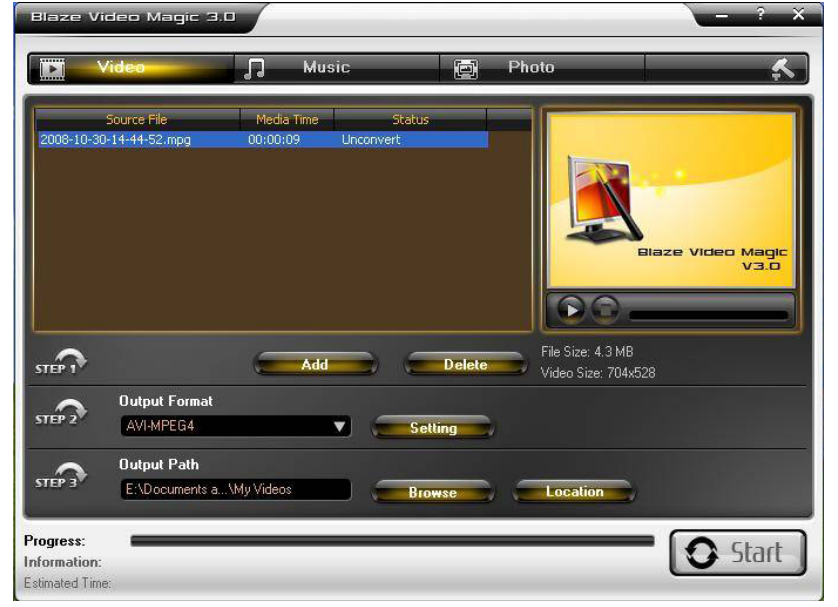

- Befolgen Sie die Schritte, beschrieben im Fenster:
	- o Schritt 1: Videodatei hinzufügen oder löschen. Klicken Sie auf **[Add]** um eine Datei hinzuzufügen. Die hinzugefügten Dateien werden im Fenster angezeigt. Entfernen Sie eine Datei, indem Sie eine Datei auswählen und danach auf **[Delete]** klicken.
	- o Schritt 2: Wählen Sie das Format über das Aufklappmenü. Klicken Sie auf **[Setting]** für mehr Einstellungsmöglichkeiten (Siehe Screenshot unten).

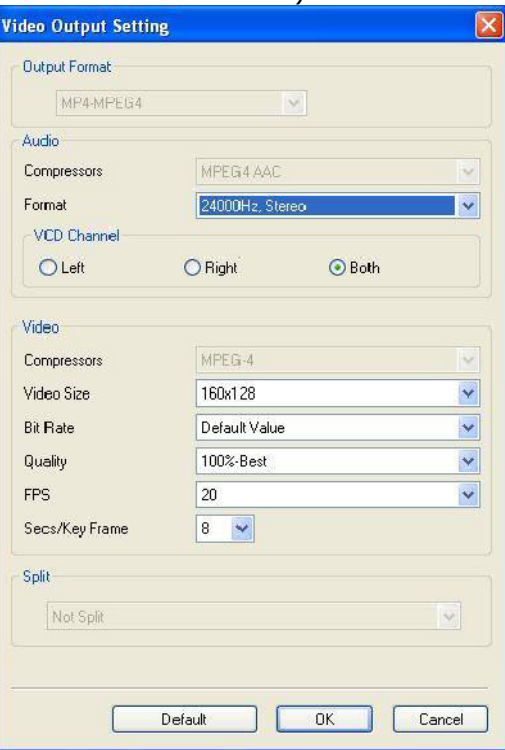

- o Schritt 3: wählen Sie das Zielverzeichnis, wo Sie die Dateien über **[Browse]** speichern werden. Öffnen Sie das Zielverzeichnis über **[Location]** in einem neuen Fenster.
- Für mehr Information über die Anwendung der Software, klicken Sie auf **[?]** in der Menüleiste.

Blaze Video Magic 3.0

#### **c) ShowBiz DVD 2**

• Legen Sie das CD-ROM in das CD-ROM-Laufwerk.

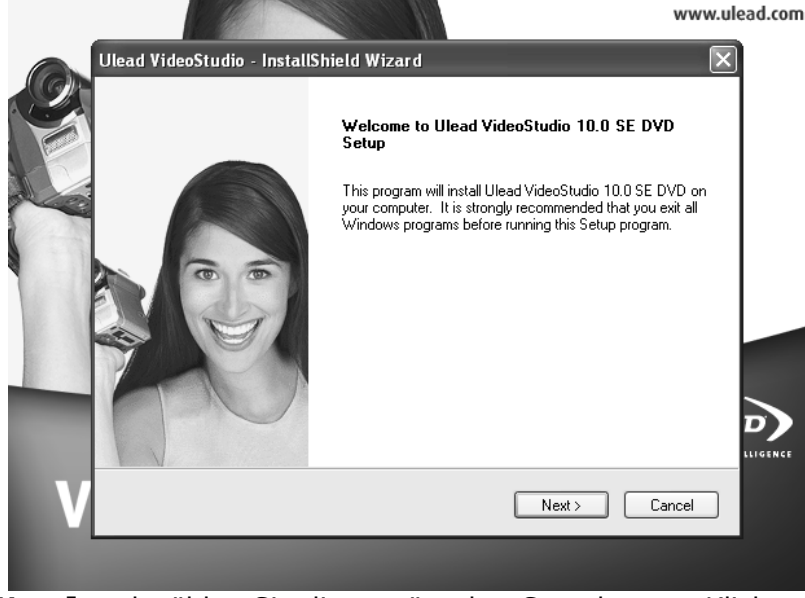

- Klicken Sie auf **[Next]** und wählen Sie die gewünschte Sprache aus. Klicken Sie danach auf **[Install VideoStudio 10.0]** > **[Next]** und befolgen Sie die Anweisungen im Bildschirm, um die Installation zu beenden.
- Starten Sie den Computer neu.
- Starten Sie die Applikation, indem Sie 'Ulead VideoStudio' auf der Arbeitsoberfläche zwei Mal klicken. Siehe das mitgelieferte CD-ROM (unter **\Document\Manual**) für mehr Information über die Anwendung der Software.

## **8. Problemlösung**

#### **Problem beim Anschließen der Hardware**

 Der **PCUSBVC2** verfügt über eine S-video-Buchse und drei RCA-Buchsen. Die meisten Videogeräte verfügt auch über Buchsen. Stecker-Stecker RCA-Kabel oder Stecker-Stecker S-Video Kabel sind nicht mitgeliefert, sondern diese sind separat erhältlich. Neue Geräte werden meistens mit diesen Kabeln geliefert (z.B. Fernseher, Videorecorder). Verfügt ein Gerät nur über einen SCART-Anschluss, so brauchen Sie einen Adapter mit SCART-Stecker und 3 x RCA-Stecker.

#### **Die Hardware hat den Windows Logo-test nicht überstanden**

 Ignorieren Sie diese Nachricht. Diese Nachrricht zeigt nur an, das Microsoft® die Software nicht selber getestet hat.

#### **Aufnahmedauer**

Der **PCUSBVC2** ist ein Echtzeit-Aufnahmegerät. Das Kopieren einer Aufnahme von 3 Stunden dauert also 3 Stunden.

#### **Größe der Aufnahmedatei**

 Die Dateigröße hängt vom gewählten Format und der Bildgröße ab. Sie können die Dateigröße beschränken, indem Sie ein anderes Format auszuwählen oder die Bildgröße zu verkleinern. Bemerken Sie, dass die Bildqualität beeinflussen wird. Beispiel: eine Aufnahme von 10 Minuten in AVI-Format (keine Kompression) nimmt 1 GB ein, dieselbe Aufnahme in MPEG-Format nimmt etwa 200 MB ein, im WMV-Format etwa 30 MB.

#### **Audio auf PC kopieren**

Sie können mit dem **PCUSBVC2** keine separate Audiosignale kopieren.

# **9. Technische Daten**

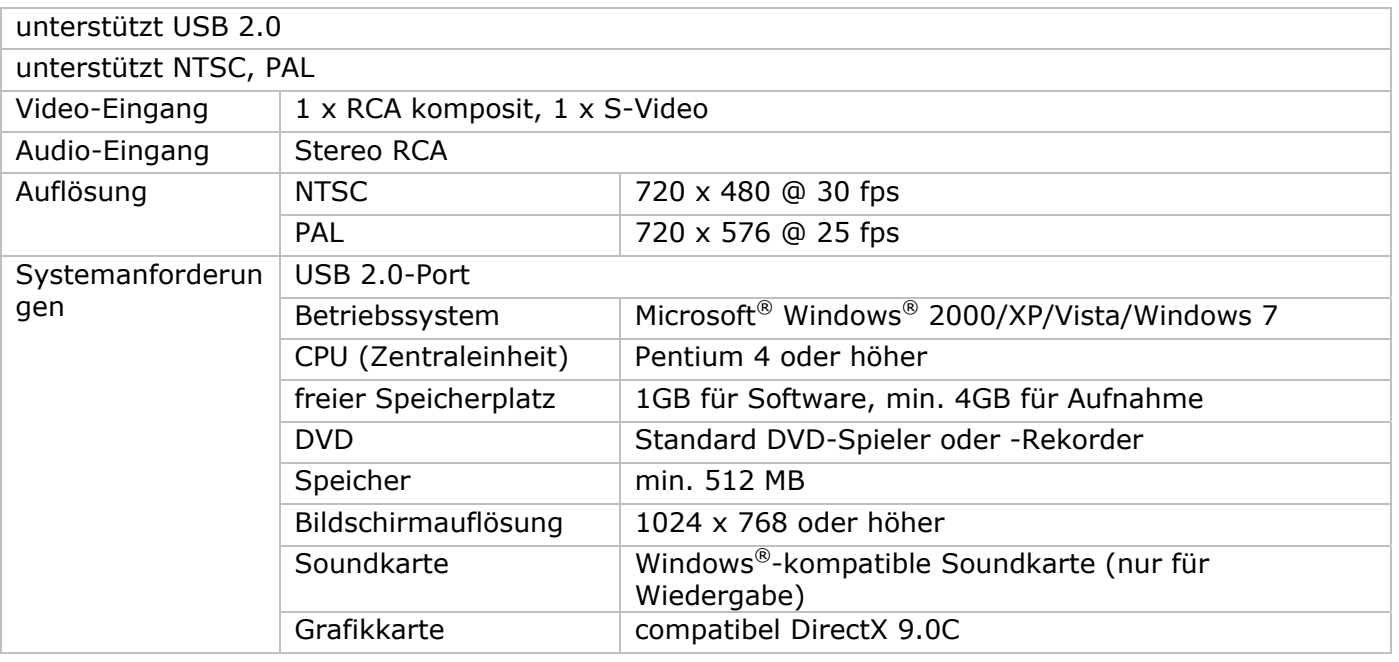

**Verwenden Sie dieses Gerät nur mit originellen Zubehörteilen. Velleman NV übernimmt keine Haftung für Schaden oder Verletzungen bei (falscher) Anwendung dieses Gerätes.** 

**Für mehr Informationen zu diesem Produkt und die neueste Version dieser Bedienungsanleitung, siehe www.velleman.eu.** 

**Alle Änderungen ohne vorherige Ankündigung vorbehalten.** 

## **© URHEBERRECHT**

**Velleman NV besitzt das Urheberrecht für diese Bedienungsanleitung.** Alle weltweiten Rechte vorbehalten. ohne vorherige schriftliche Genehmigung des Urhebers ist es nicht gestattet, diese Bedienungsanleitung ganz oder in Teilen zu reproduzieren, zu kopieren, zu übersetzen, zu bearbeiten oder zu speichern. Die mitgelieferte Software ist von den entsprechenden Eigentümern urheberrechtlich geschützt.

# (EN

#### **Velleman® Service and Quality Warranty**

Velleman® has over 35 years of experience in the electronics world and distributes its products in more than 85 countries.

All our products fulfil strict quality requirements and legal stipulations in the EU. In order to ensure the quality, our products regularly go through an extra quality check, both by an internal quality department and by specialized external organisations. If, all

precautionary measures notwithstanding, problems should occur, please make appeal to our warranty (see guarantee conditions).

#### **General Warranty Conditions Concerning Consumer Products (for EU):**

• All consumer products are subject to a 24-month warranty on production flaws and defective material as from the original date of purchase.

• Velleman® can decide to replace an article with an equivalent article, or to refund the retail value totally or partially when the complaint is valid and a free repair or replacement of the article is impossible, or if the expenses are out of proportion.

You will be delivered a replacing article or a refund at the value of 100% of the purchase price in case of a flaw occurred in the first year after the date of purchase and delivery, or a replacing article at 50% of the purchase price or a refund at the value of 50% of the retail value in case of a flaw occurred in the second year after the date of purchase and delivery.

#### **• Not covered by warranty:**

- all direct or indirect damage caused after delivery to the article (e.g. by oxidation, shocks, falls, dust, dirt, humidity...), and by the article, as well as its contents (e.g. data loss), compensation for loss of profits;

- frequently replaced consumable goods, parts or accessories such as batteries, lamps, rubber parts, drive belts... (unlimited list);

- flaws resulting from fire, water damage, lightning, accident, natural disaster, etc.

- flaws caused deliberately, negligently or resulting from improper handling, negligent maintenance, abusive use or use contrary to the manufacturer's instructions;

- damage caused by a commercial, professional or collective use of the article (the warranty validity will be reduced to six (6) months when the article is used professionally);

- damage resulting from an inappropriate packing and shipping of the article;

- all damage caused by modification, repair or alteration performed by a third party without written permission by Velleman®.

• Articles to be repaired must be delivered to your Velleman® dealer, solidly packed (preferably in the original packaging), and be

completed with the original receipt of purchase and a clear flaw description.

• Hint: In order to save on cost and time, please reread the manual and check if the flaw is caused by obvious causes prior to presenting the article for repair. Note that returning a non-defective article can also involve handling costs.

• Repairs occurring after warranty expiration are subject to shipping costs.

• The above conditions are without prejudice to all commercial warranties.

**The above enumeration is subject to modification according to the article (see article's manual).** 

## (ND

**Velleman® service- en kwaliteitsgarantie**  Velleman® heeft ruim 35 jaar ervaring in de elektronicawereld en

verdeelt in meer dan 85 landen. Al onze producten beantwoorden aan strikte kwaliteitseisen en aan de wettelijke bepalingen geldig in de EU. Om de kwaliteit te waarborgen, ondergaan onze producten op regelmatige tijdstippen een extra kwaliteitscontrole, zowel door onze eigen kwaliteitsafdeling als door externe gespecialiseerde organisaties. Mocht er ondanks deze

voorzorgen toch een probleem optreden, dan kunt u steeds een beroep doen op onze waarborg (zie waarborgvoorwaarden).

#### **Algemene waarborgvoorwaarden consumentengoederen (voor Europese Unie):**

• Op alle consumentengoederen geldt een garantieperiode van 24 maanden op productie- en materiaalfouten en dit vanaf de oorspronkelijke aankoopdatum.

• Indien de klacht gegrond is en een gratis reparatie of vervanging van een artikel onmogelijk is of indien de kosten hiervoor buiten verhouding zijn, kan Velleman® beslissen het desbetreffende artikel te vervangen door een gelijkwaardig artikel of de aankoopsom van het artikel gedeeltelijk of volledig terug te betalen. In dat geval krijgt u een vervangend product of terugbetaling ter waarde van 100% van de aankoopsom bij ontdekking van een gebrek tot één jaar na aankoop en levering, of een vervangend product tegen 50% van de kostprijs of terugbetaling van 50 % bij ontdekking na één jaar tot 2 jaar.

#### **• Valt niet onder waarborg:**

- alle rechtstreekse of onrechtstreekse schade na de levering veroorzaakt aan het toestel (bv. door oxidatie, schokken, val, stof, vuil, vocht...), en door het toestel, alsook zijn inhoud (bv. verlies van data), vergoeding voor eventuele winstderving.

- verbruiksgoederen, onderdelen of hulpstukken die regelmatig dienen te worden vervangen, zoals bv. batterijen, lampen, rubberen onderdelen, aandrijfriemen... (onbeperkte lijst).

- defecten ten gevolge van brand, waterschade, bliksem, ongevallen, natuurrampen, enz.

- defecten veroorzaakt door opzet, nalatigheid of door een onoordeelkundige behandeling, slecht onderhoud of abnormaal gebruik of gebruik van het toestel strijdig met de voorschriften van de fabrikant.

- schade ten gevolge van een commercieel, professioneel of collectief gebruik van het apparaat (bij professioneel gebruik wordt de garantieperiode herleid tot 6 maand).

- schade veroorzaakt door onvoldoende bescherming bij transport van het apparaat.

- alle schade door wijzigingen, reparaties of modificaties uitgevoerd door derden zonder toestemming van Velleman®.

• Toestellen dienen ter reparatie aangeboden te worden bij uw Velleman®-verdeler. Het toestel dient vergezeld te zijn van het oorspronkelijke aankoopbewijs. Zorg voor een degelijke verpakking (bij voorkeur de originele verpakking) en voeg een duidelijke foutomschrijving bij.

• Tip: alvorens het toestel voor reparatie aan te bieden, kijk nog eens na of er geen voor de hand liggende reden is waarom het toestel niet naar behoren werkt (zie handleiding). Op deze wijze kunt u kosten en tijd besparen. Denk eraan dat er ook voor niet-defecte toestellen een kost voor controle aangerekend kan worden.

• Bij reparaties buiten de waarborgperiode zullen transportkosten aangerekend worden.

• Elke commerciële garantie laat deze rechten onverminderd.

**Bovenstaande opsomming kan eventueel aangepast worden naargelang de aard van het product (zie handleiding van het betreffende product).** 

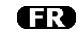

#### **Garantie de service et de qualité Velleman®**

Velleman® jouit d'une expérience de plus de 35 ans dans le monde de l'électronique avec une distribution dans plus de 85 pays.

Tous nos produits répondent à des exigences de qualité rigoureuses et à des dispositions légales en vigueur dans l'UE. Afin de garantir la qualité, nous soumettons régulièrement nos produits à des contrôles de qualité supplémentaires, tant par notre propre service qualité que par un service qualité externe. Dans le cas improbable d'un défaut malgré toutes les précautions, il est possible d'invoquer notre garantie (voir les conditions de garantie).

#### **Conditions générales concernant la garantie sur les produits grand public (pour l'UE) :**

• tout produit grand public est garanti 24 mois contre tout vice de production ou de matériaux à dater du jour d'acquisition effective ;

• si la plainte est justifiée et que la réparation ou le

remplacement d'un article est jugé impossible, ou lorsque les coûts s'avèrent disproportionnés, Velleman® s'autorise à remplacer ledit article par un article équivalent ou à rembourser la totalité ou une partie du prix d'achat. Le cas échéant, il vous sera consenti un article de remplacement ou le remboursement complet du prix d'achat lors d'un défaut dans un délai de 1 an après l'achat et la livraison, ou un article de remplacement moyennant 50% du prix d'achat ou le remboursement de 50% du prix d'achat lors d'un défaut après 1 à 2 ans.

#### **• sont par conséquent exclus :**

- tout dommage direct ou indirect survenu à l'article après livraison (p.ex. dommage lié à l'oxydation, choc, chute, poussière, sable, impureté…) et provoqué par l'appareil, ainsi que son contenu (p.ex. perte de données) et une indemnisation éventuelle pour perte de revenus ;

- tout bien de consommation ou accessoire, ou pièce qui nécessite un remplacement régulier comme p.ex. piles, ampoules, pièces en caoutchouc, courroies… (liste illimitée) ; - tout dommage qui résulte d'un incendie, de la foudre, d'un accident, d'une catastrophe naturelle, etc. ;

- out dommage provoqué par une négligence, volontaire ou non, une utilisation ou un entretien incorrects, ou une utilisation de l'appareil contraire aux prescriptions du fabricant ;

- tout dommage à cause d'une utilisation commerciale, professionnelle ou collective de l'appareil (la période de garantie sera réduite à 6 mois lors d'une utilisation professionnelle) ; - tout dommage à l'appareil qui résulte d'une utilisation incorrecte ou différente que celle pour laquelle il a été initialement prévu comme décrit dans la notice ;

- tout dommage engendré par un retour de l'appareil emballé dans un conditionnement non ou insuffisamment protégé. - toute réparation ou modification effectuée par une tierce personne sans l'autorisation explicite de SA Velleman® ; - frais de transport de et vers Velleman® si l'appareil n'est plus couvert

sous la garantie. • toute réparation sera fournie par l'endroit de l'achat. L'appareil doit nécessairement être accompagné du bon d'achat d'origine et être dûment conditionné (de préférence dans l'emballage d'origine avec mention du défaut) ;

• tuyau : il est conseillé de consulter la notice et de contrôler câbles, piles, etc. avant de retourner l'appareil. Un appareil retourné jugé défectueux qui s'avère en bon état de marche pourra faire l'objet d'une note de frais à charge du consommateur ;

• une réparation effectuée en-dehors de la période de garantie fera l'objet de frais de transport ;

• toute garantie commerciale ne porte pas atteinte aux conditions susmentionnées.

#### **La liste susmentionnée peut être sujette à une complémentation selon le type de l'article et être mentionnée dans la notice d'emploi.**

ß

#### **Garantía de servicio y calidad Velleman®**

Velleman® disfruta de una experiencia de más de 35 años en el mundo de la electrónica con una distribución en más de 85 países.

Todos nuestros productos responden a normas de calidad rigurosas y disposiciones legales vigentes en la UE. Para garantizar la calidad, sometimos nuestros productos regularmente a controles de calidad adicionales, tanto por nuestro propio servicio de calidad como por un servicio de calidad externo. En el caso improbable de que surgieran problemas a pesar de todas las precauciones, es posible apelar a nuestra garantía (véase las condiciones de garantía).

#### **Condiciones generales referentes a la garantía sobre productos de venta al público (para la Unión Europea):**

• Todos los productos de venta al público tienen un período de garantía de 24 meses contra errores de producción o errores en materiales desde la adquisición original;

• Si la queja está fundada y si la reparación o la sustitución de un artículo es imposible, o si los gastos son desproporcionados, Velleman® autoriza reemplazar el artículo por un artículo equivalente o reembolsar la totalidad o una parte del precio de compra. En este caso, recibirá un artículo de recambio o el reembolso completo del precio de compra al descubrir un defecto hasta un año después de la compra y la entrega, o un artículo de recambio al 50% del precio de compra o la sustitución de un 50% del precio de compra al descubrir un defecto después de 1 a 2 años.

#### **• Por consiguiente, están excluidos entre otras cosas:**

- todos los daños causados directamente o indirectamente al aparato y su contenido después de la entrega (p.ej. por oxidación, choques, caída,...) y causados por el aparato, al igual que el contenido (p.ej. pérdida de datos) y una indemnización eventual para falta de ganancias;

- partes o accesorios que deban ser reemplazados regularmente, como por ejemplo baterías, lámparas, partes de goma, ... (lista ilimitada)

- defectos causados por un incendio, daños causados por el agua, rayos, accidentes, catástrofes naturales, etc. ;

- defectos causados a conciencia , descuido o por malos tratos, un mantenimiento inapropiado o un uso anormal del aparato contrario a las instrucciones del fabricante;

- daños causados por un uso comercial, profesional o colectivo del aparato (el período de garantía se reducirá a 6 meses con uso profesional) ;

- daños causados por un uso incorrecto o un uso ajeno al que est está previsto el producto inicialmente como está descrito en el manual del usuario ;

- daños causados por una protección insuficiente al transportar el aparato.

- daños causados por reparaciones o modificaciones efectuadas por una tercera persona sin la autorización explicita de SA Velleman® ;

- se calcula gastos de transporte de y a Velleman® si el aparato ya no está cubierto por la garantía.

• Cualquier reparación se efectuará por el lugar de compra. Devuelva el aparato con la factura de compra original y transpórtelo en un embalaje sólido (preferentemente el embalaje original). Incluya también una buena descripción del defecto ;

• Consejo: Lea el manual del usuario y controle los cables, las pilas, etc. antes de devolver el aparato. Si no se encuentra un defecto en el artículo los gastos podrían correr a cargo del cliente;

• Los gastos de transporte correrán a carga del cliente para una reparación efectuada fuera del periode de garantía.

• Cualquier gesto comercial no disminuye estos derechos.

#### **La lista previamente mencionada puede ser adaptada según el tipo de artículo (véase el manual del usuario del artículo en cuestión)**

#### ma

#### **Velleman® Service- und Qualitätsgarantie**

Velleman® hat gut 35 Jahre Erfahrung in der Elektronikwelt und vertreibt seine Produkte in über 85 Ländern.

Alle Produkte entsprechen den strengen Qualitätsforderungen und gesetzlichen Anforderungen in der EU. Um die Qualität zu gewährleisten werden unsere Produkte regelmäßig einer zusätzlichen Qualitätskontrolle unterworfen, sowohl von unserer eigenen Qualitätsabteilung als auch von externen spezialisierten Organisationen. Sollten, trotz aller Vorsichtsmaßnahmen, Probleme auftreten, nehmen Sie bitte die Garantie in Anspruch (siehe Garantiebedingungen).

#### **Allgemeine Garantiebedingungen in Bezug auf Konsumgüter (für die Europäische Union):**

• Alle Produkte haben für Material- oder Herstellungsfehler eine Garantieperiode von 24 Monaten ab Verkaufsdatum.

• Wenn die Klage berechtigt ist und falls eine kostenlose Reparatur oder ein Austausch des Gerätes unmöglicht ist, oder wenn die Kosten dafür unverhältnismäßig sind, kann Velleman® sich darüber entscheiden, dieses Produkt durch ein gleiches Produkt zu ersetzen oder die Kaufsumme ganz oder teilweise zurückzuzahlen. In diesem Fall erhalten Sie ein Ersatzprodukt oder eine Rückzahlung im Werte von 100% der Kaufsumme im Falle eines Defektes bis zu 1 Jahr nach Kauf oder Lieferung, oder Sie bekommen ein Ersatzprodukt im Werte von 50% der Kaufsumme oder eine Rückzahlung im Werte von 50 % im Falle eines Defektes im zweiten Jahr.

#### **• Von der Garantie ausgeschlossen sind:**

- alle direkten oder indirekten Schäden, die nach Lieferung am Gerät und durch das Gerät verursacht werden (z.B. Oxidation, Stöße, Fall, Staub, Schmutz, Feuchtigkeit, ...), sowie auch der Inhalt (z.B. Datenverlust), Entschädigung für eventuellen Gewinnausfall.

- Verbrauchsgüter, Teile oder Zubehörteile, die regelmäßig ausgewechselt werden, wie z.B. Batterien, Lampen, Gummiteile, Treibriemen, usw. (unbeschränkte Liste).

- Schäden verursacht durch Brandschaden, Wasserschaden, Blitz, Unfälle, Naturkatastrophen, usw.

- Schäden verursacht durch absichtliche, nachlässige oder unsachgemäße Anwendung, schlechte Wartung, zweckentfremdete Anwendung oder Nichtbeachtung von

Benutzerhinweisen in der Bedienungsanleitung.

- Schäden infolge einer kommerziellen, professionellen oder kollektiven Anwendung des Gerätes (bei gewerblicher Anwendung wird die Garantieperiode auf 6 Monate

zurückgeführt).

- Schäden verursacht durch eine unsachgemäße Verpackung und unsachgemäßen Transport des Gerätes.

- alle Schäden verursacht durch unautorisierte Änderungen, Reparaturen oder Modifikationen, die von einem Dritten ohne Erlaubnis von Velleman® vorgenommen werden.

• Im Fall einer Reparatur, wenden Sie sich an Ihren Velleman®- Verteiler. Legen Sie das Produkt ordnungsgemäß verpackt (vorzugsweise die Originalverpackung) und mit dem Original-Kaufbeleg vor. Fügen Sie eine deutliche Fehlerumschreibung hinzu.

• Hinweis: Um Kosten und Zeit zu sparen, lesen Sie die Bedienungsanleitung nochmals und überprüfen Sie, ob es keinen auf de Hand liegenden Grund gibt, ehe Sie das Gerät zur Reparatur zurückschicken. Stellt sich bei der Überprüfung des Geräts heraus, dass kein Geräteschaden vorliegt, könnte dem Kunden eine Untersuchungspauschale berechnet.

• Für Reparaturen nach Ablauf der Garantiefrist werden Transportkosten berechnet.

• Jede kommerzielle Garantie lässt diese Rechte unberührt.

**Die oben stehende Aufzählung kann eventuell angepasst werden gemäß der Art des Produktes (siehe Bedienungsanleitung des Gerätes).**